Empowered by Innovation

 $\blacksquare$ 

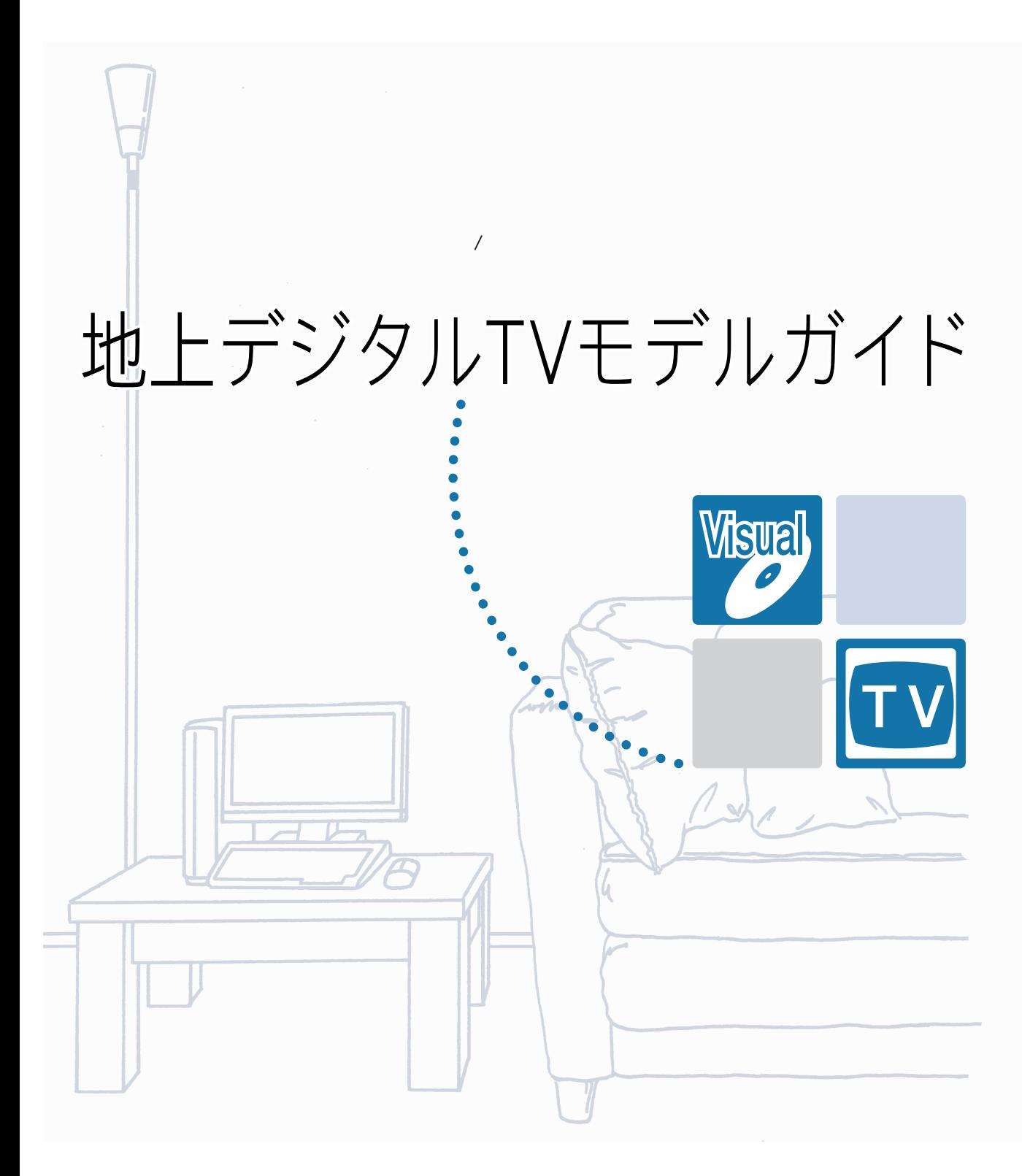

# **VALUESTAR**

<span id="page-1-0"></span>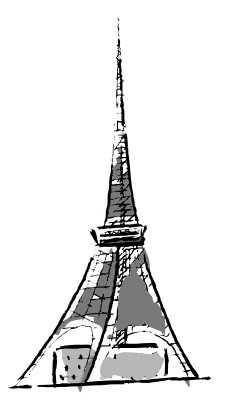

 $Q&A$ 

### PART5 SmartVision DG Q&A

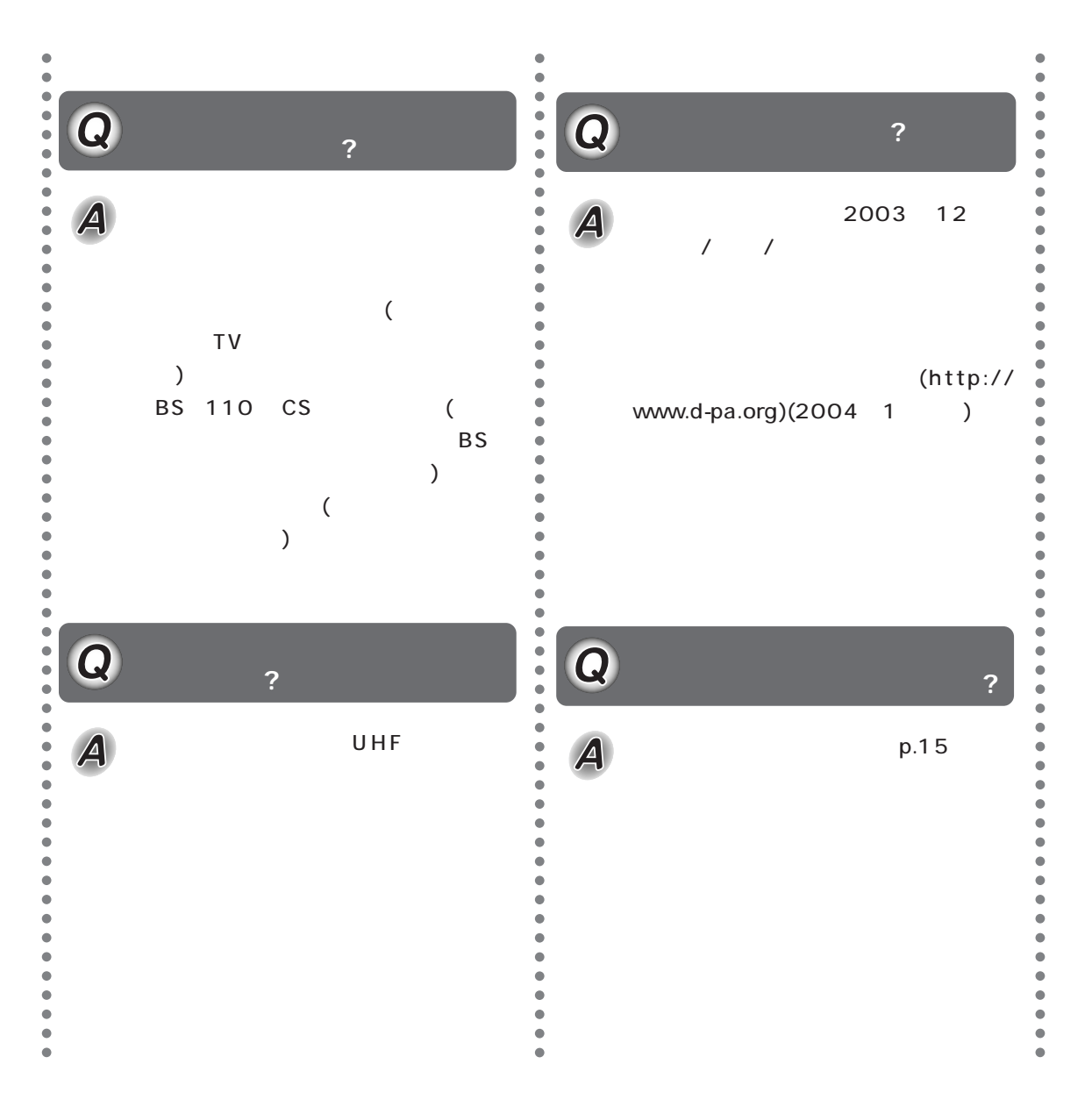

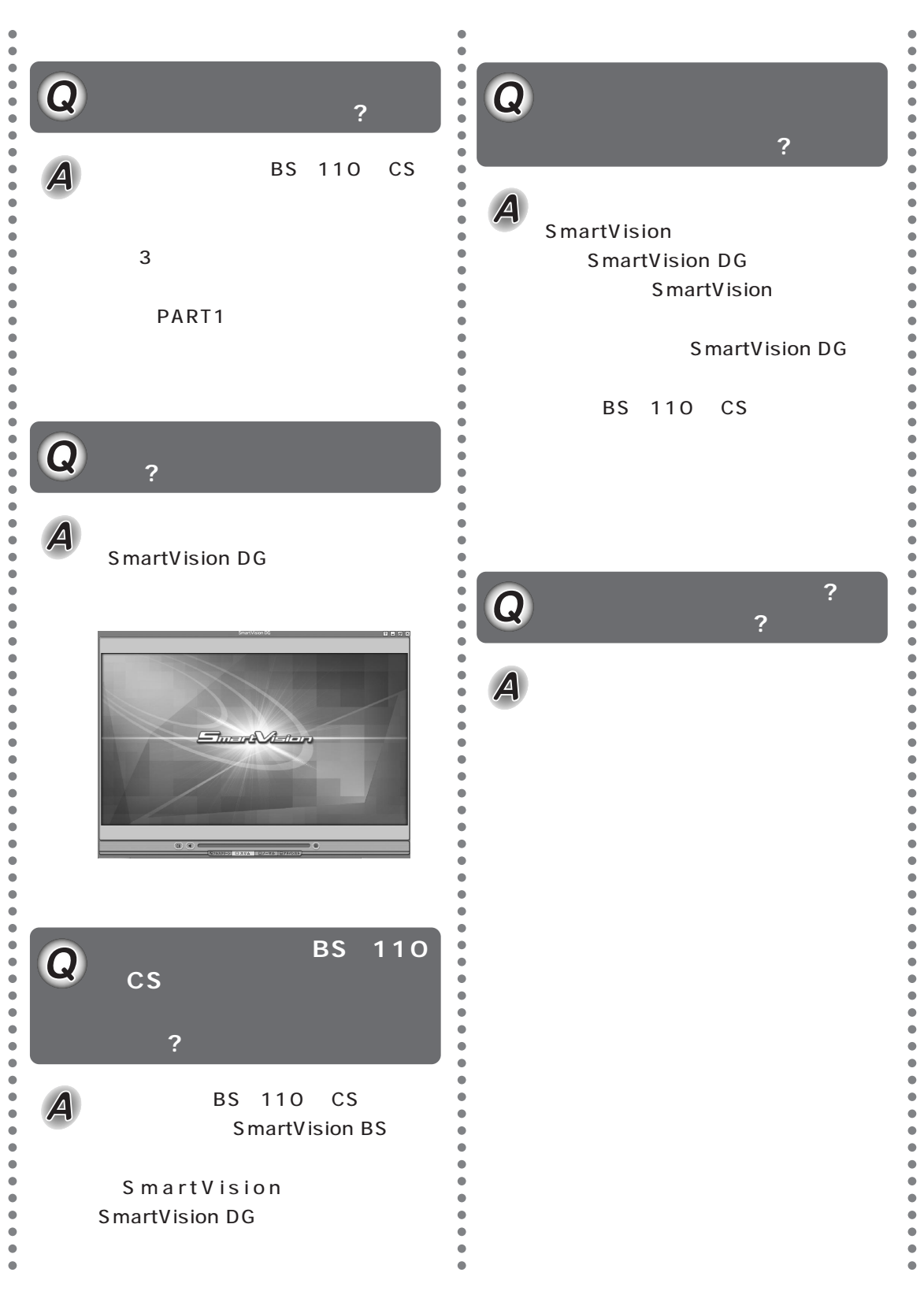

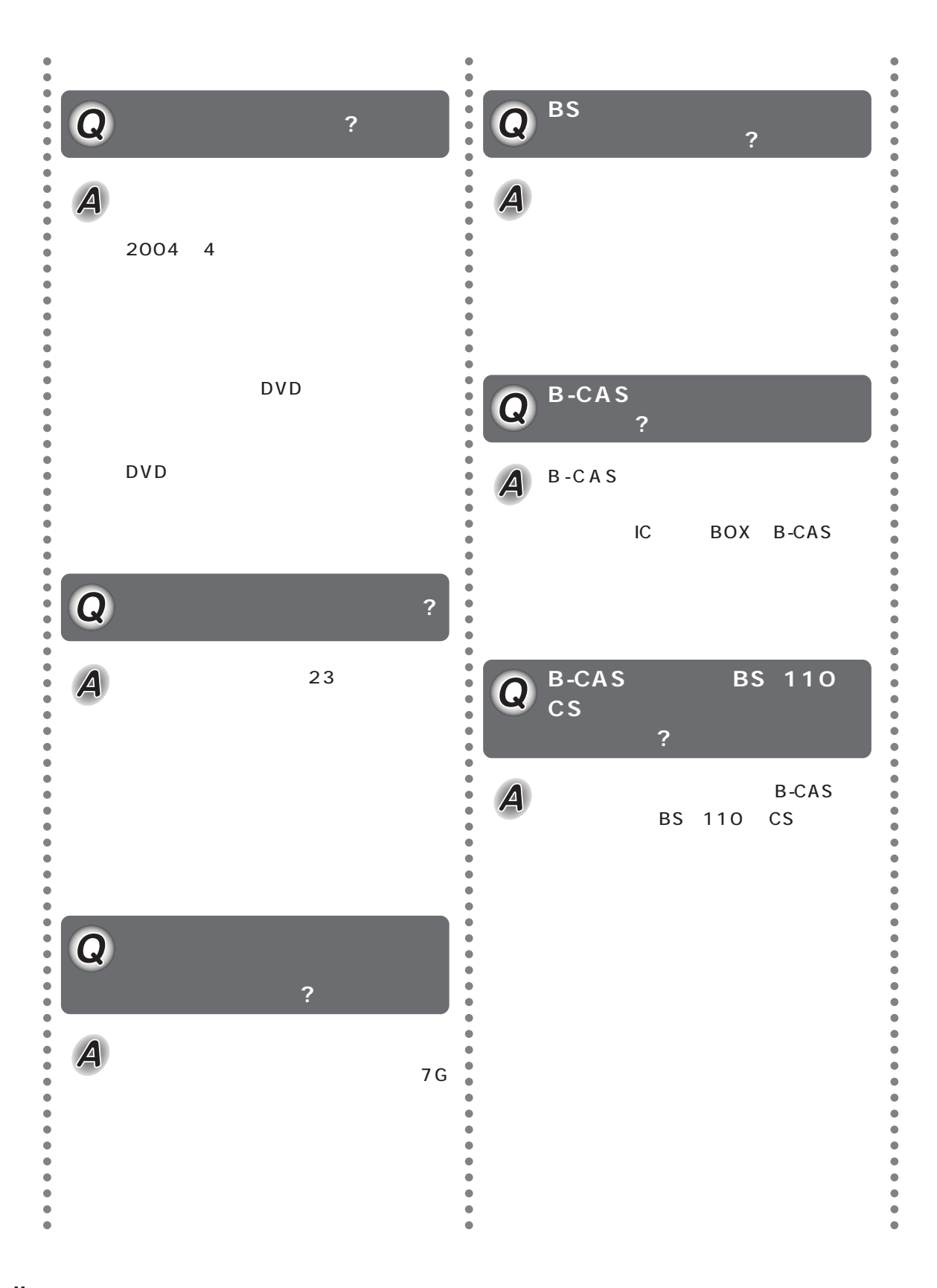

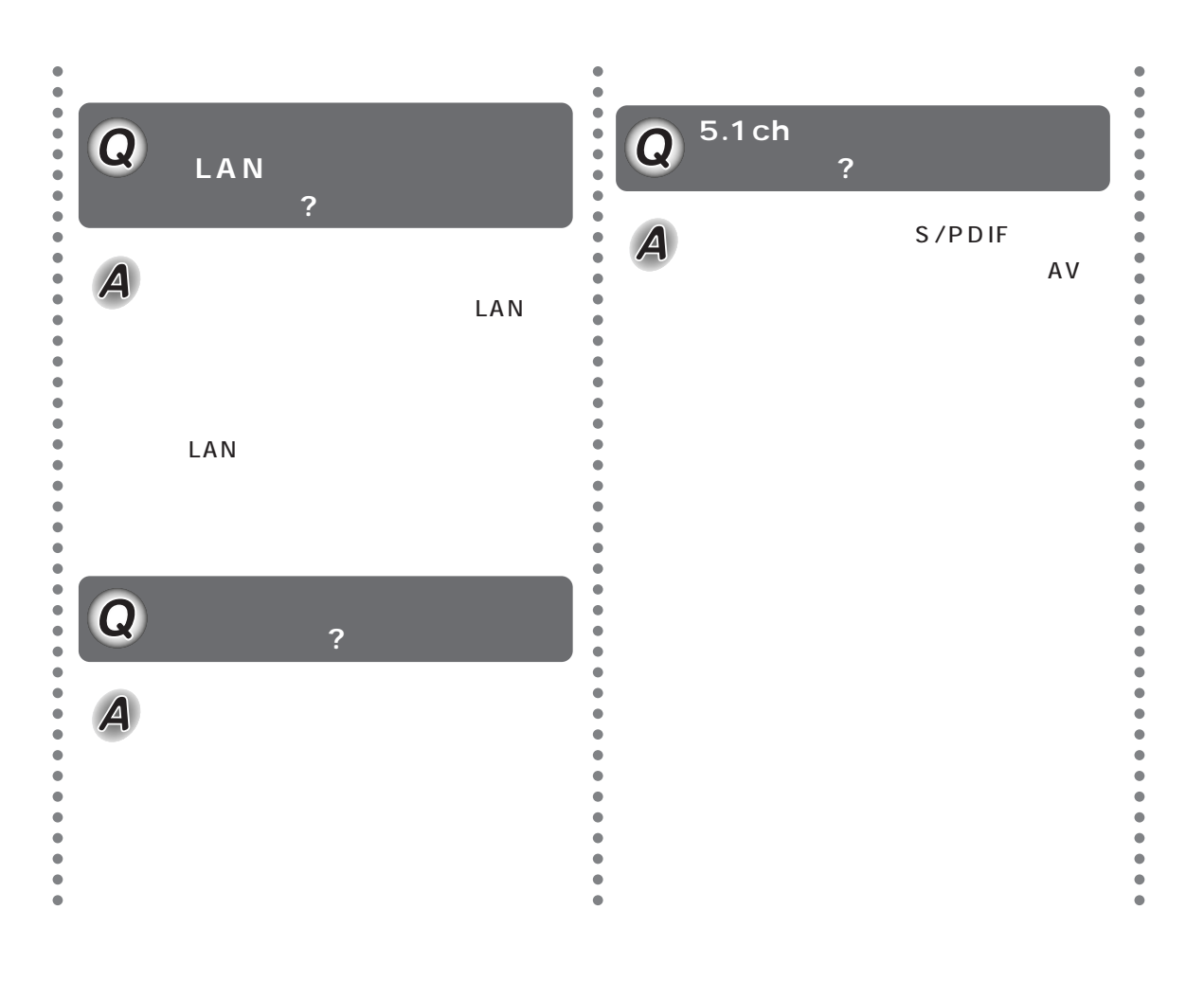

<span id="page-5-0"></span>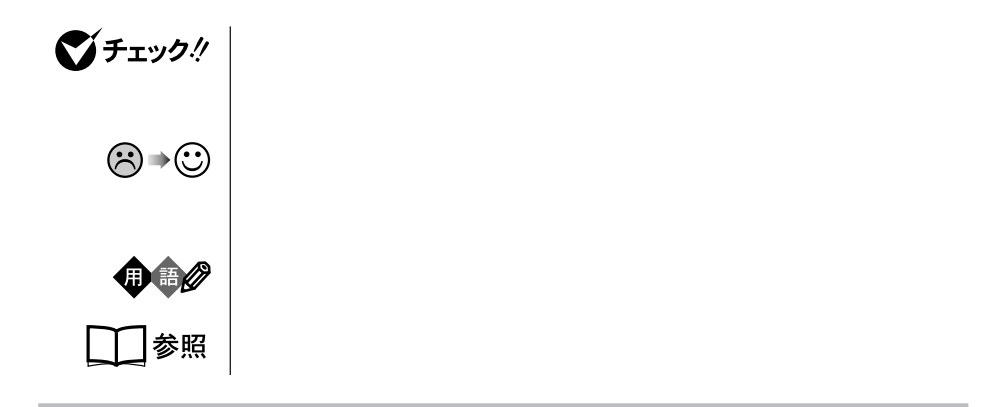

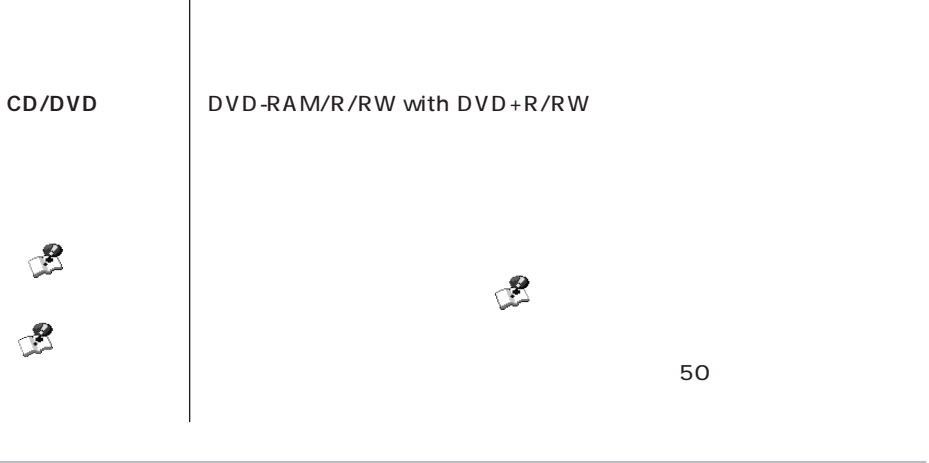

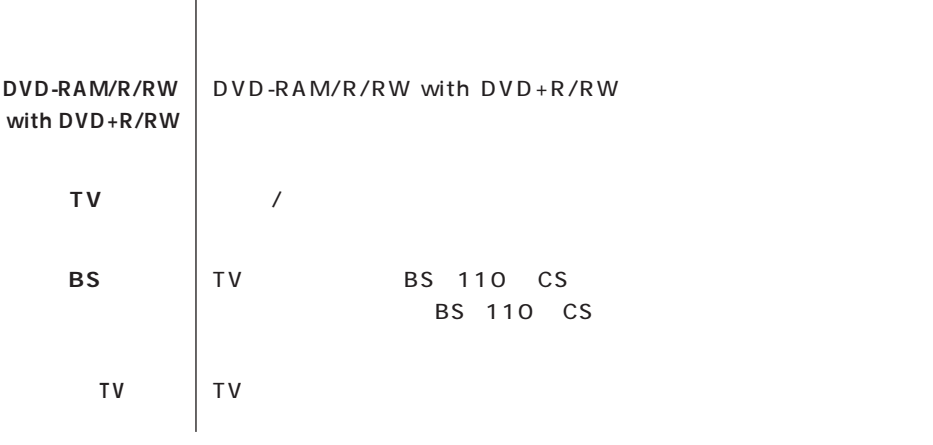

**このパソコン** 表の各モデル(機種)を指します。

**Contract Contract** 

**Contract Contract** 

m.

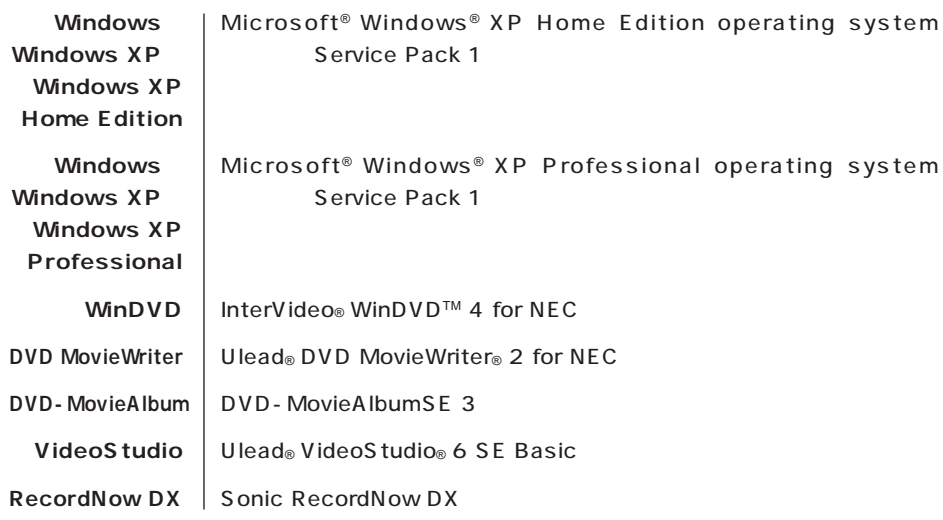

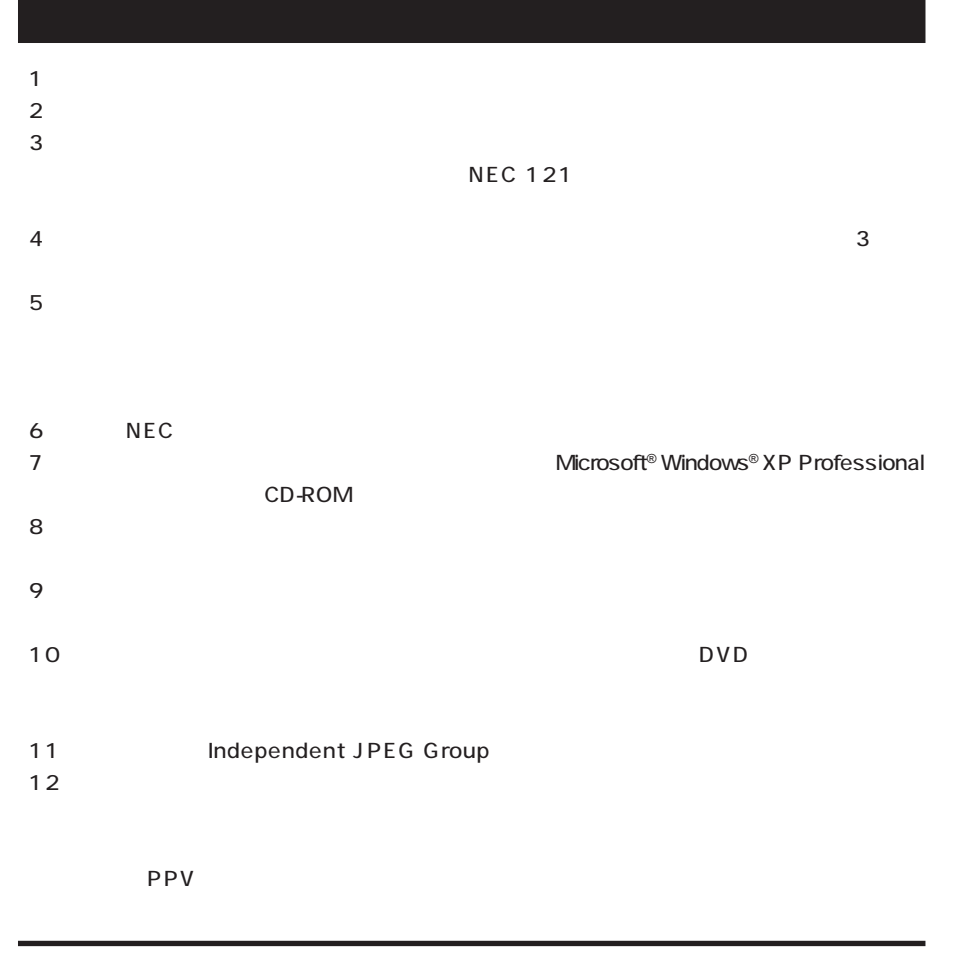

Microsoft MS MS-DOS Windows Outlook Office Mindows Microsoft Corporation bitcast およびビットキャストの名称。ロゴは、株式会社インフォシティの登録商標です。 Ulead VideoStudio Ulead Systems, Inc. Sonic RecordNow Sonic Solutions SmartVision FontAvenue McAfee VirusScan Network Associates, Inc.

© NEC Corporation, NEC Personal Products, Ltd. 2004  $NEC$ 

#### Notes on export

This product including software is designed under Japanese domestic specifications and does not conform to overseas standards. NEC\*1 will not be held responsible for any consequences resulting from use of this product outside Japan. NEC<sup>\*1</sup> does not provide maintenance service nor technical support for this product outside Japan.

Export of this product including carrying it as personal baggage may require a permit from the Ministry of Economy, Trade and Industry under an export control law. Export without necessary permit is punishable under the said law. Customer shall inquire of NEC sales office whether a permit is required for export or not.

1: NEC Corporation, NEC Personal Products, Ltd.

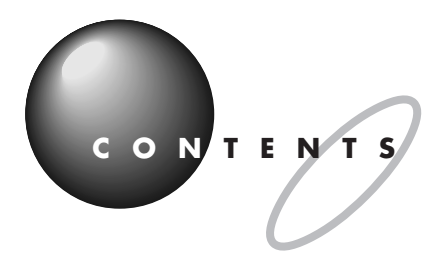

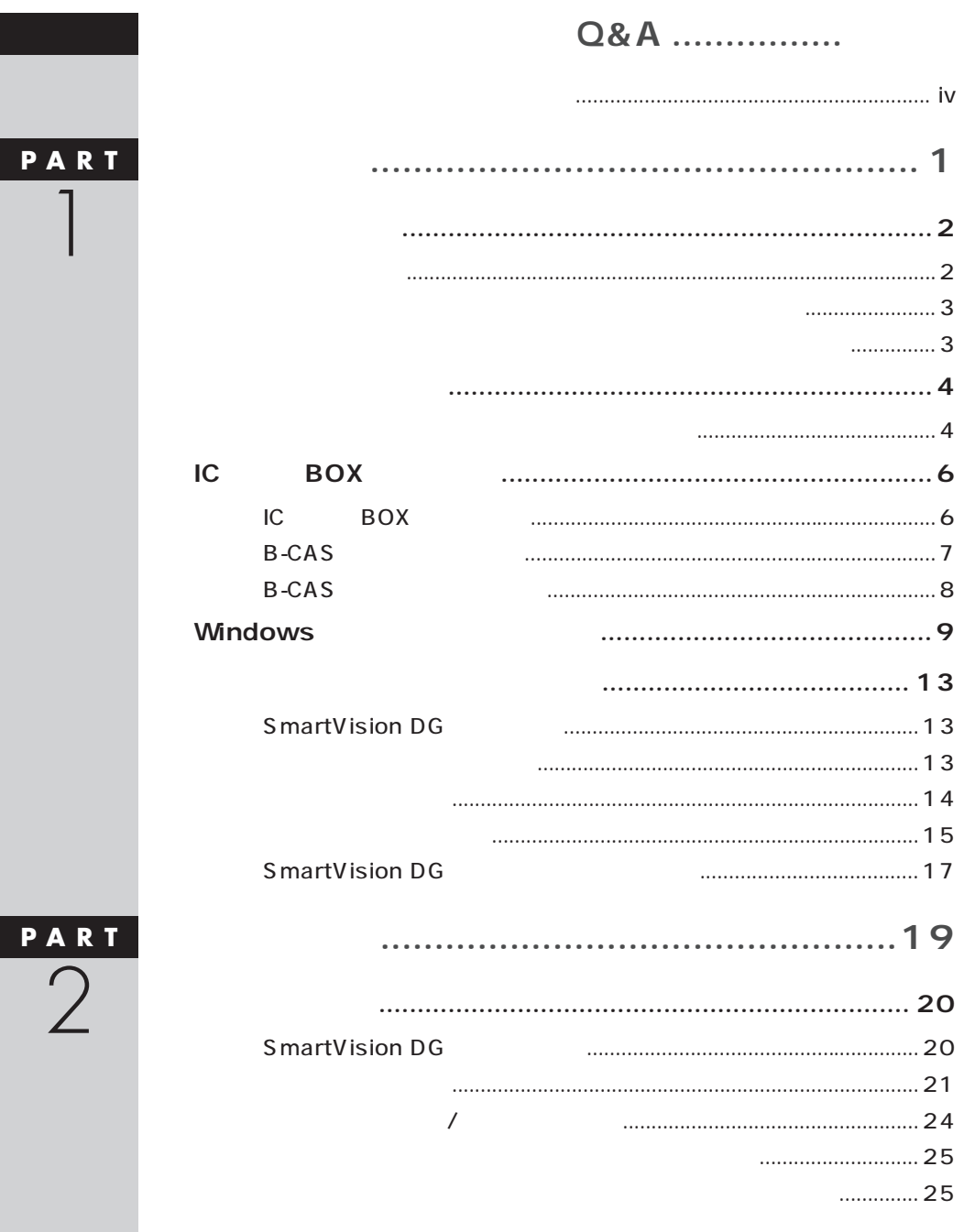

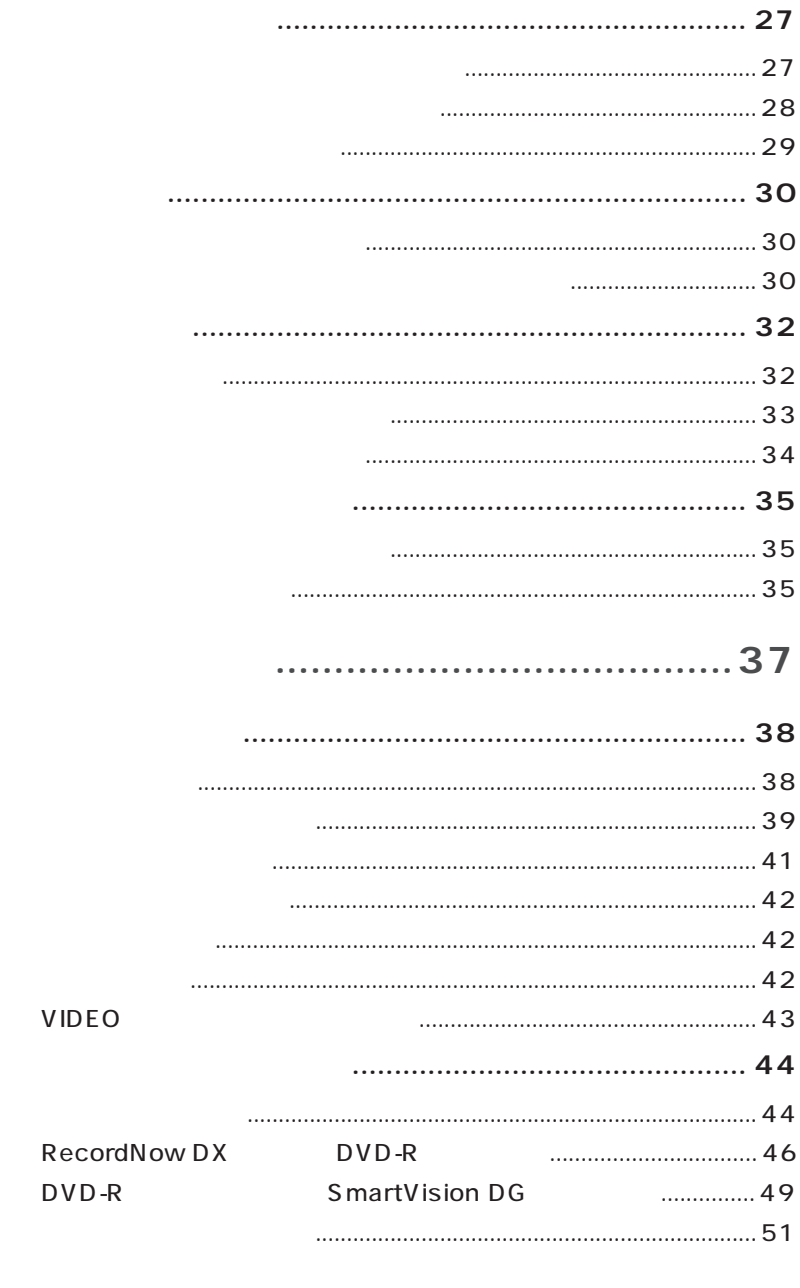

PART<br>3

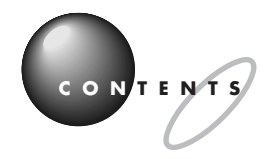

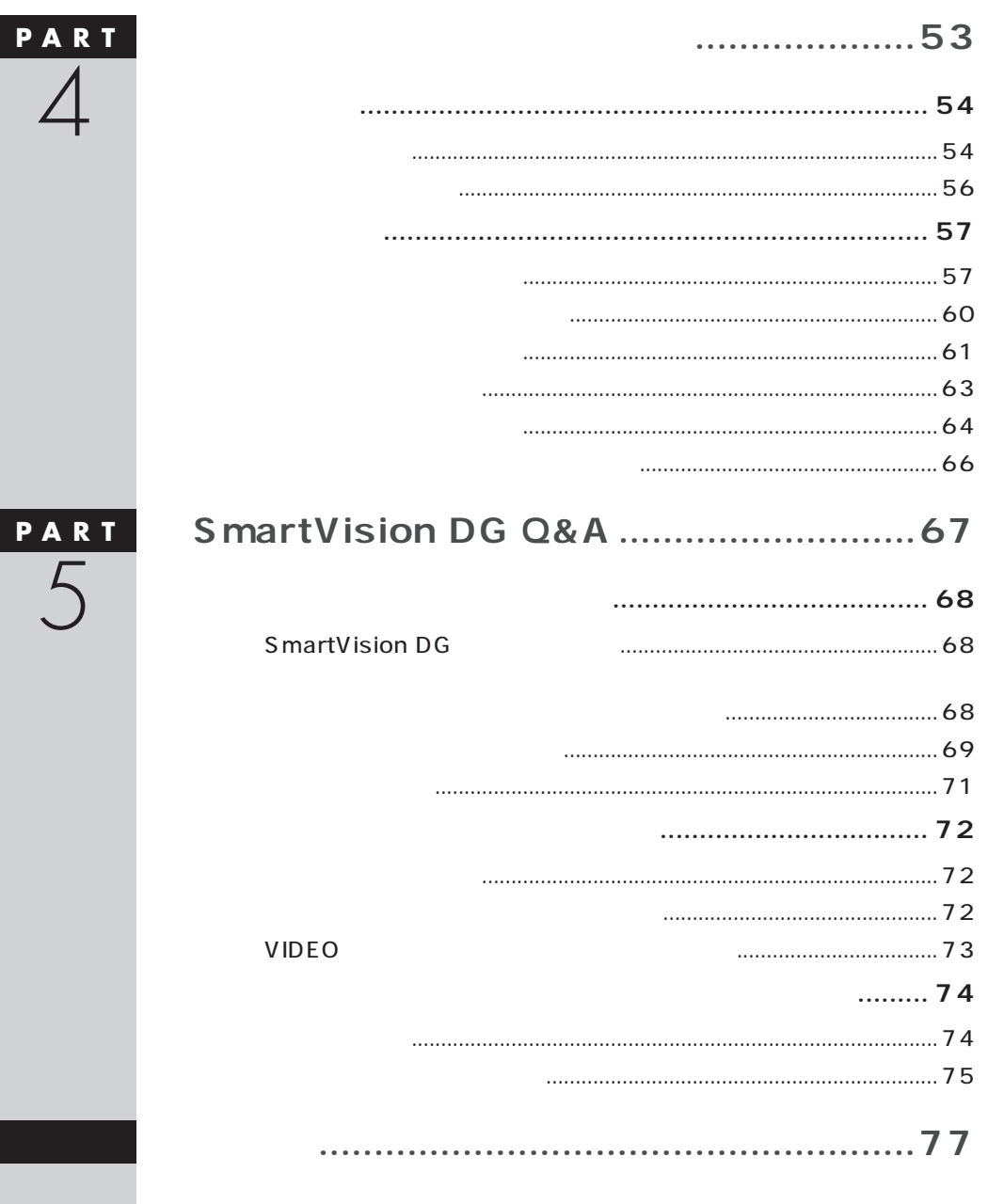

<span id="page-12-0"></span>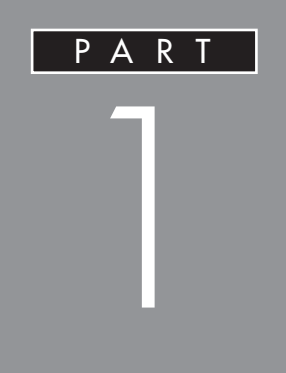

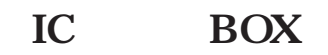

## **SmartVision DG**

<span id="page-13-0"></span>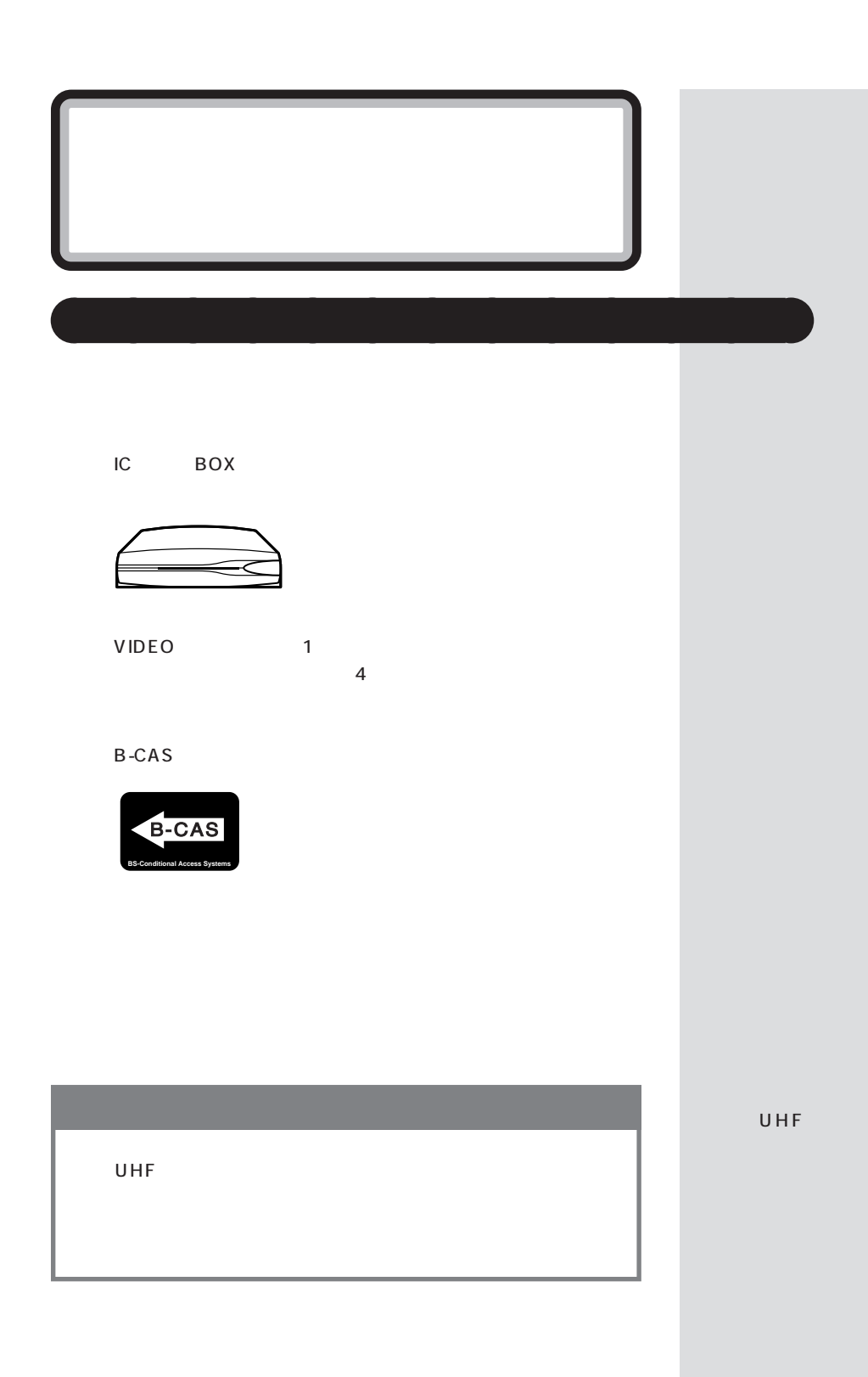

**2**

PART |

<span id="page-14-0"></span>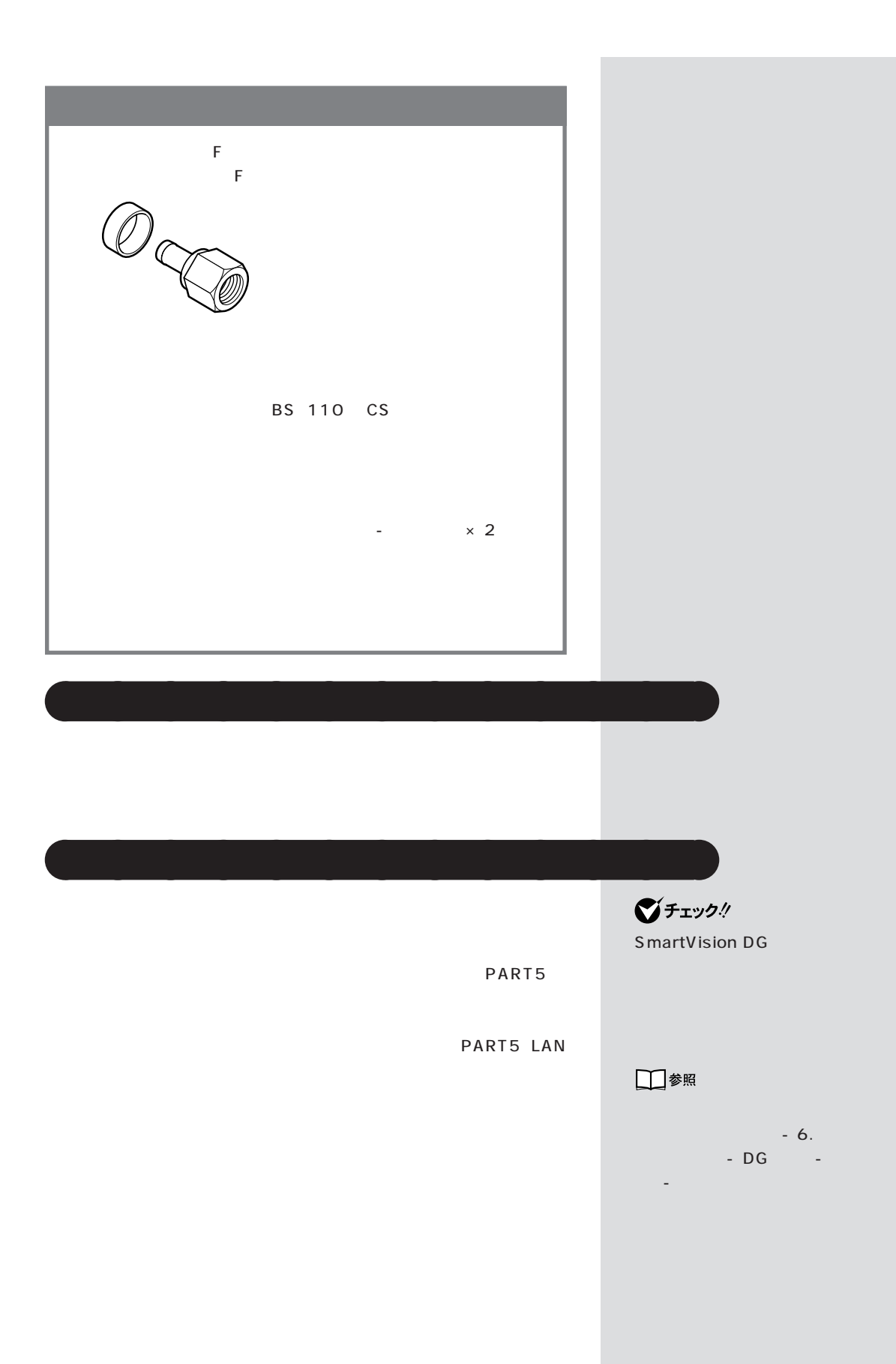

<span id="page-15-0"></span>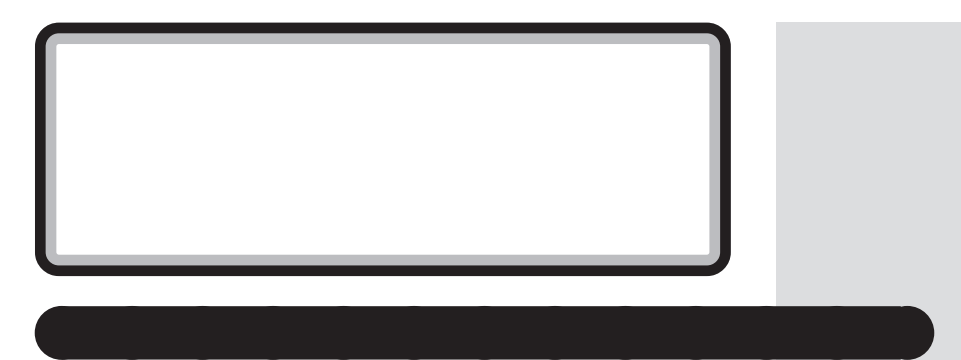

**● TV ボードの種類**

 $3$ 

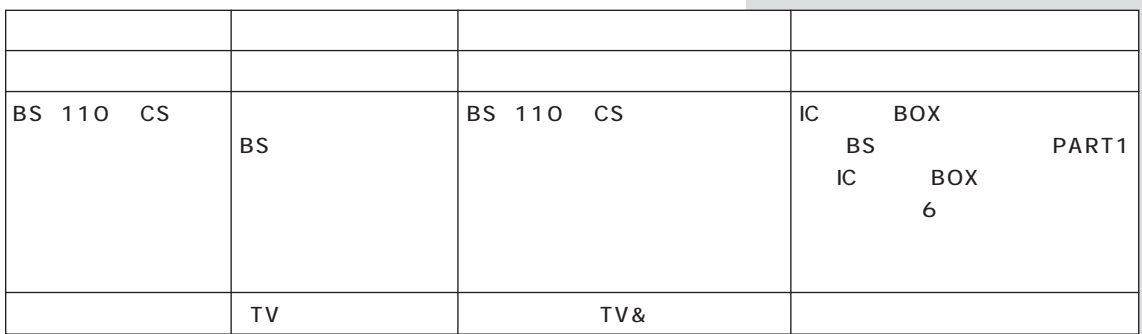

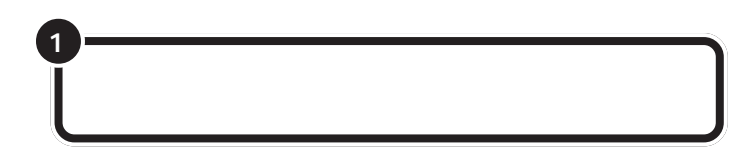

PART |

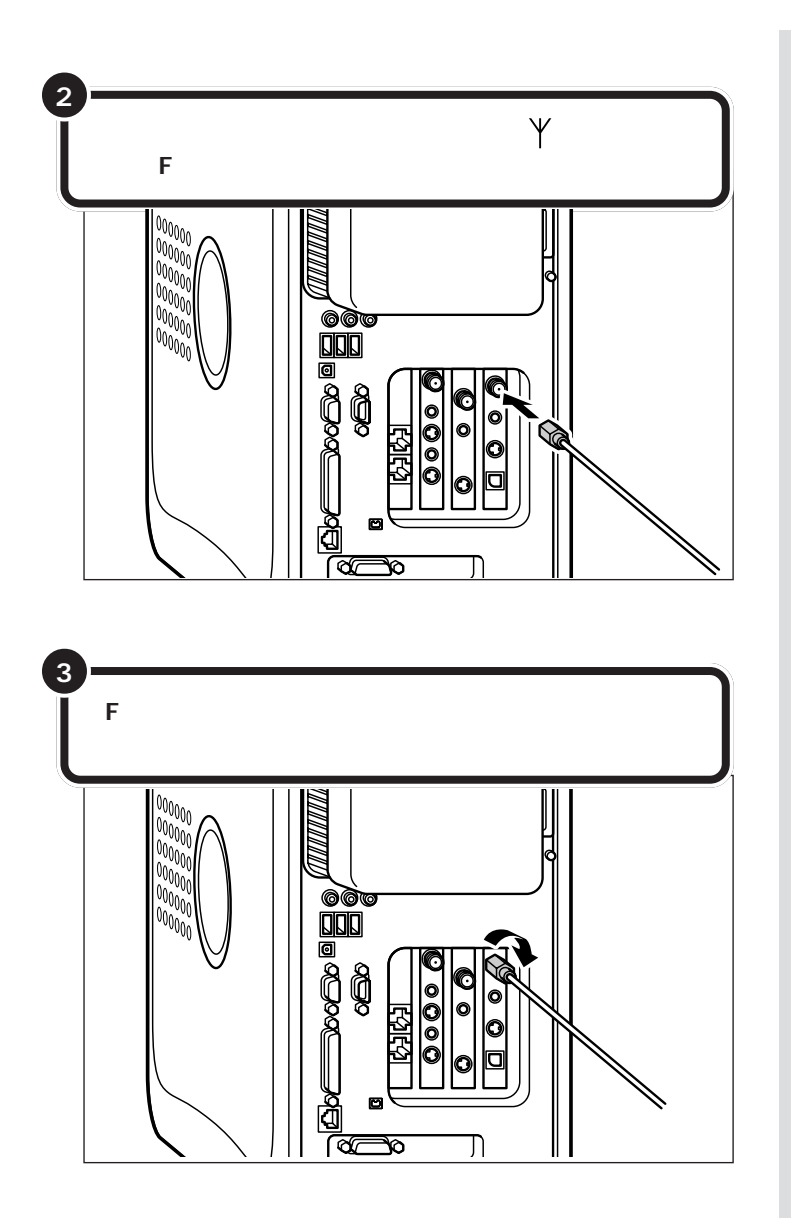

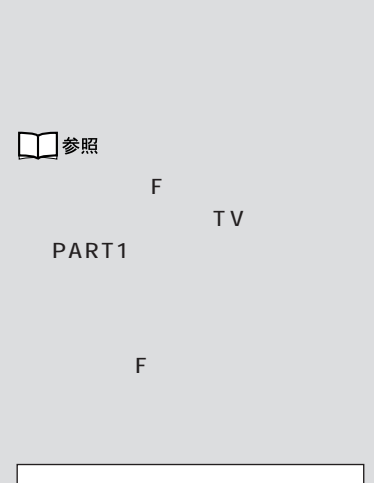

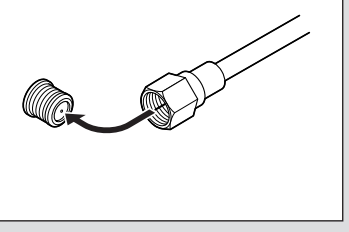

 $\begin{picture}(180,10) \put(0,0){\line(1,0){155}} \put(10,0){\line(1,0){155}} \put(10,0){\line(1,0){155}} \put(10,0){\line(1,0){155}} \put(10,0){\line(1,0){155}} \put(10,0){\line(1,0){155}} \put(10,0){\line(1,0){155}} \put(10,0){\line(1,0){155}} \put(10,0){\line(1,0){155}} \put(10,0){\line(1,0){155}} \put(10,0){\line(1,0){155}}$ 

UHF 13ch 62ch

<span id="page-17-0"></span>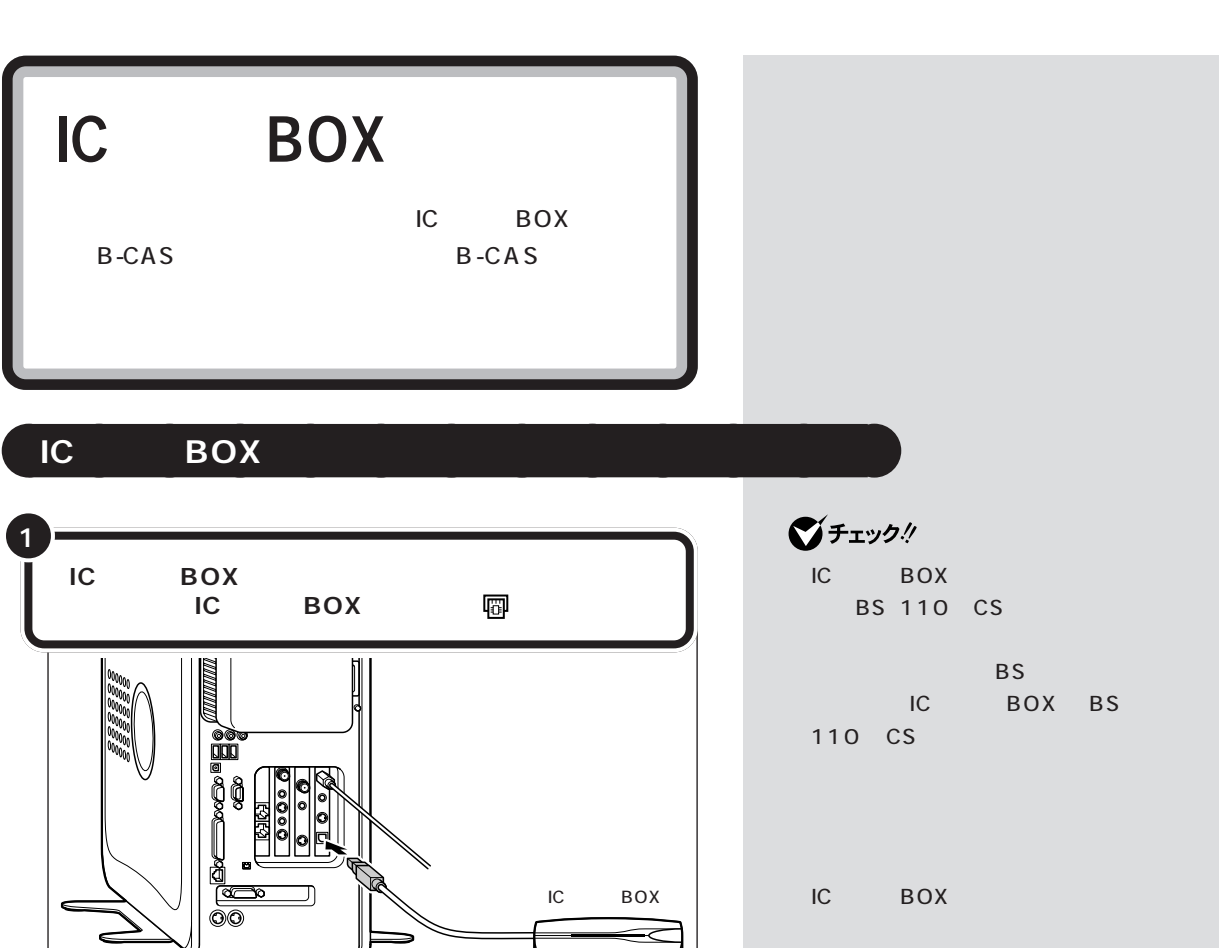

B-CAS

<span id="page-18-0"></span>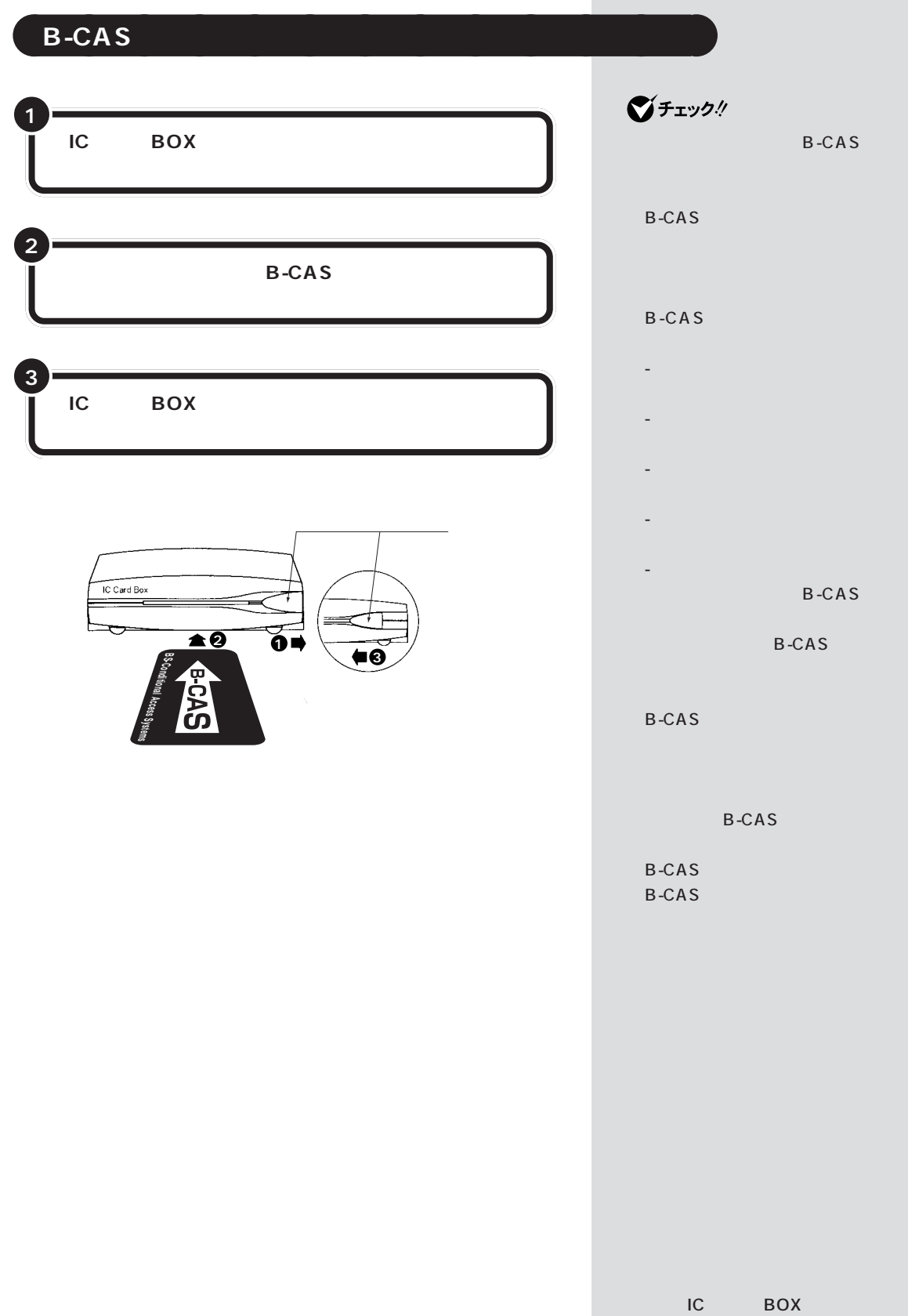

п

<span id="page-19-0"></span>**B-CAS** B-CAS  $B - C A S$ B-CAS B-CAS B-CAS B-CAS **002**  $C A S$ : Conditional Access System)

<span id="page-20-0"></span>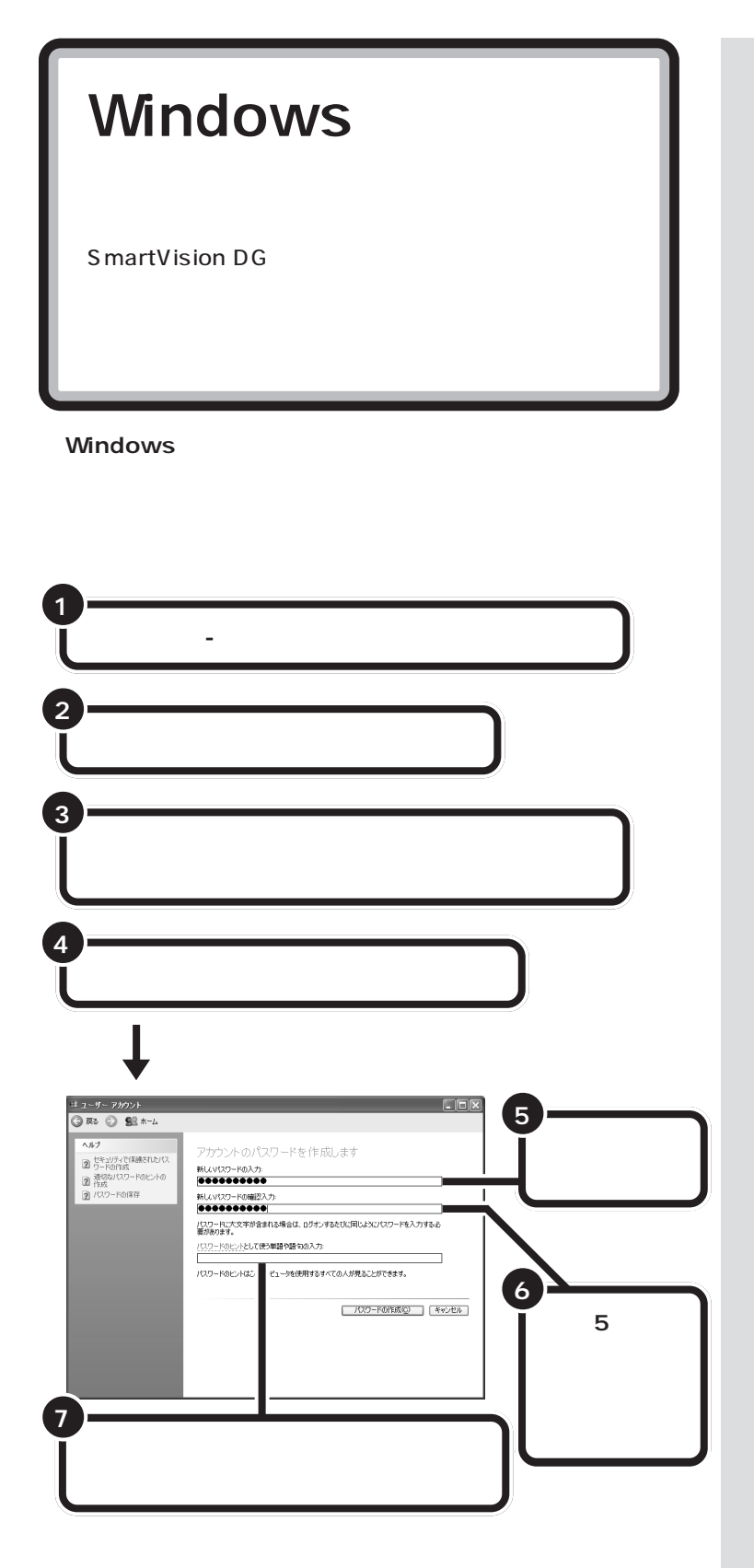

**ご**チェック!

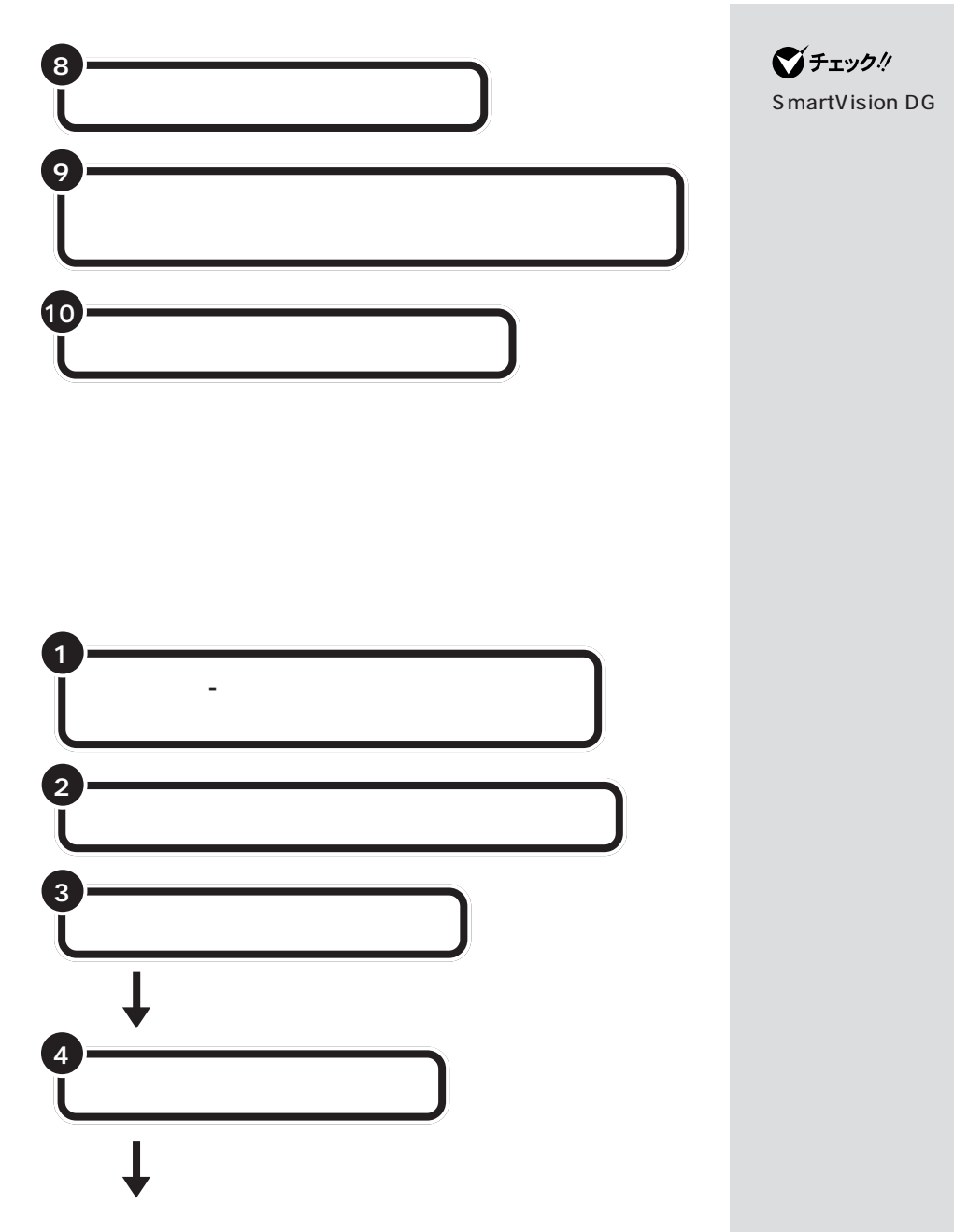

 $p.17$ 

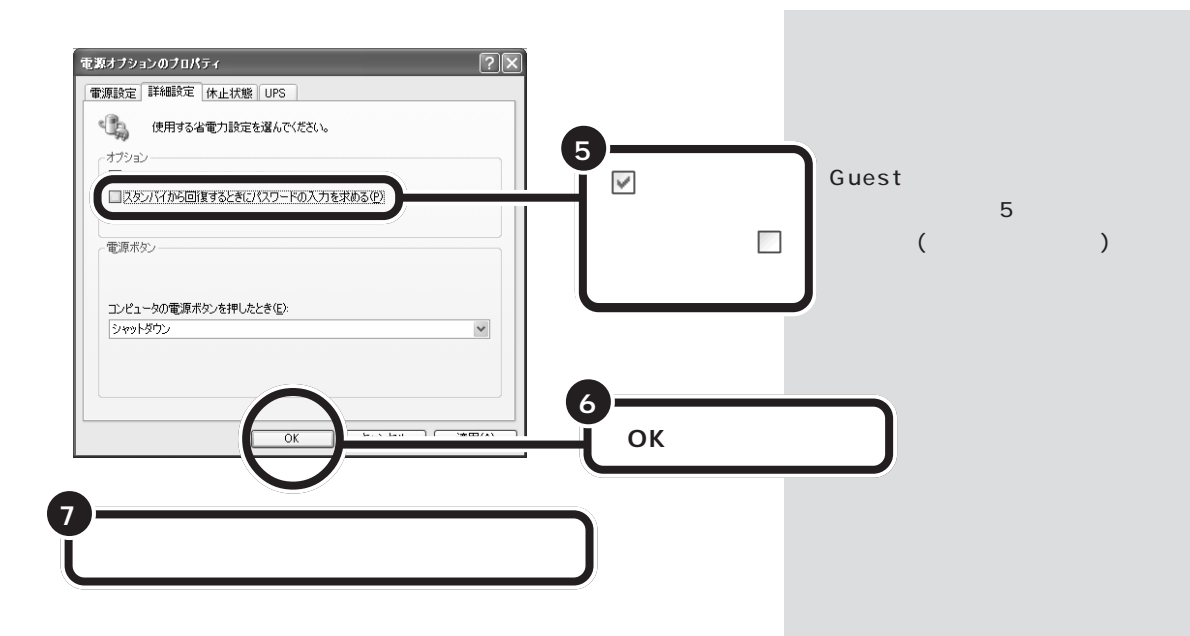

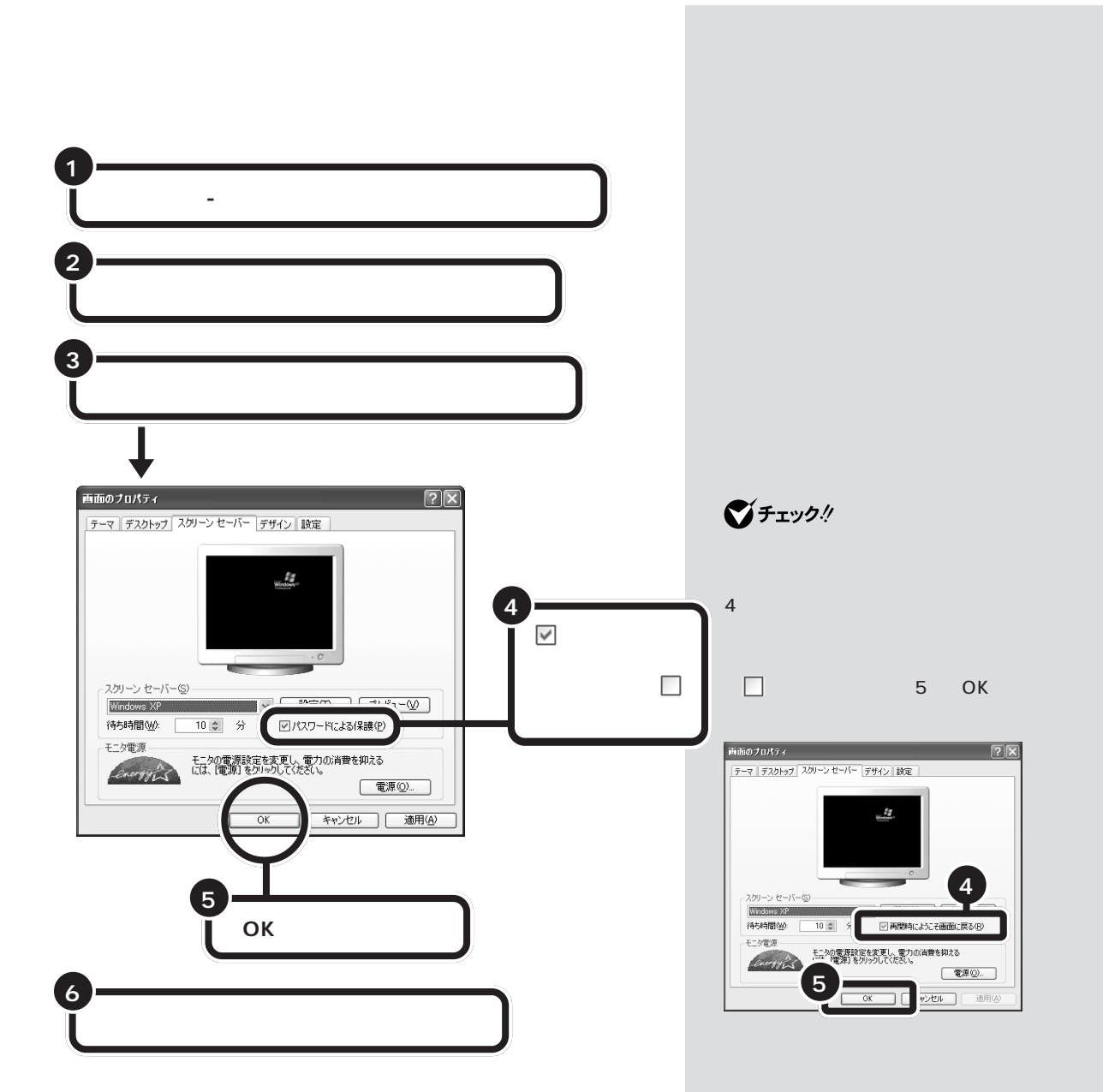

<span id="page-24-0"></span>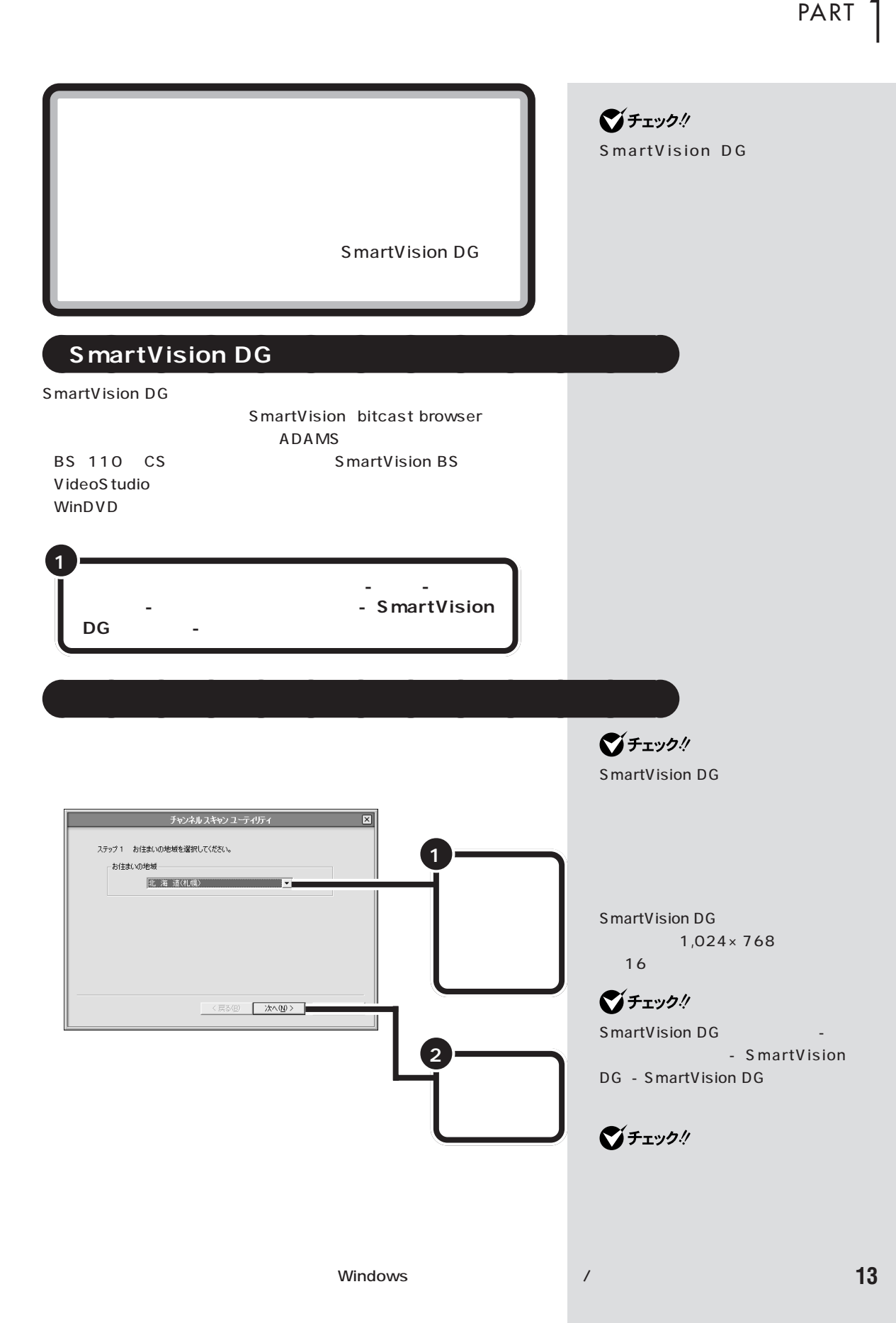

<span id="page-25-0"></span>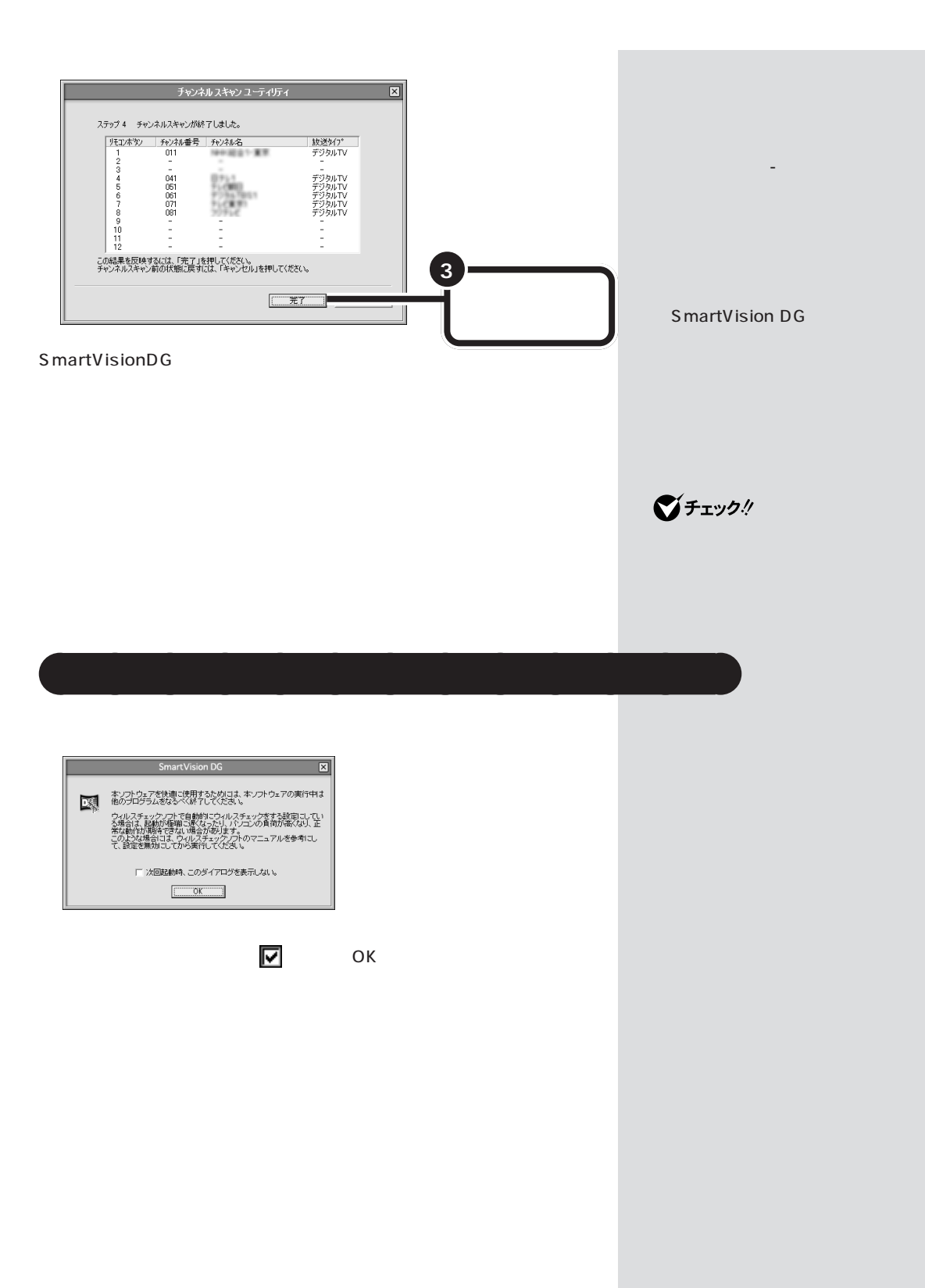

PART |

<span id="page-26-0"></span>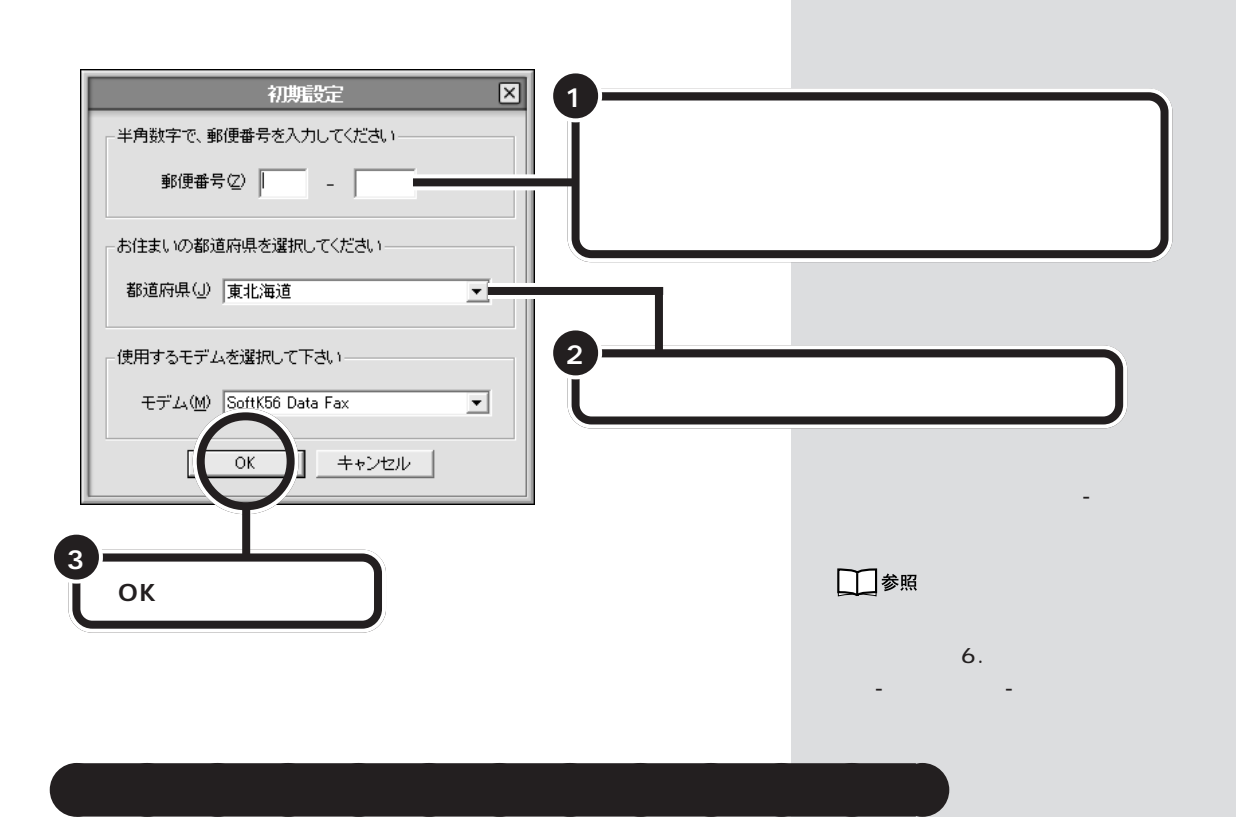

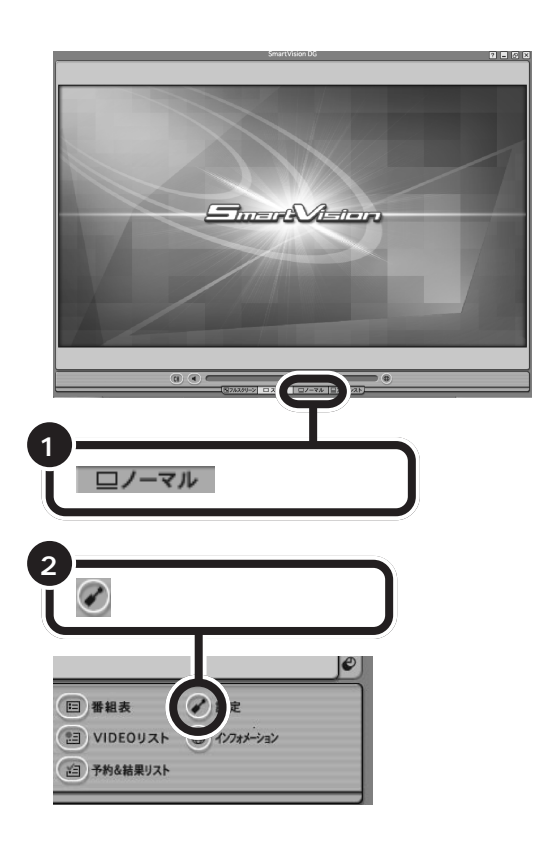

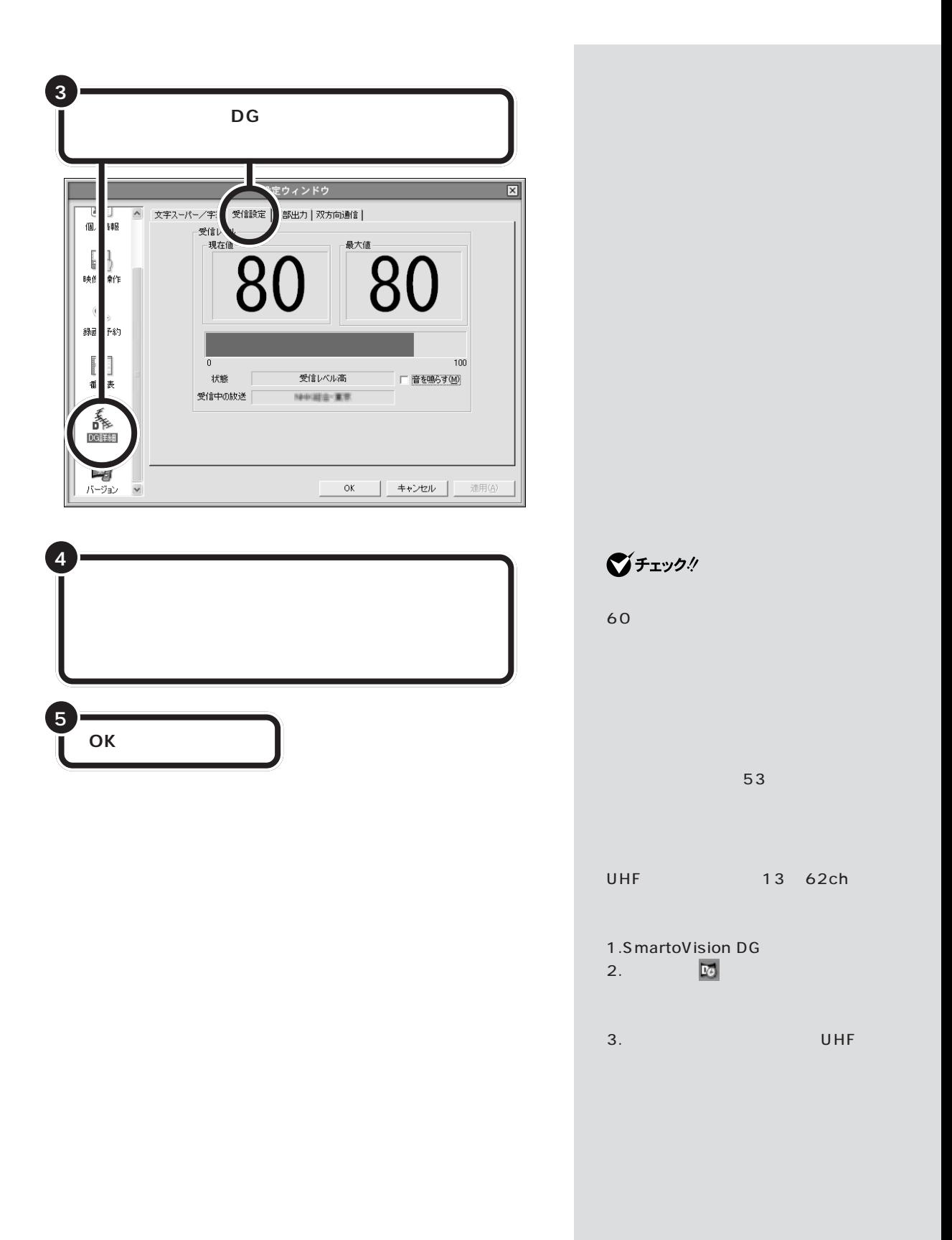

<span id="page-28-0"></span>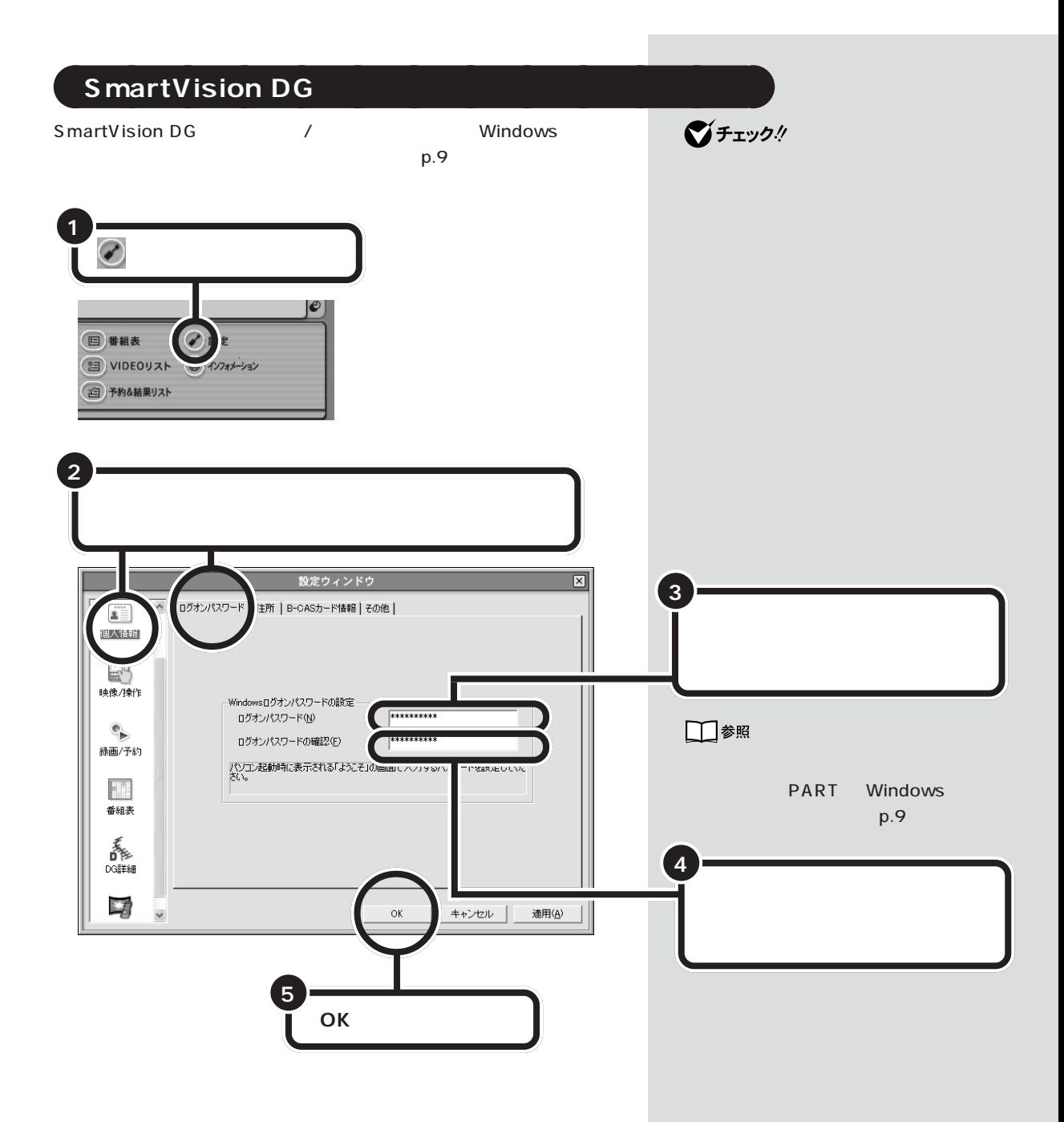

<span id="page-30-0"></span>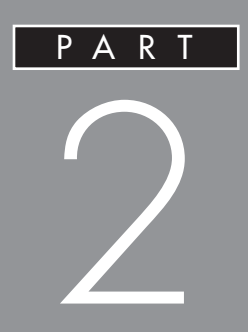

## **SmartVision DG**

<span id="page-31-0"></span>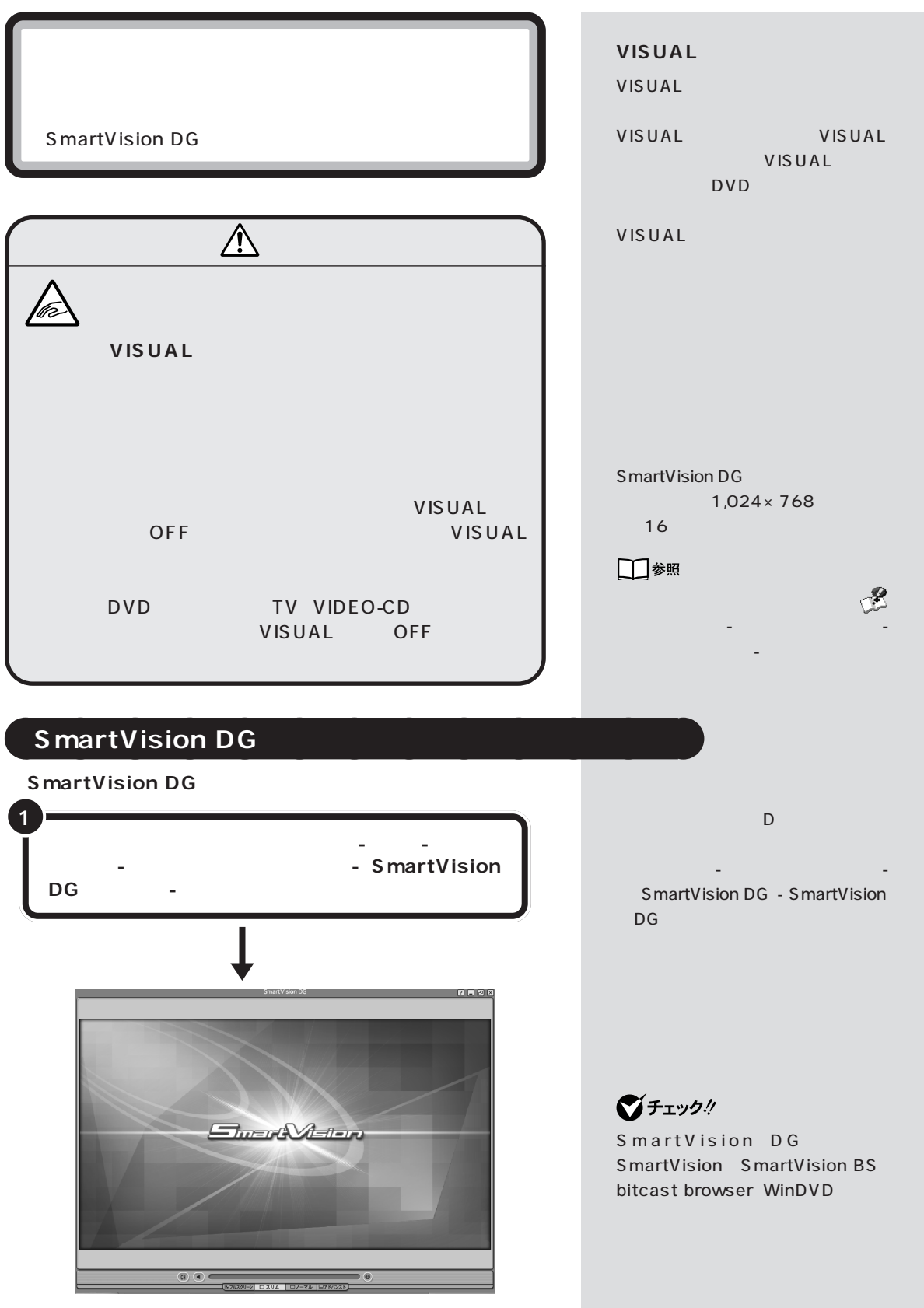

 $PART$   $\sum$ 

<span id="page-32-0"></span>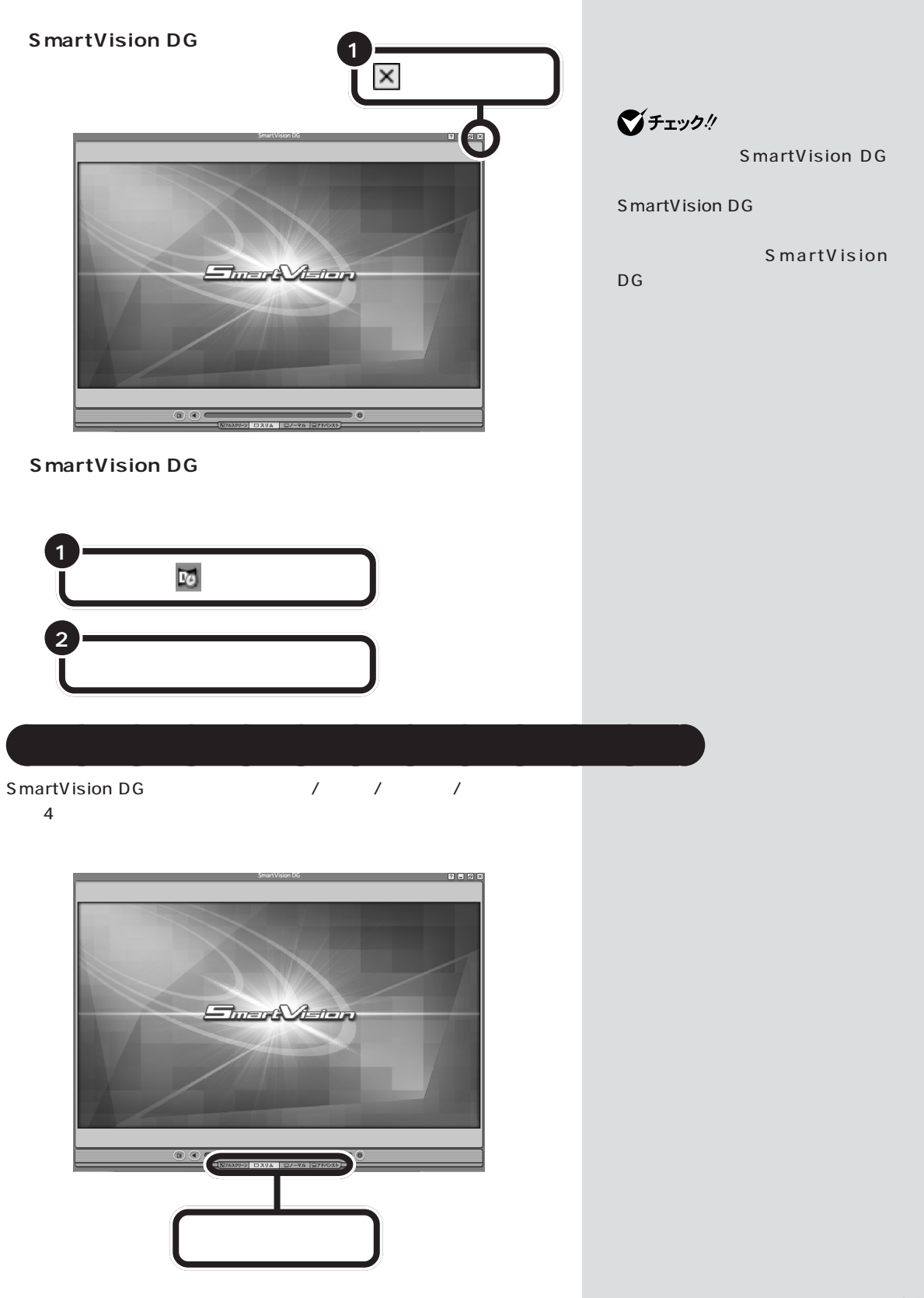

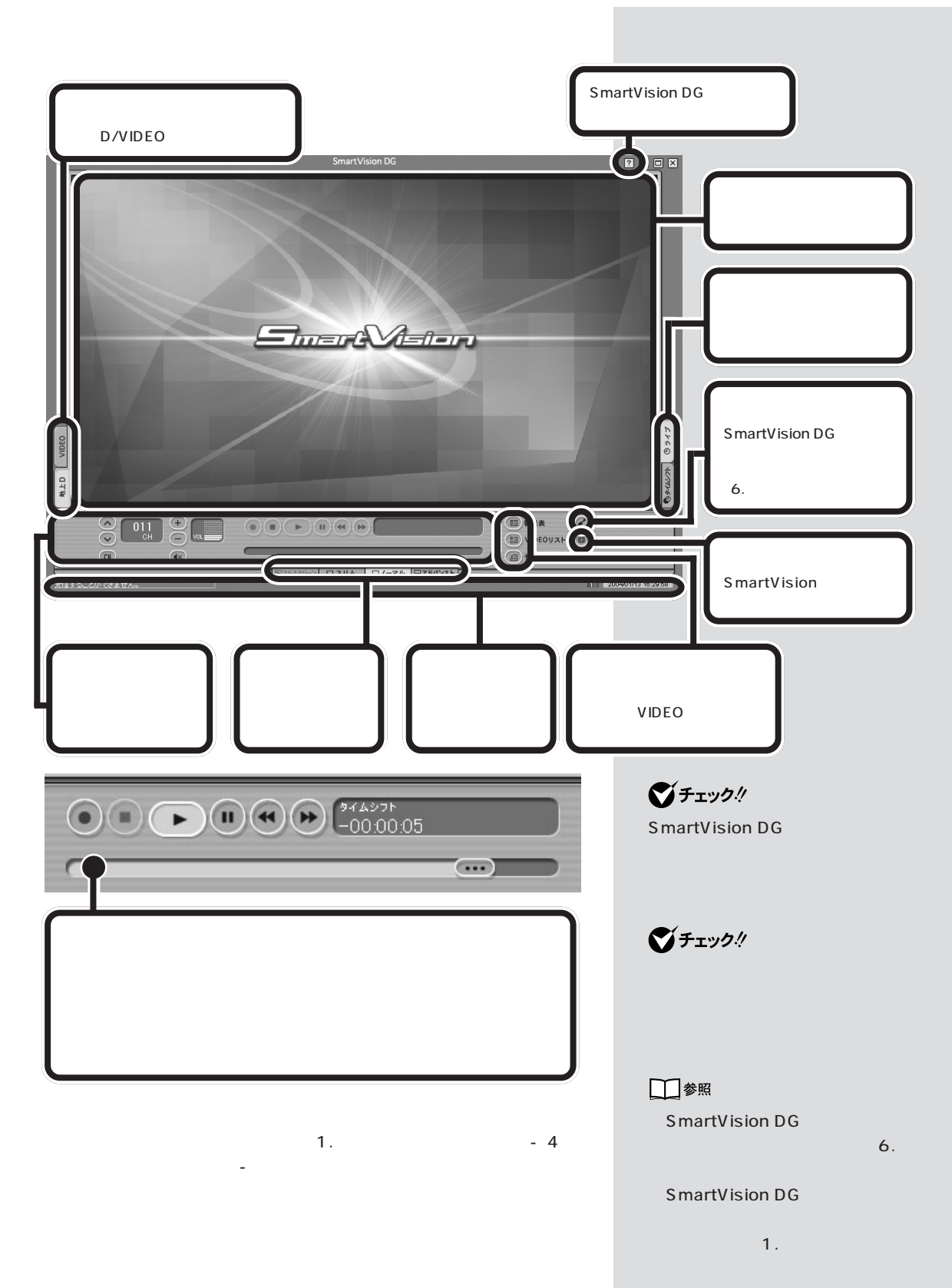

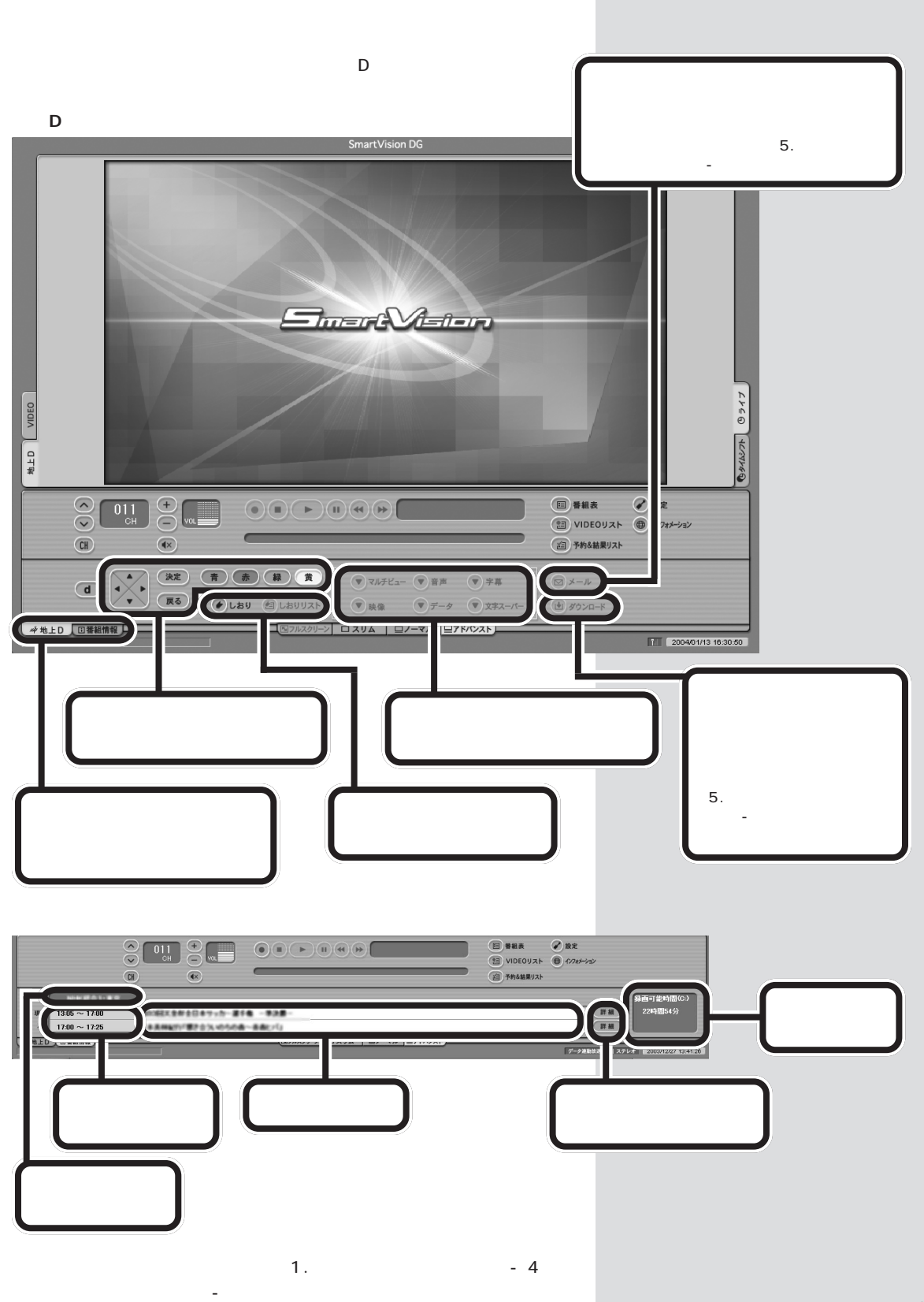

<span id="page-35-0"></span>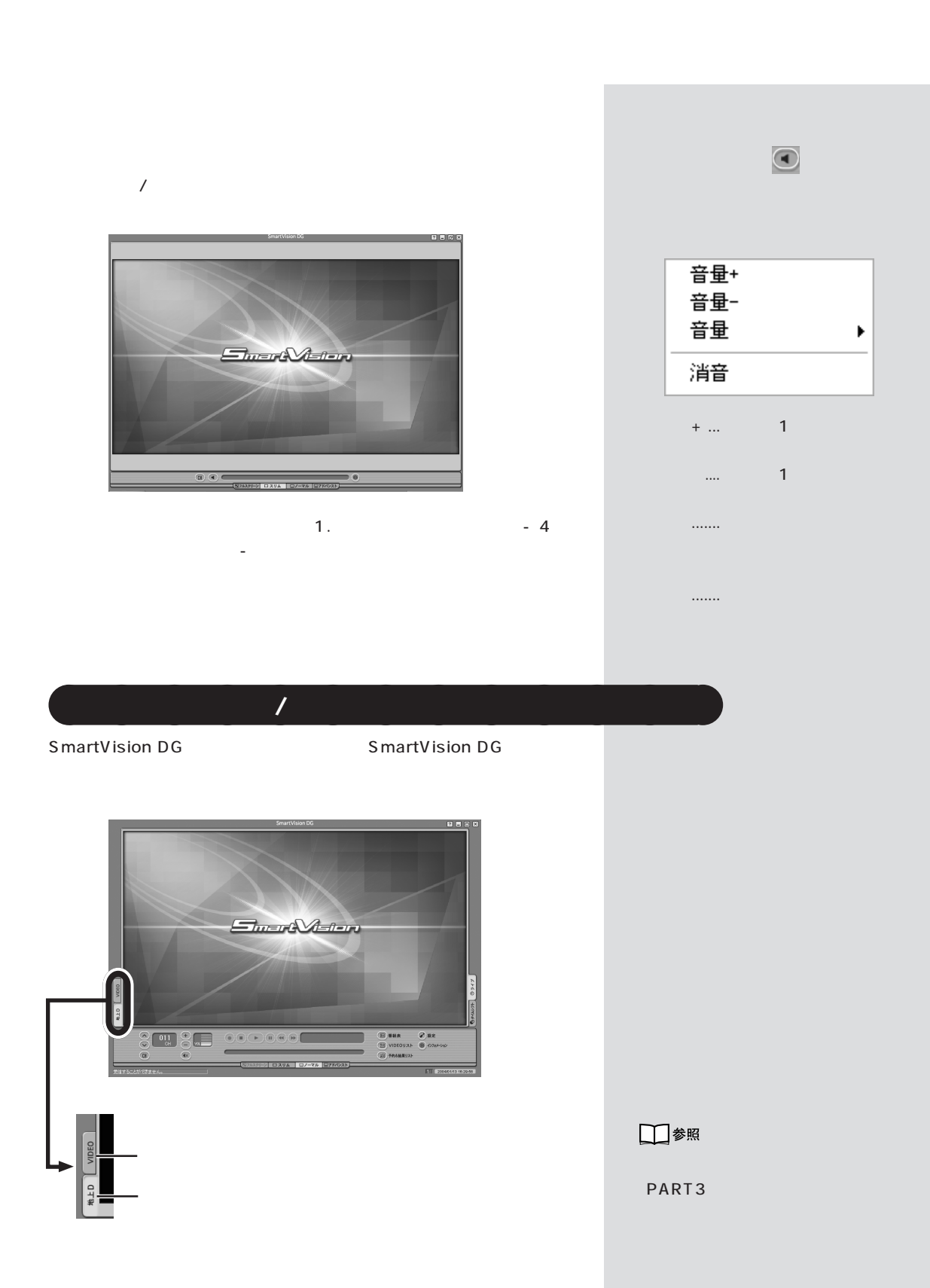
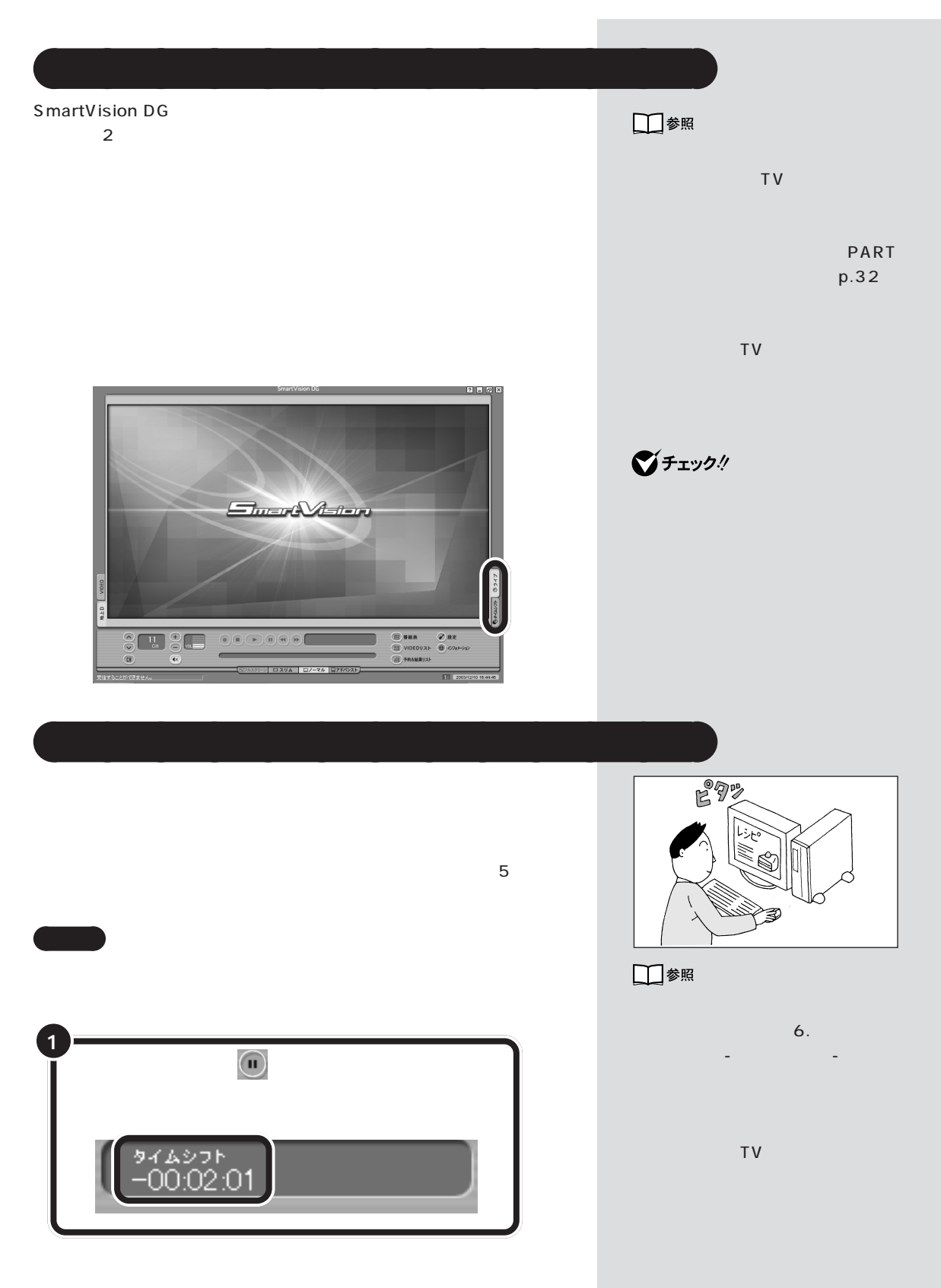

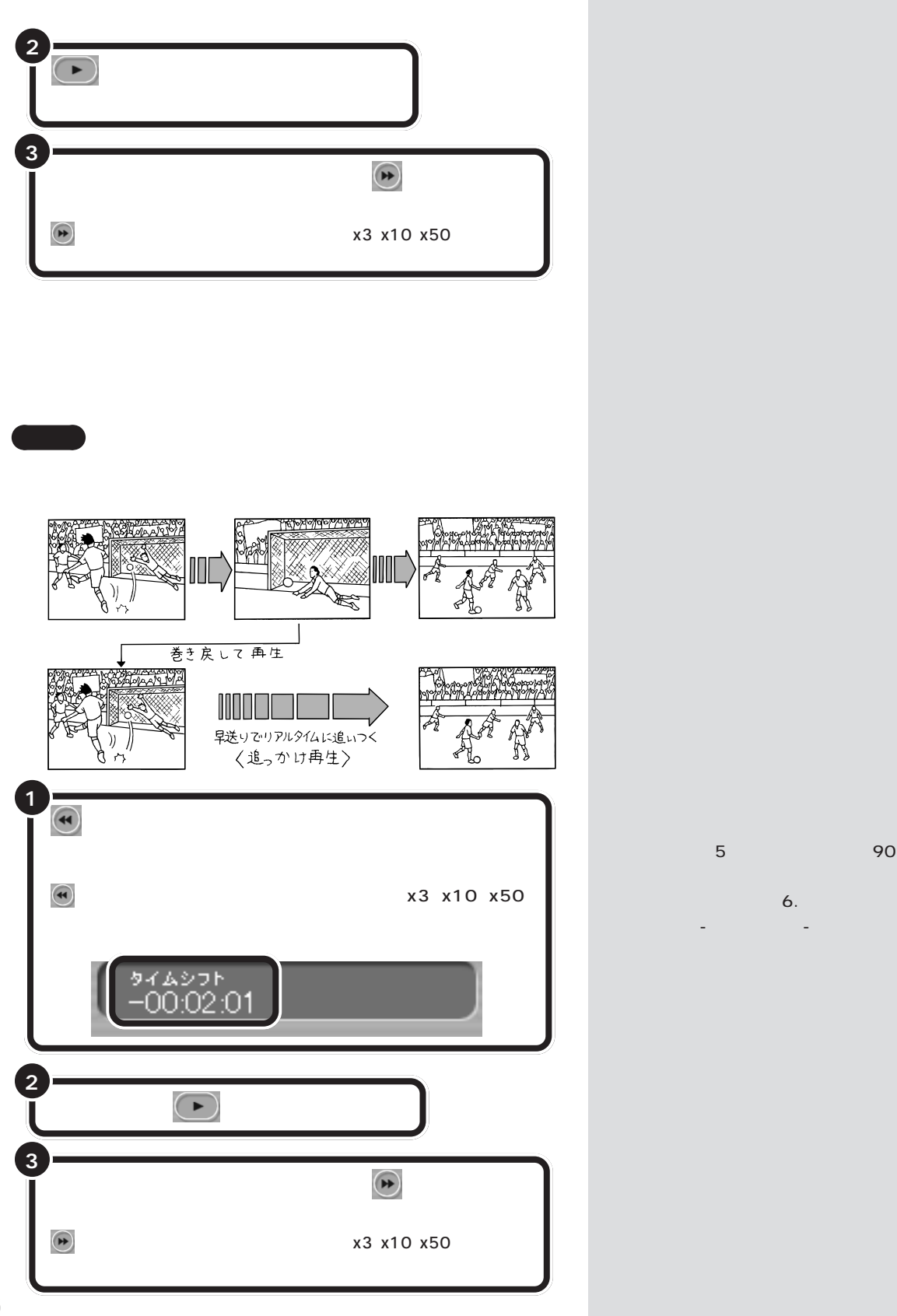

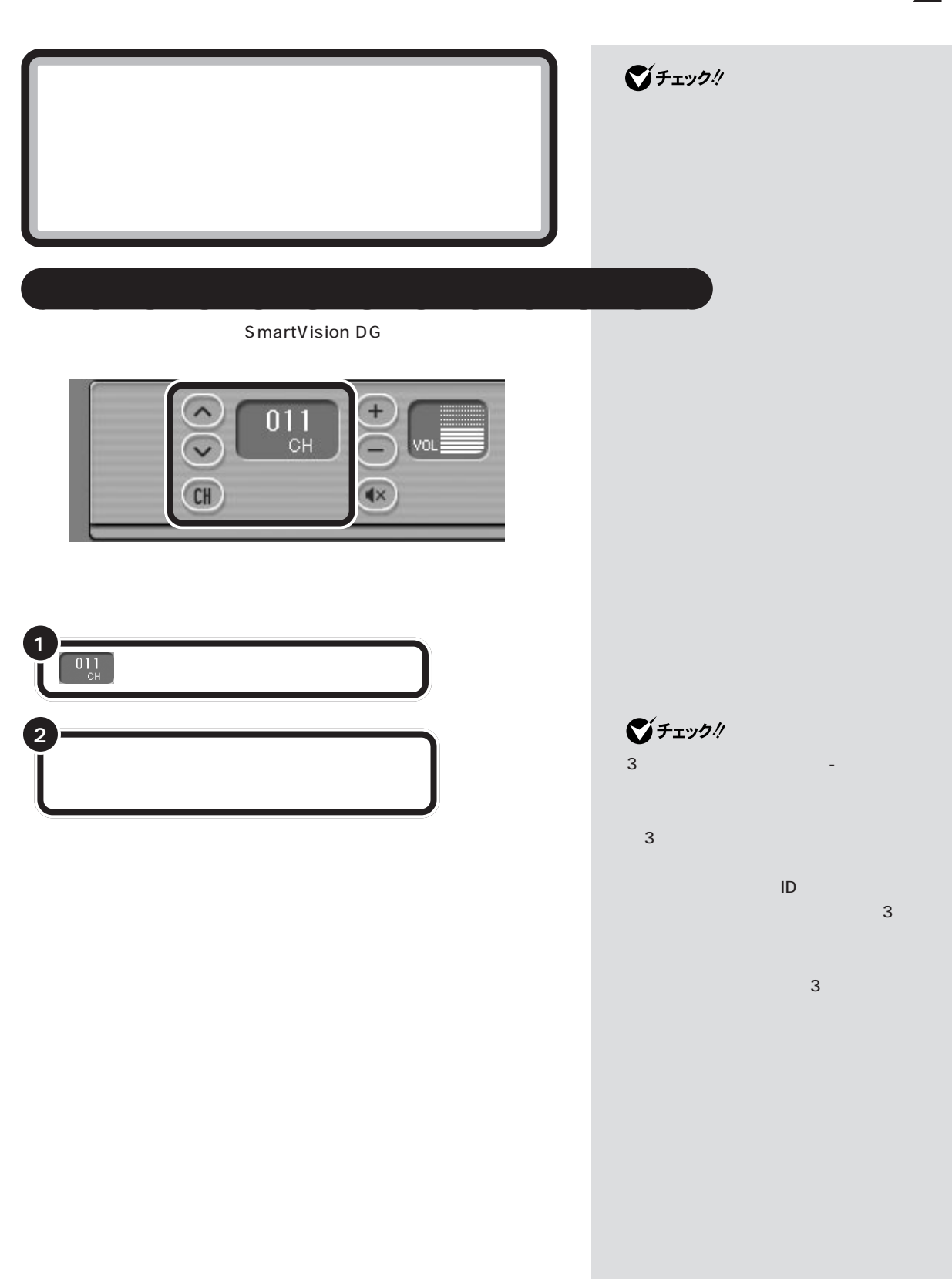

**27**

 $\mathcal{A}$ 

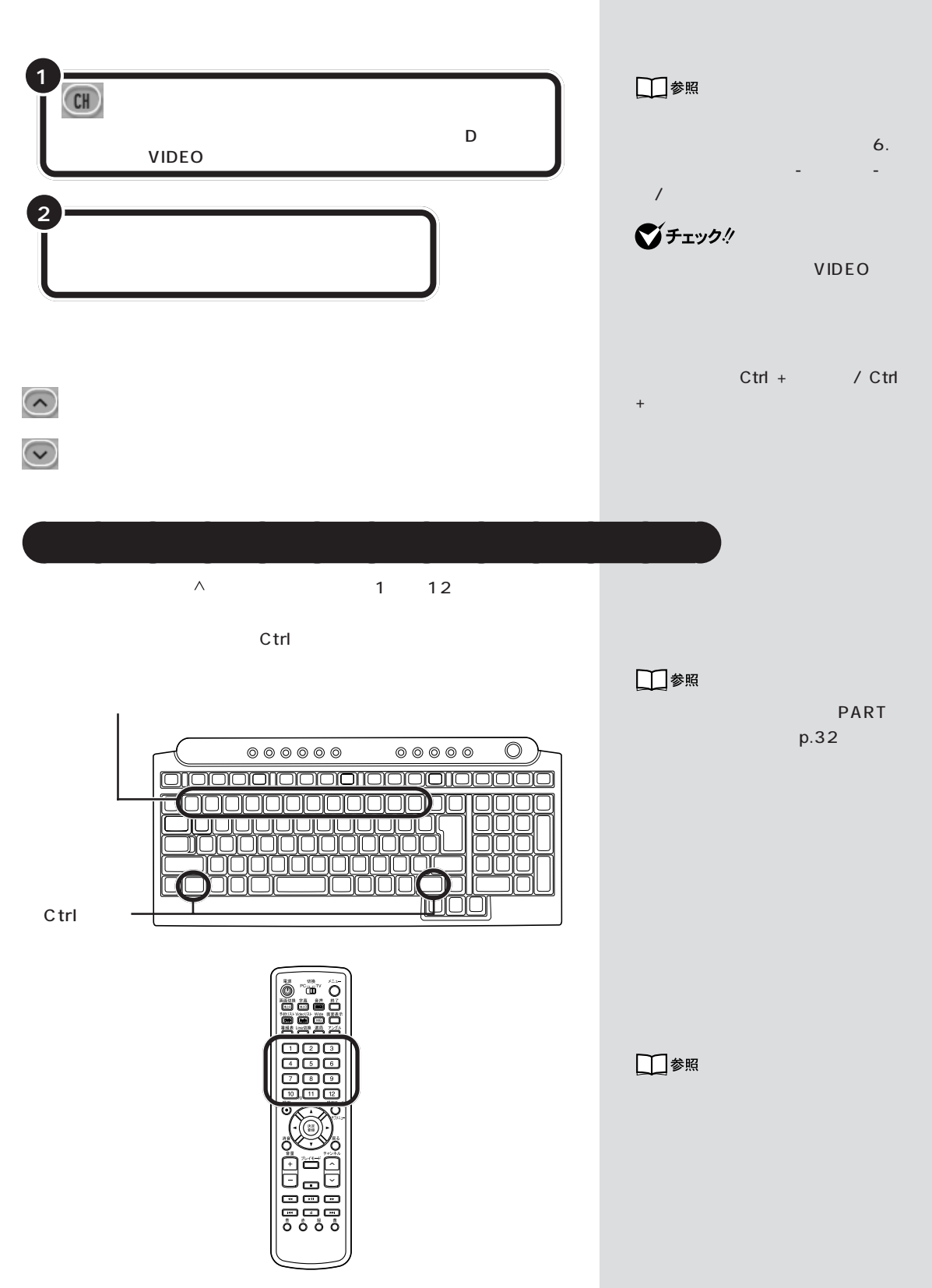

 $\theta$ 

PART4 (p.57)

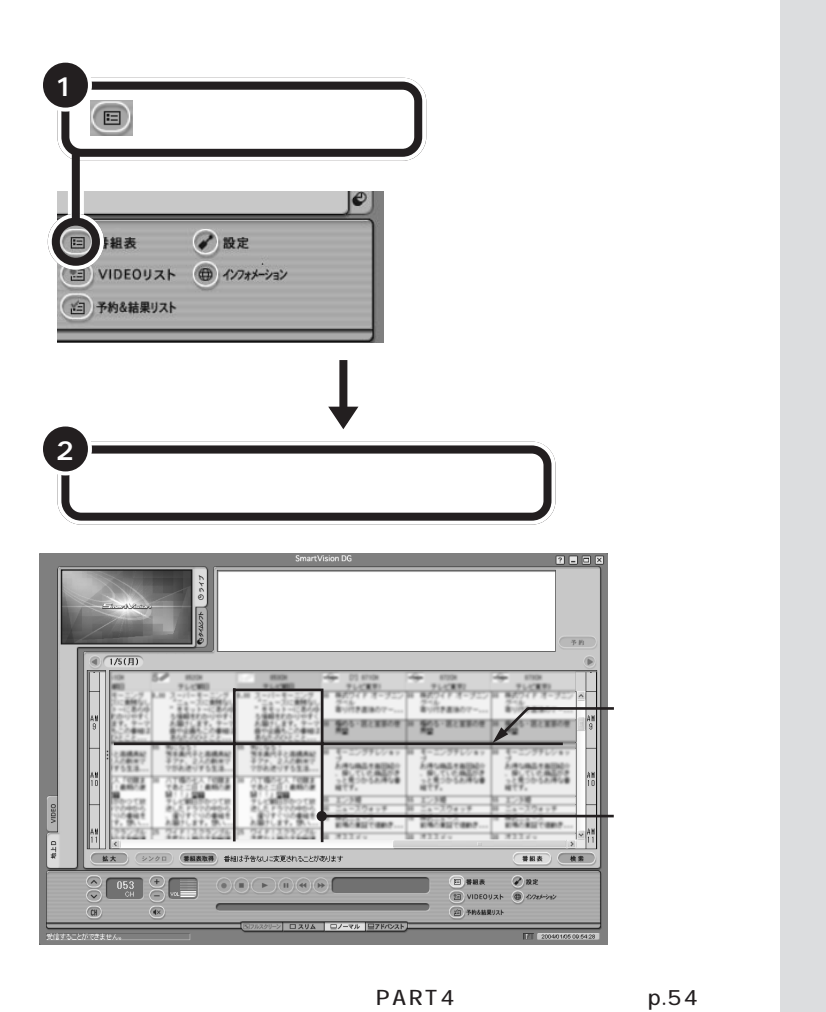

aaaaaaaaaaaaa **番組表を使って切り換える**

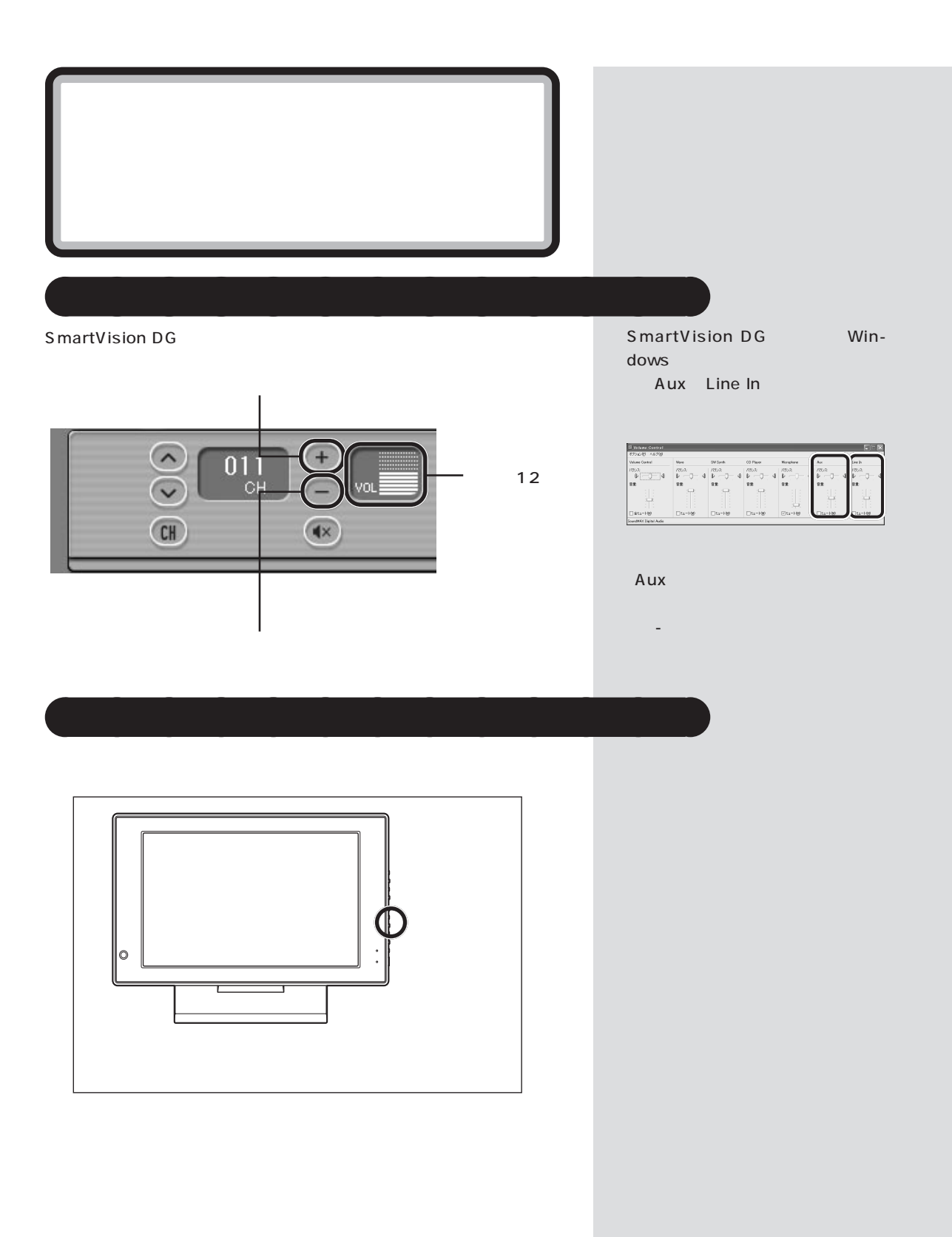

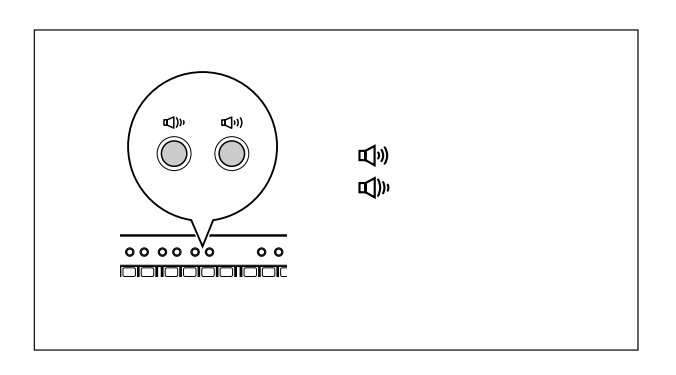

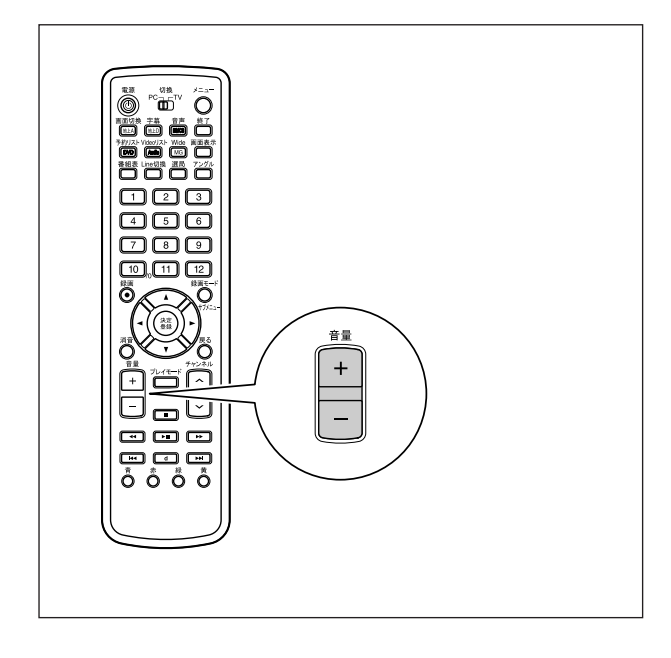

 $\bigvee$ Fryb $\psi$ 

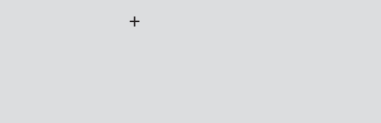

Windows Volume Control Volume Control

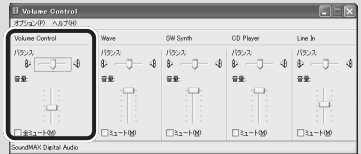

設定」「パソコンの機能」 - 「サウン -

□参照

ことの いっと

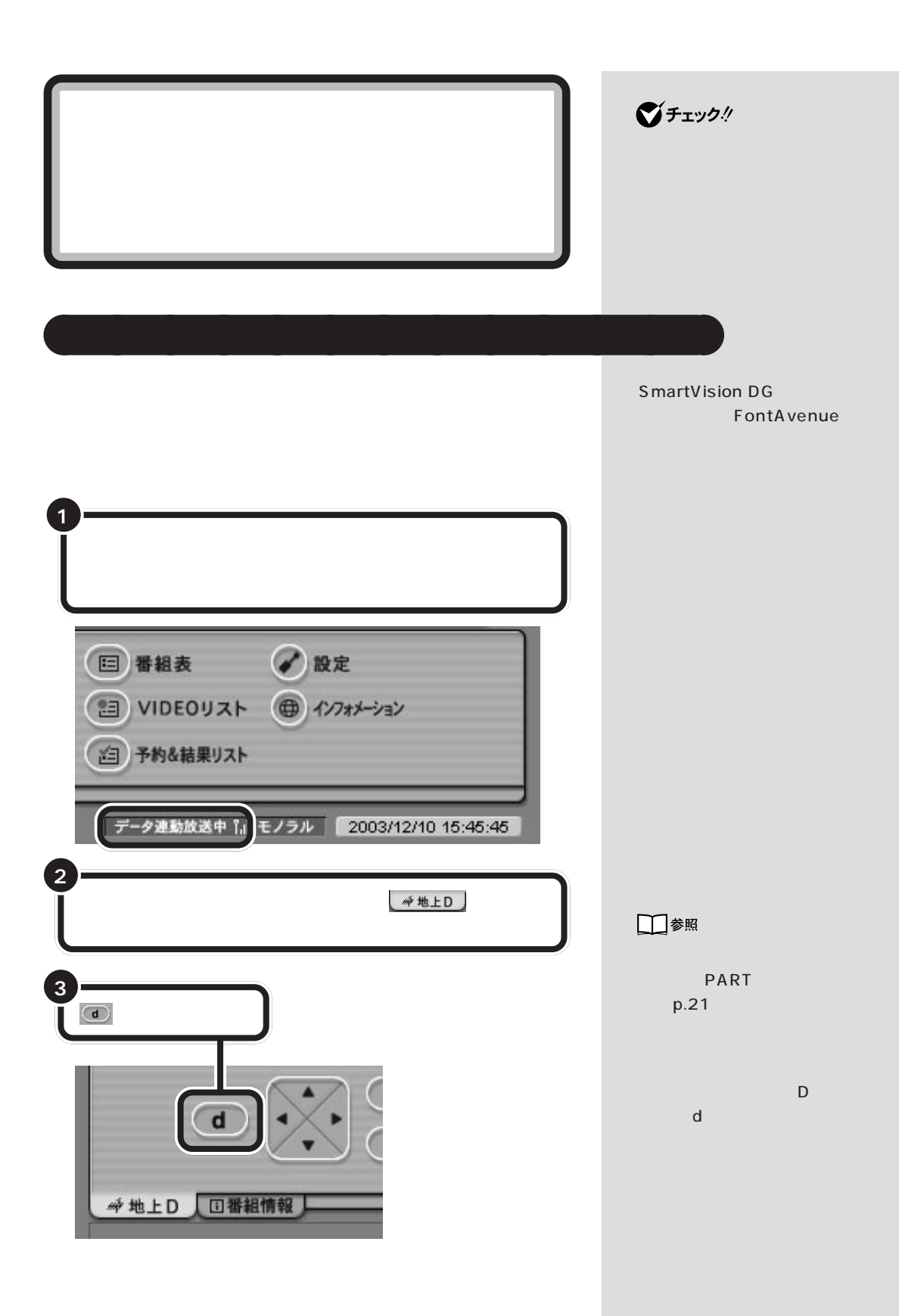

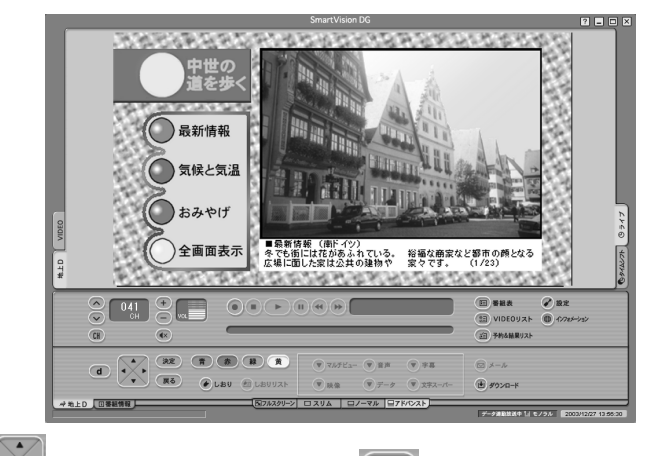

をクリックして選択します。

aaaaaaaaaaaaa **データ放送の画面操作について**

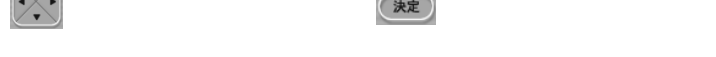

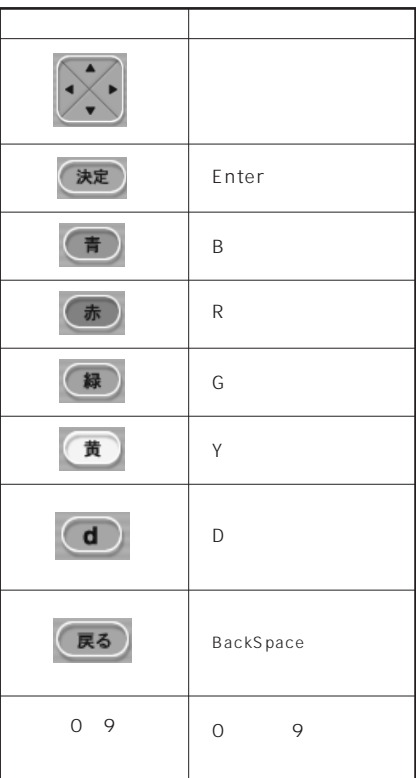

 $\bigotimes$ Fryg!

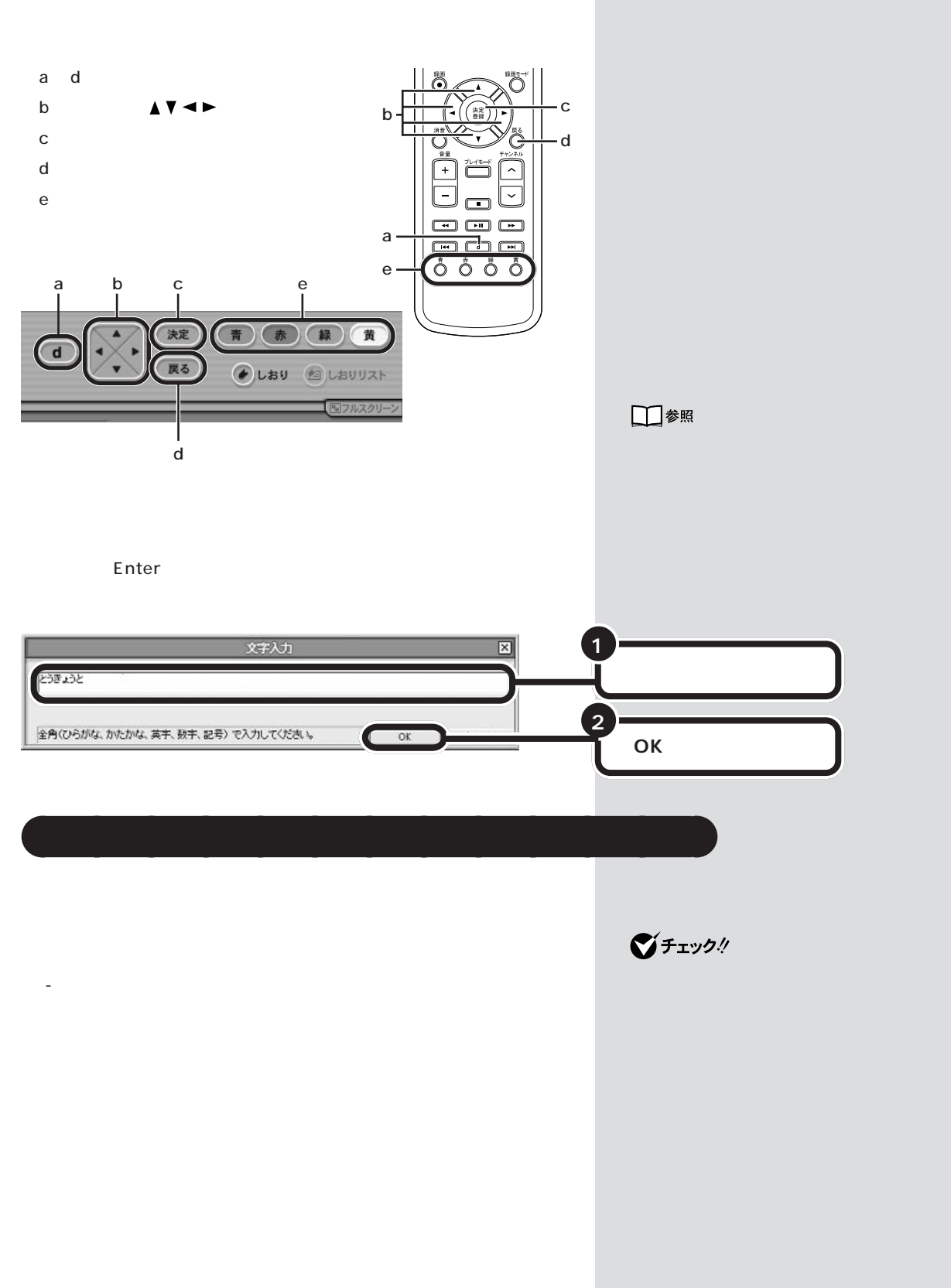

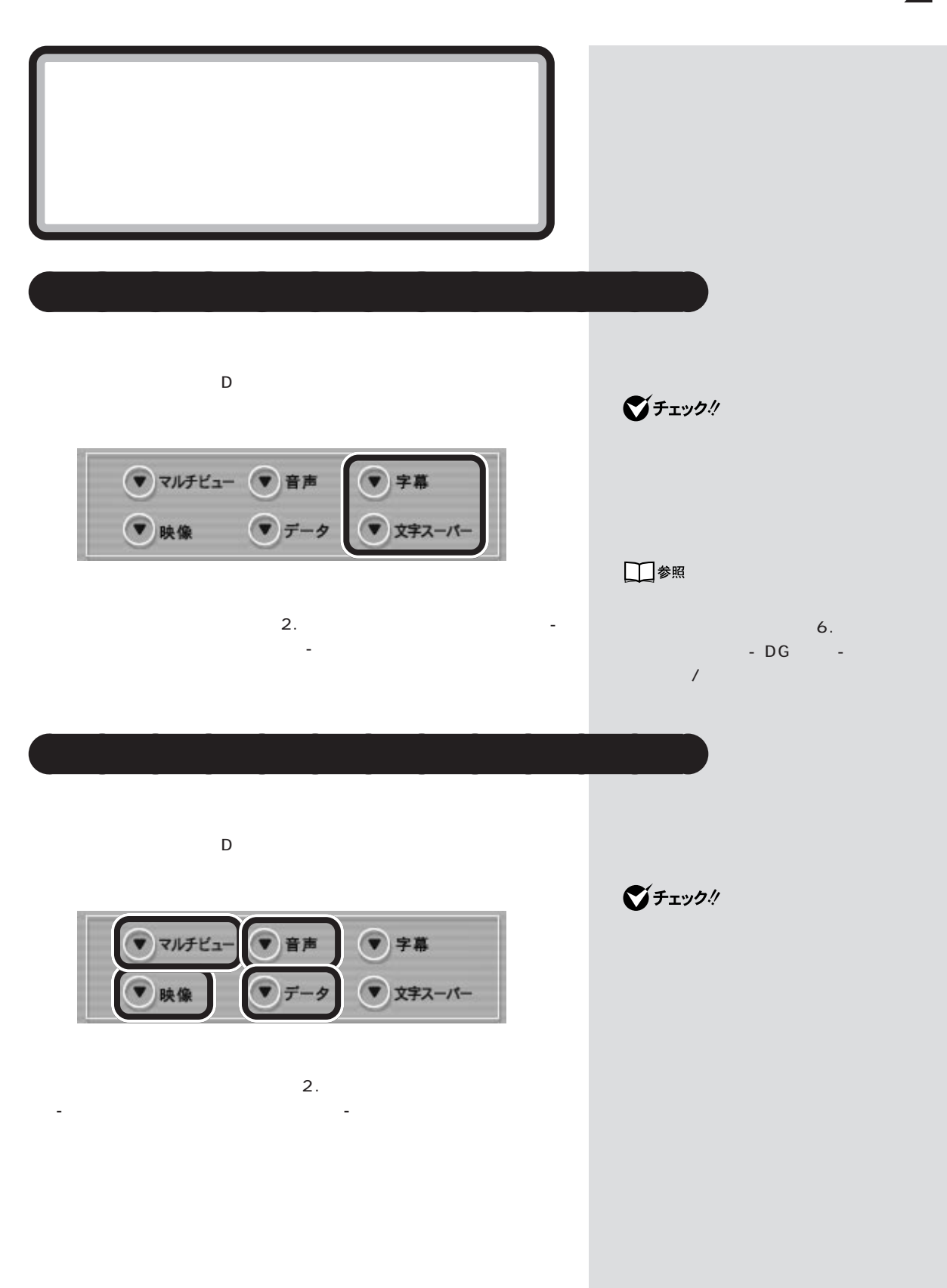

 $\mathcal{N}$  /  $\mathcal{N}$  /  $\mathcal{N}$  /  $\mathcal{N}$  /  $\mathcal{N}$  /  $\mathcal{N}$ 

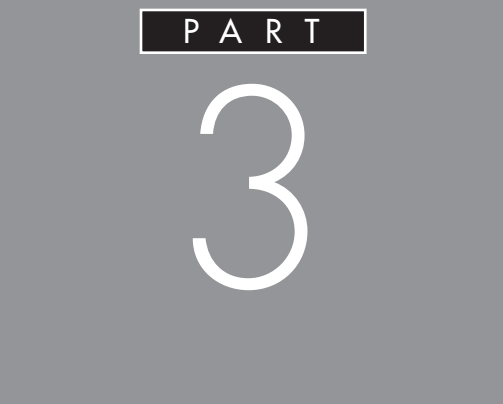

## **SmartVision DG**

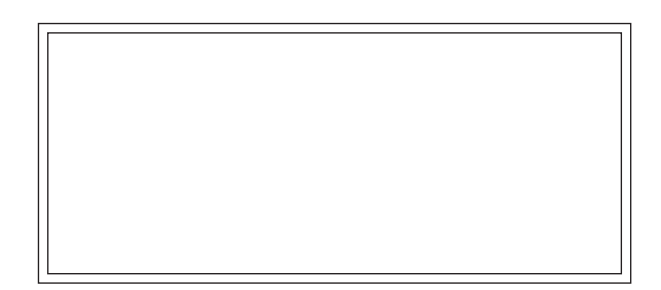

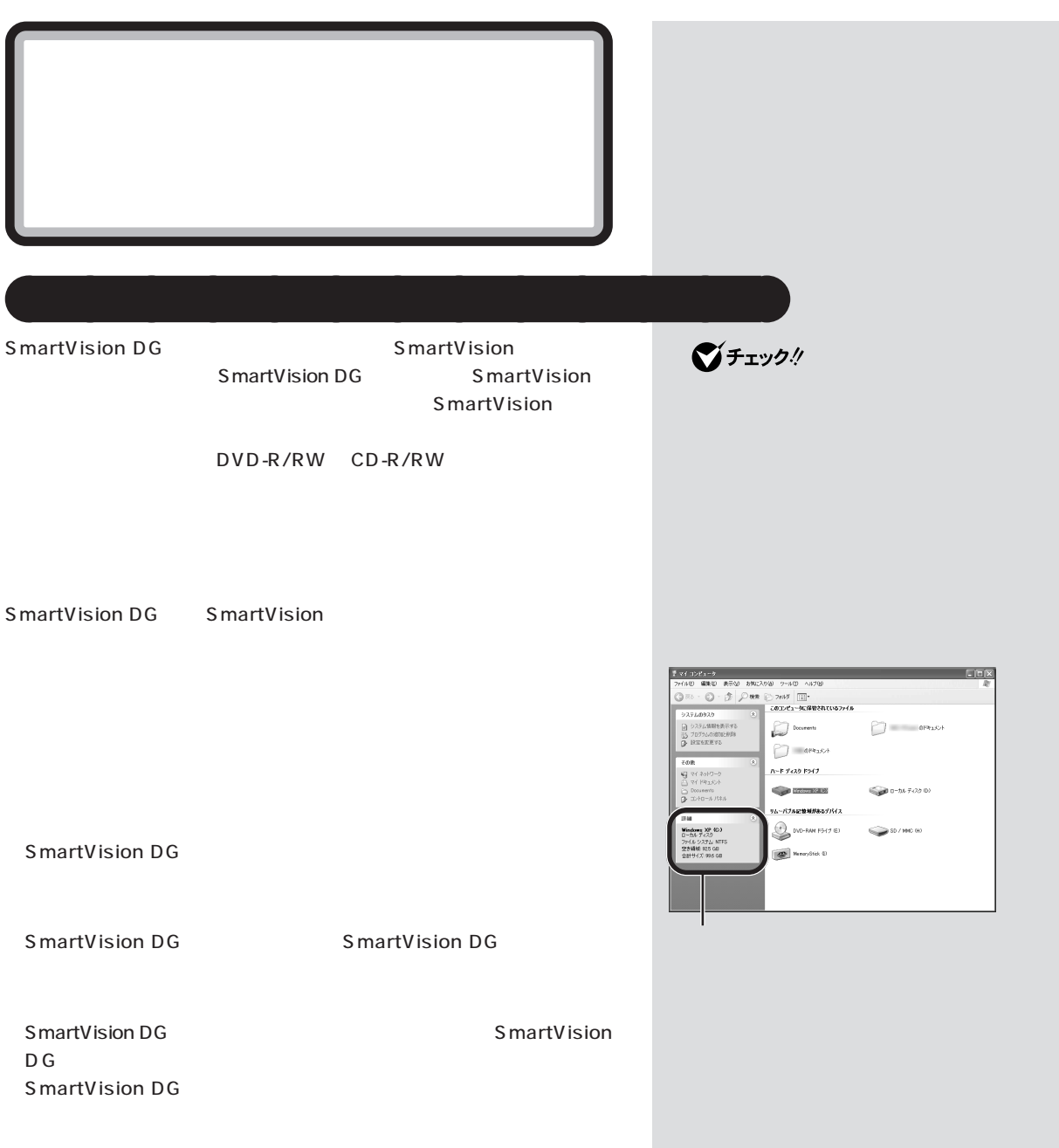

SmartVision DG

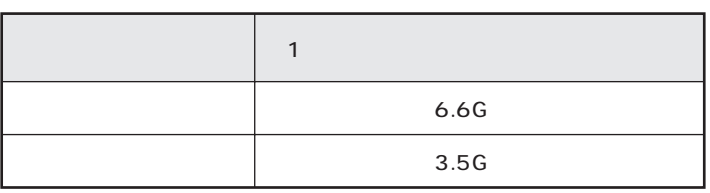

aaaaaaaaaaaaa **見ている番組を録画する**

 $\blacksquare$  $HDD$ state when the state was not considered by the state was not considered by  $\sim$  $HDD$ HDD

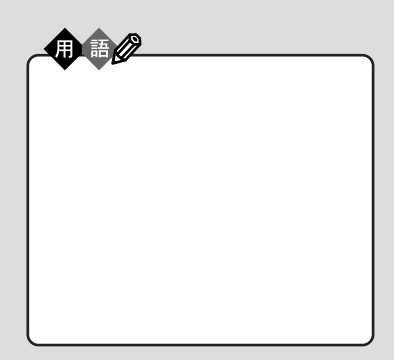

□参照

**2 SmartVision DG** 1

□参照 SmartVision DG p.20

いろな設定をする」-「録画/予約」-

→オンラインマニュアルの「6. いろ

□参照

PART<sub>2</sub>  $p.27$ 

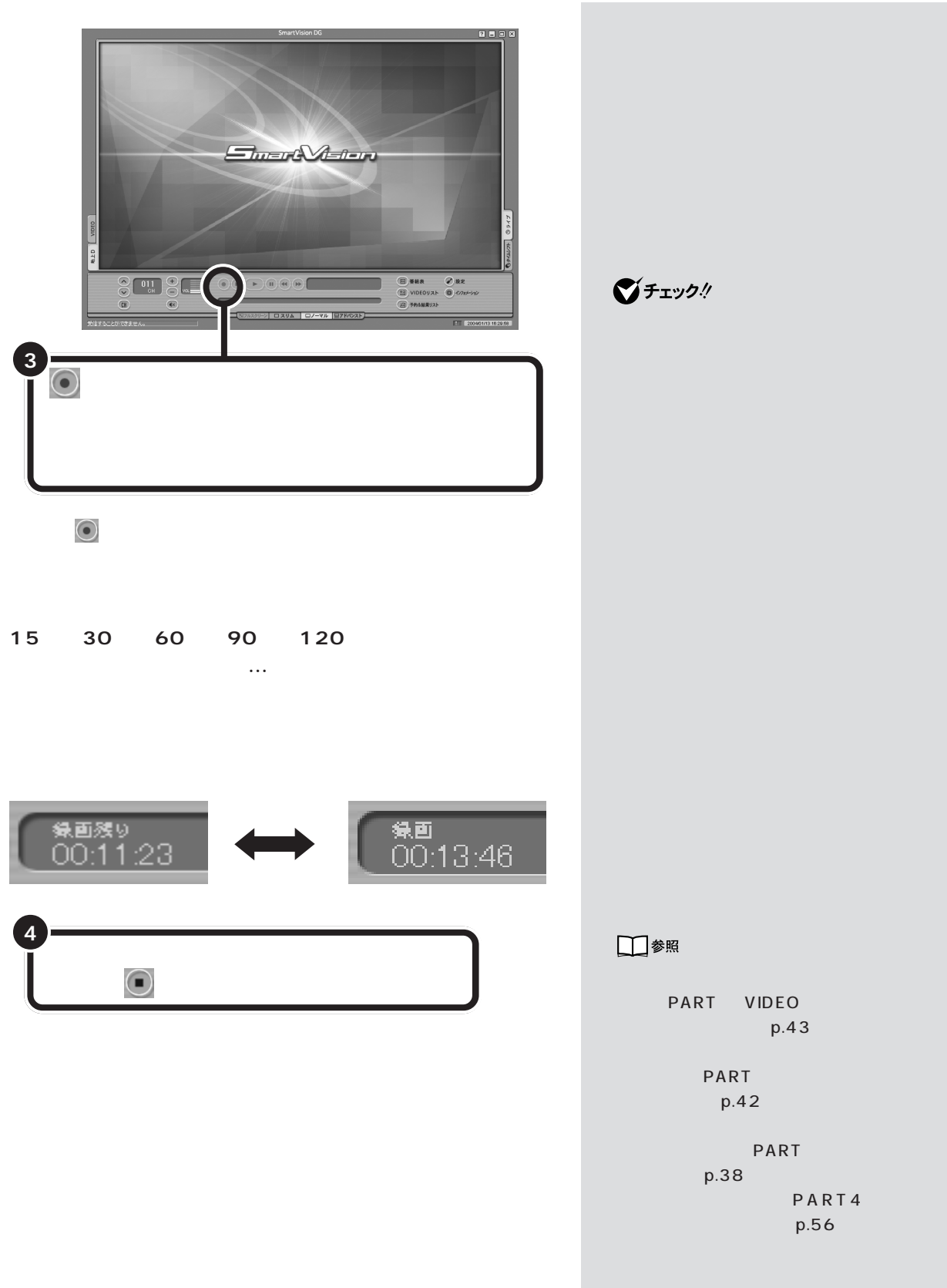

F

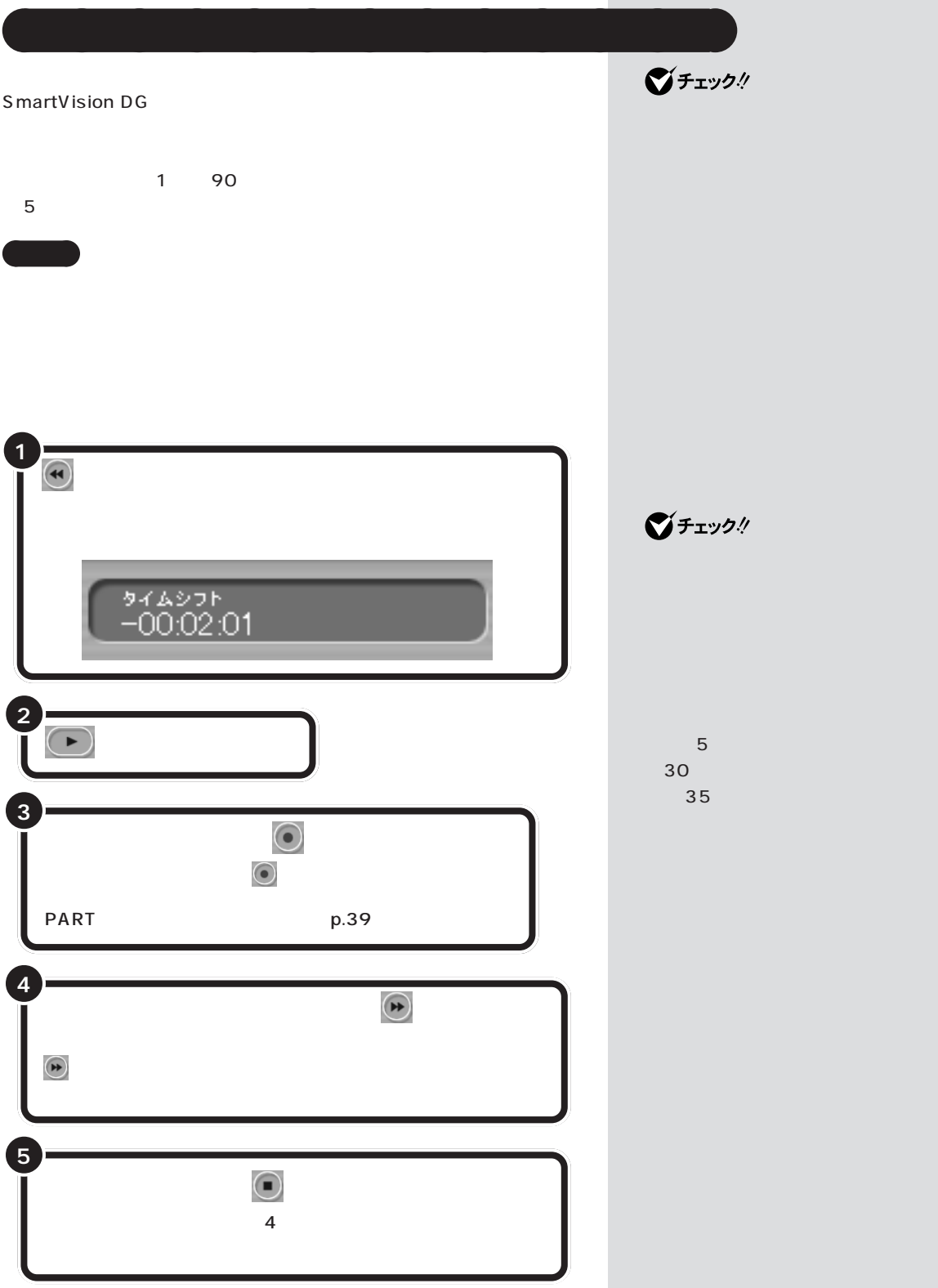

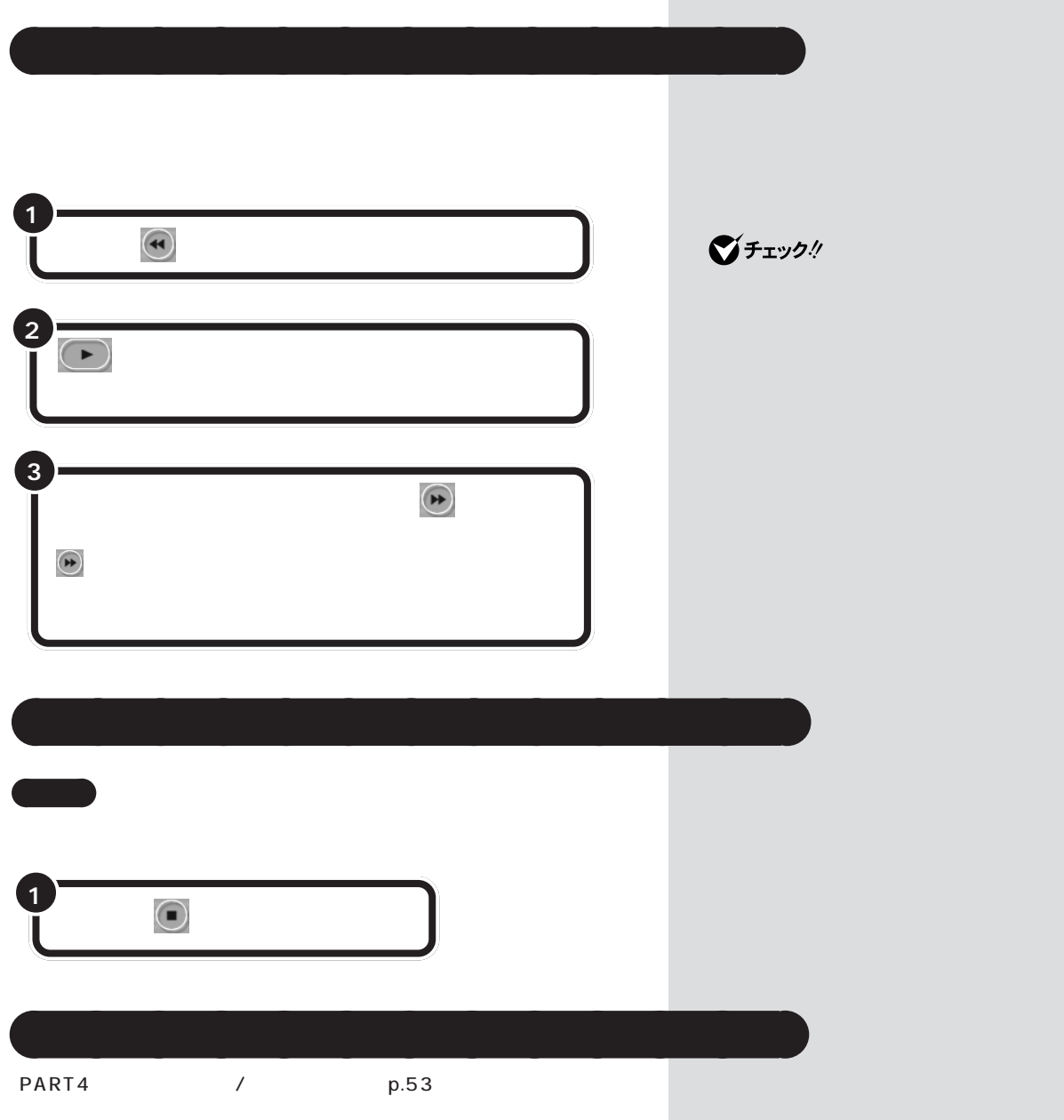

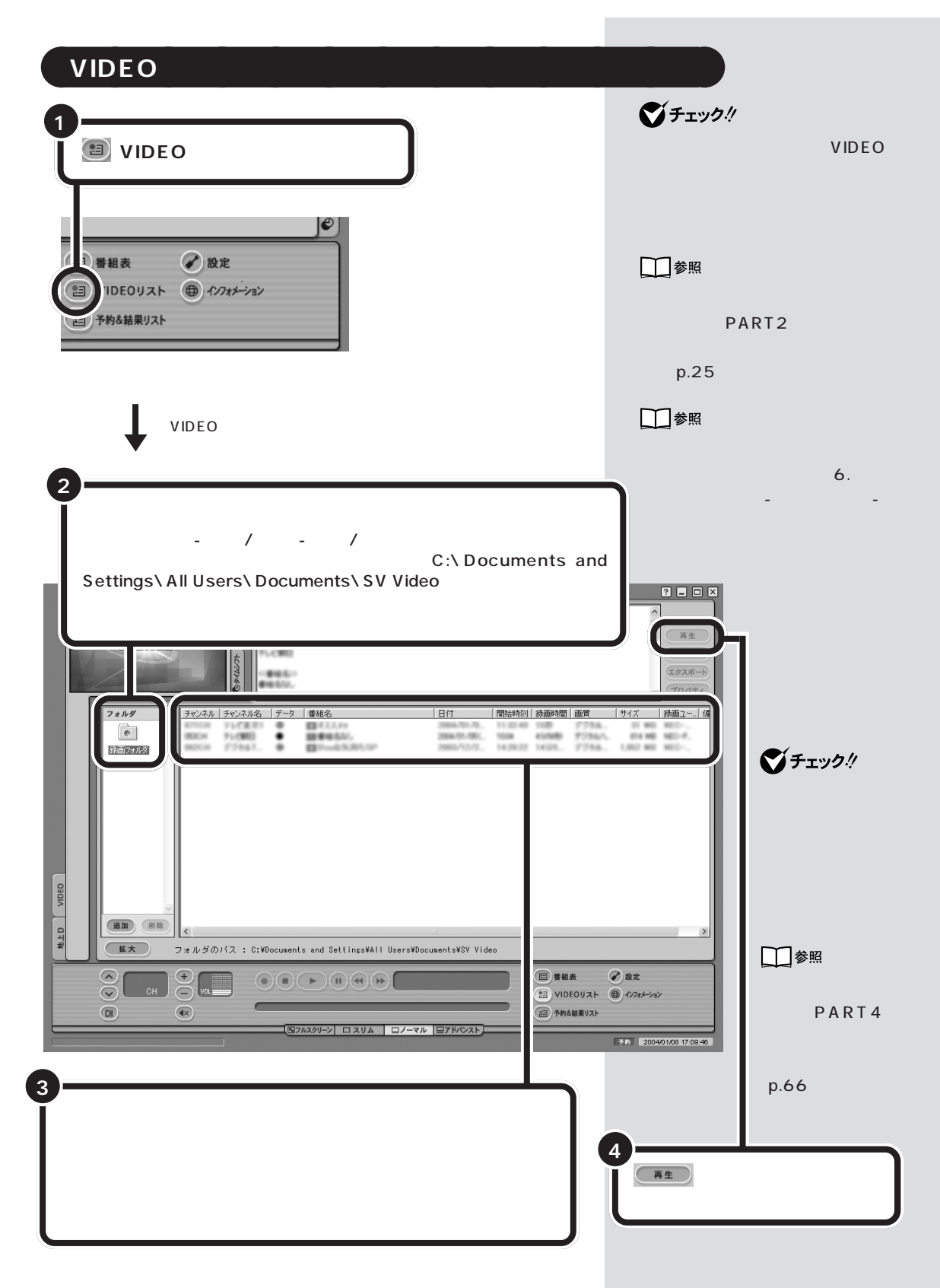

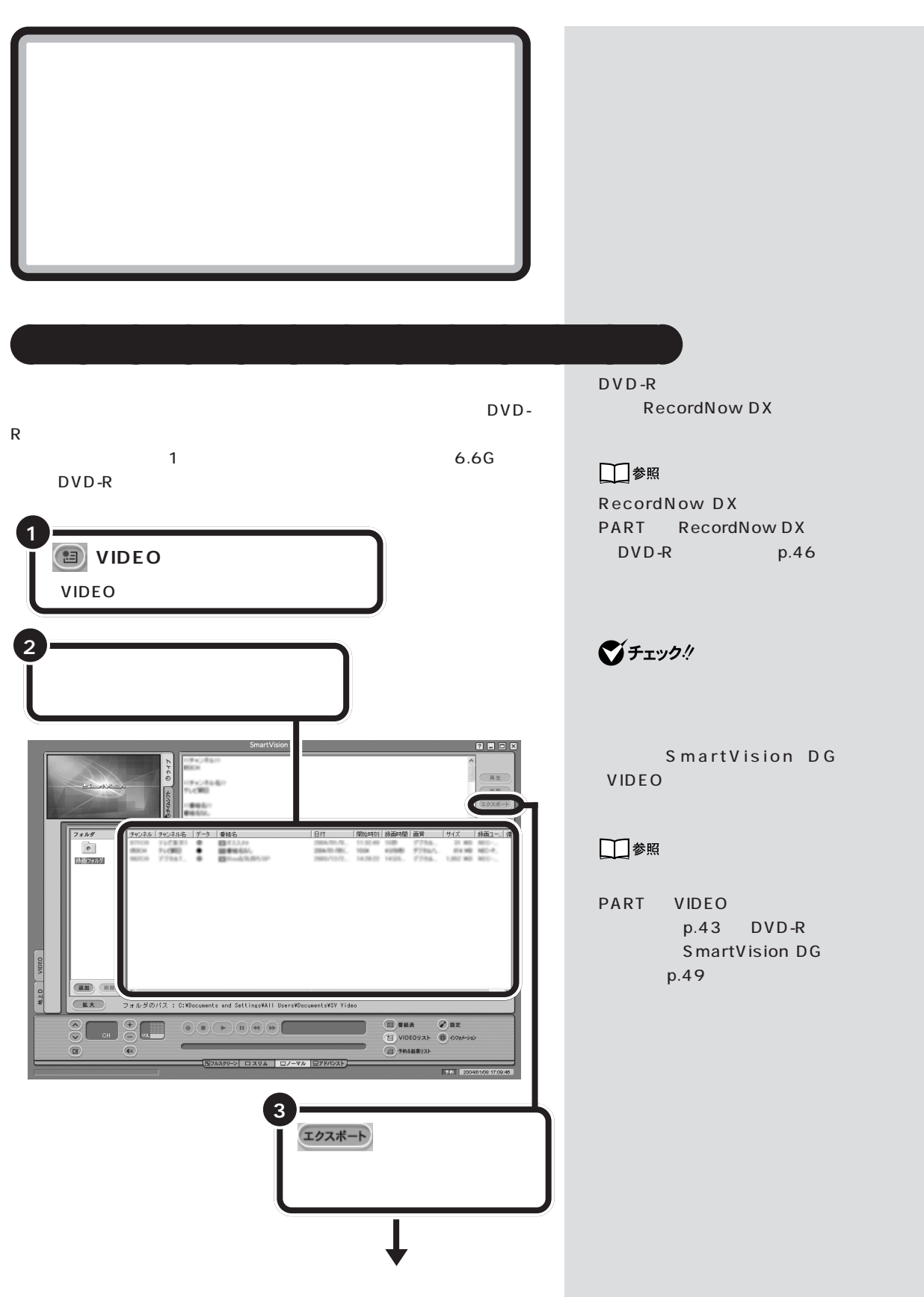

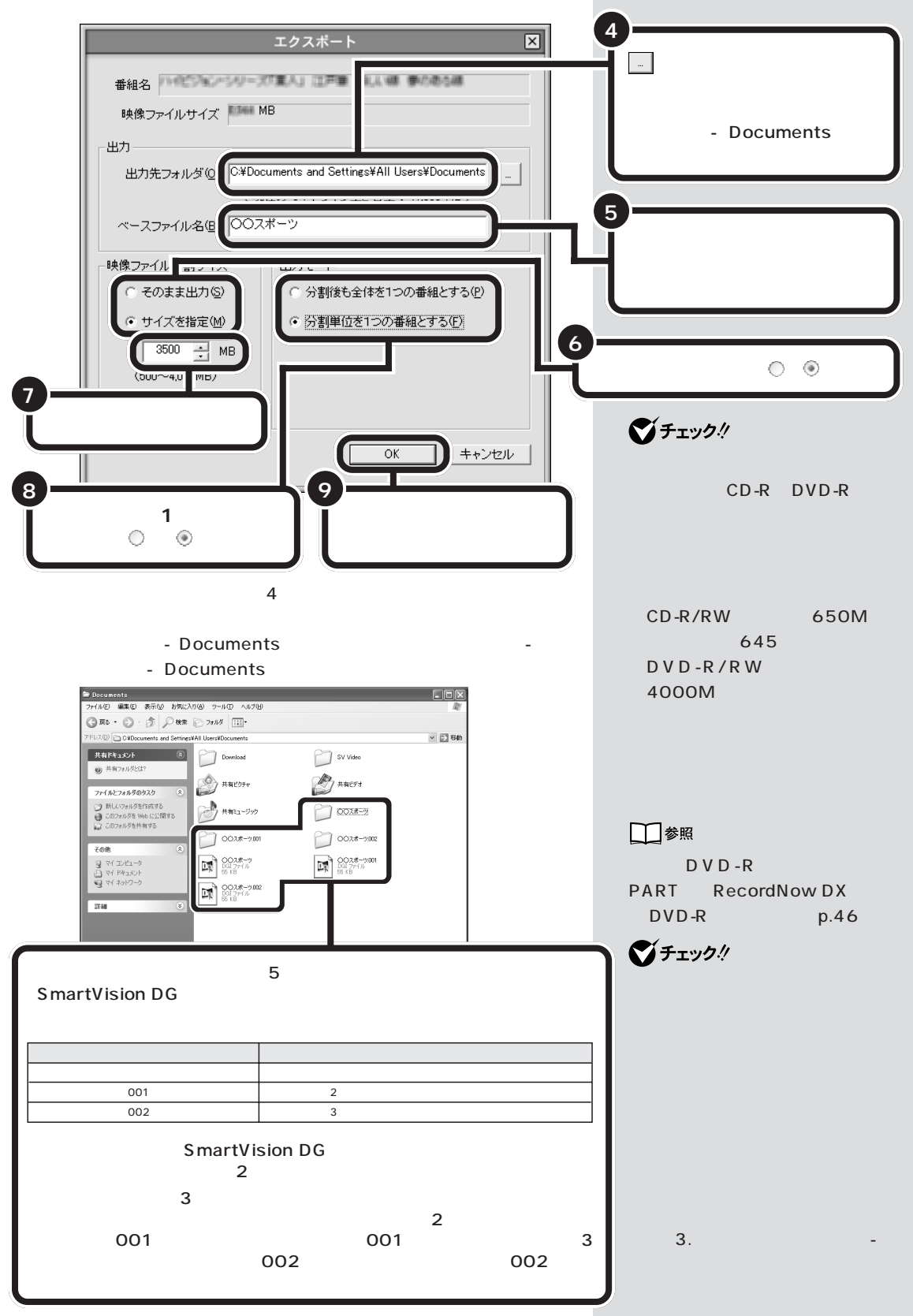

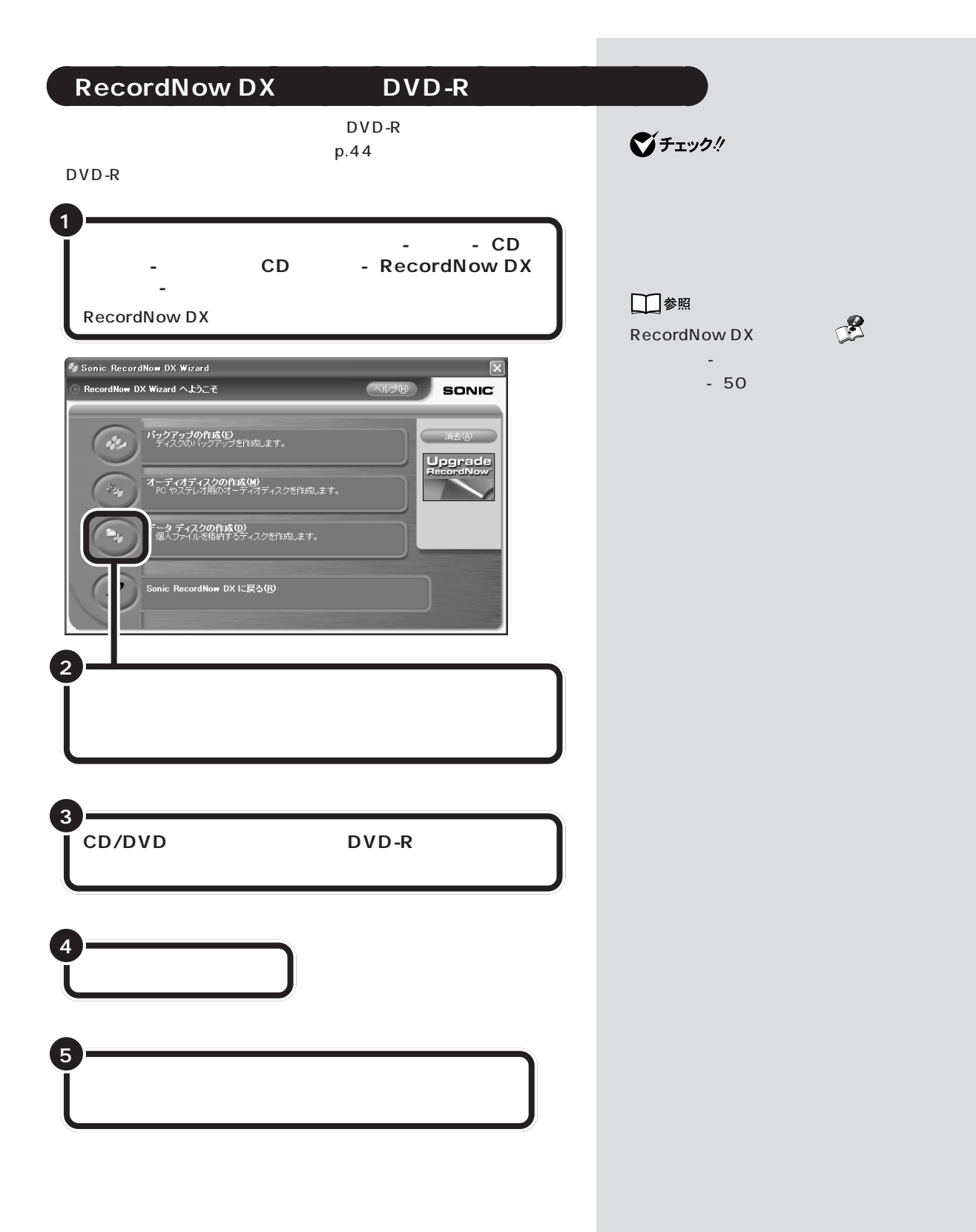

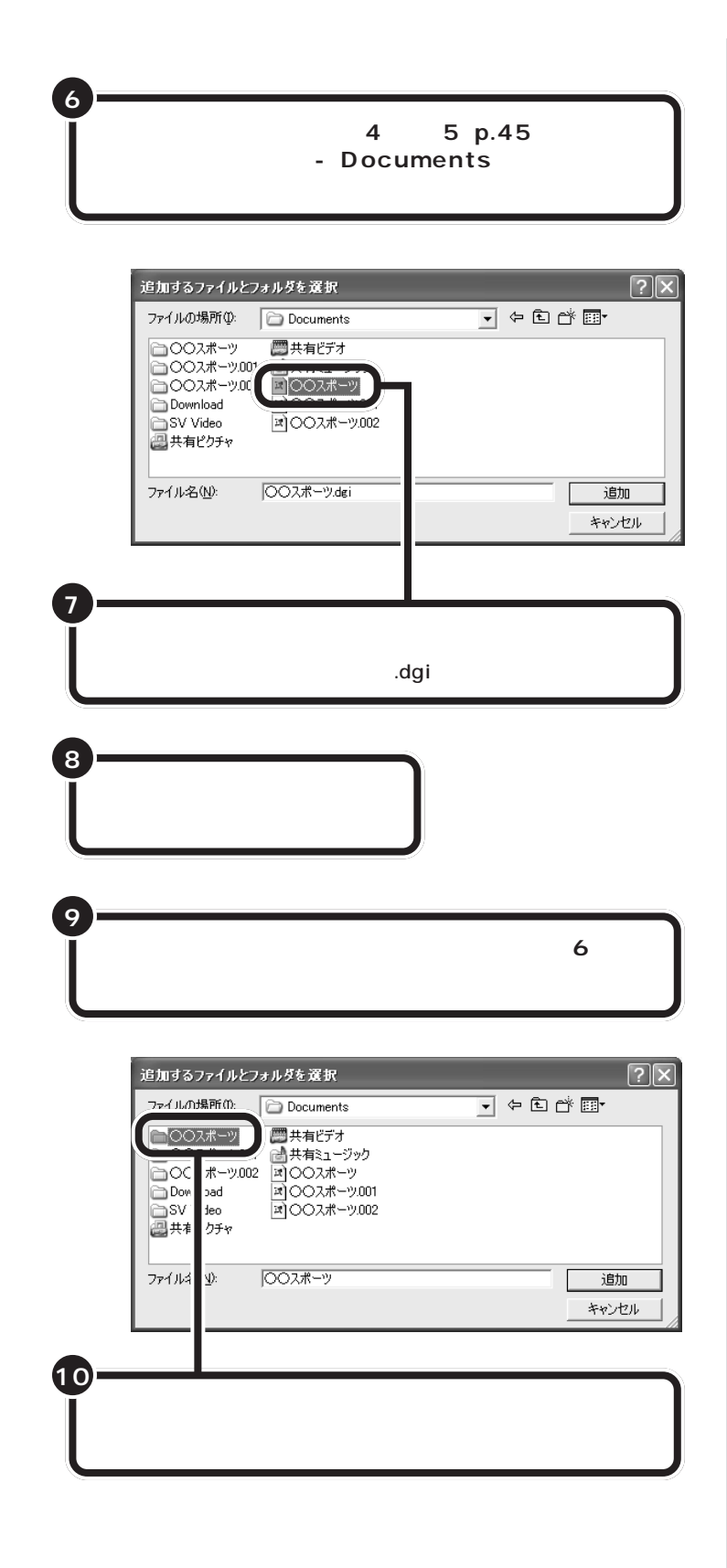

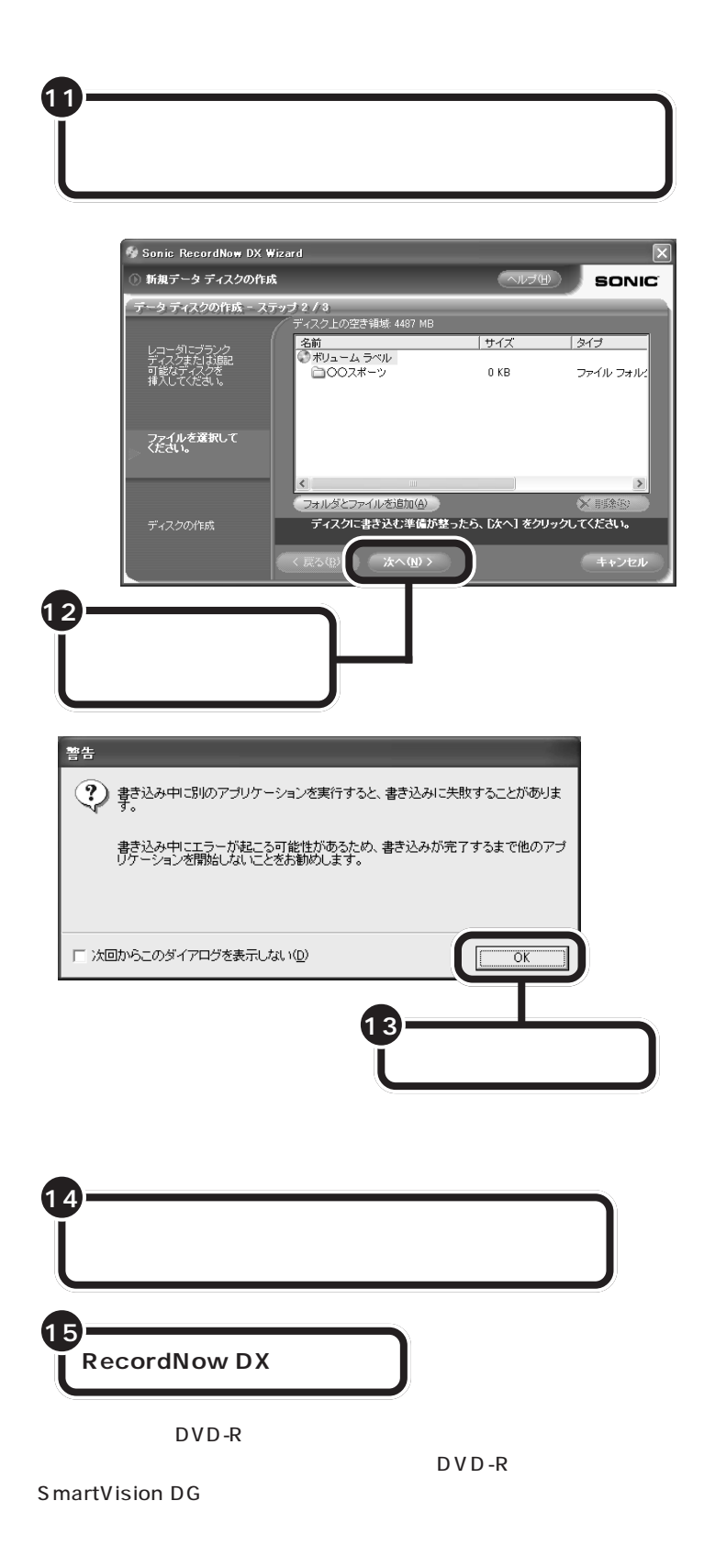

**マチェック!**  $D$  V  $D$  -R SmartVision DG

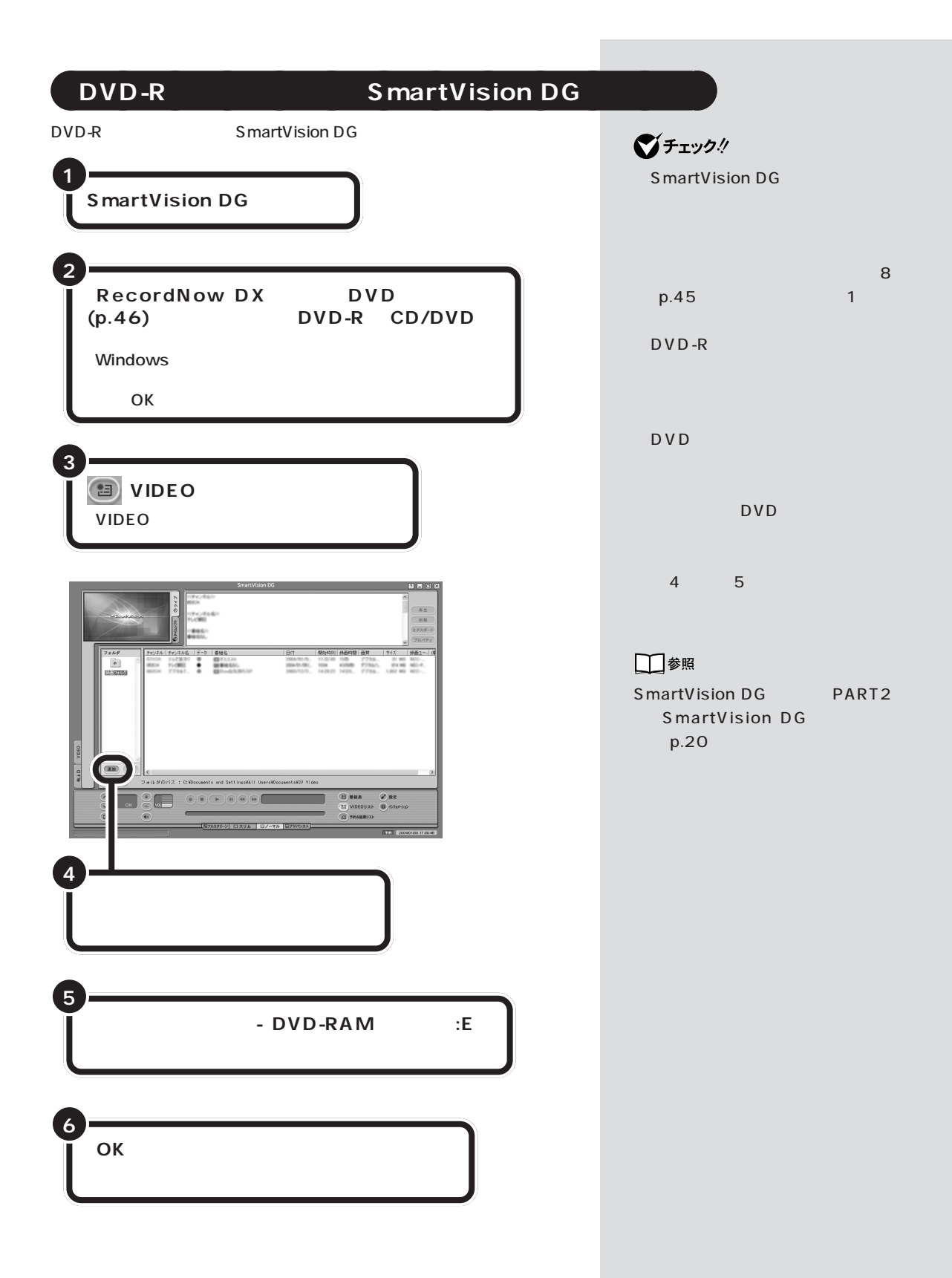

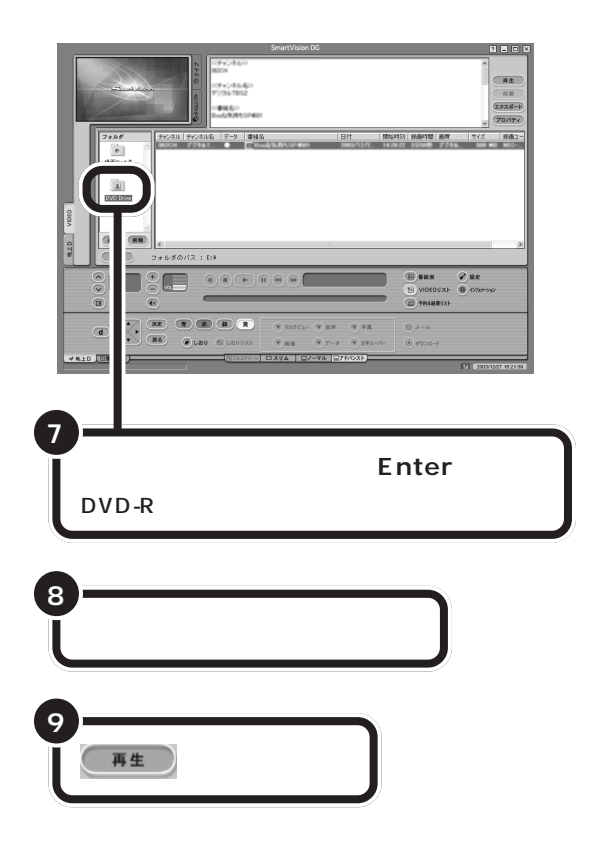

グチェック!

DVD-R

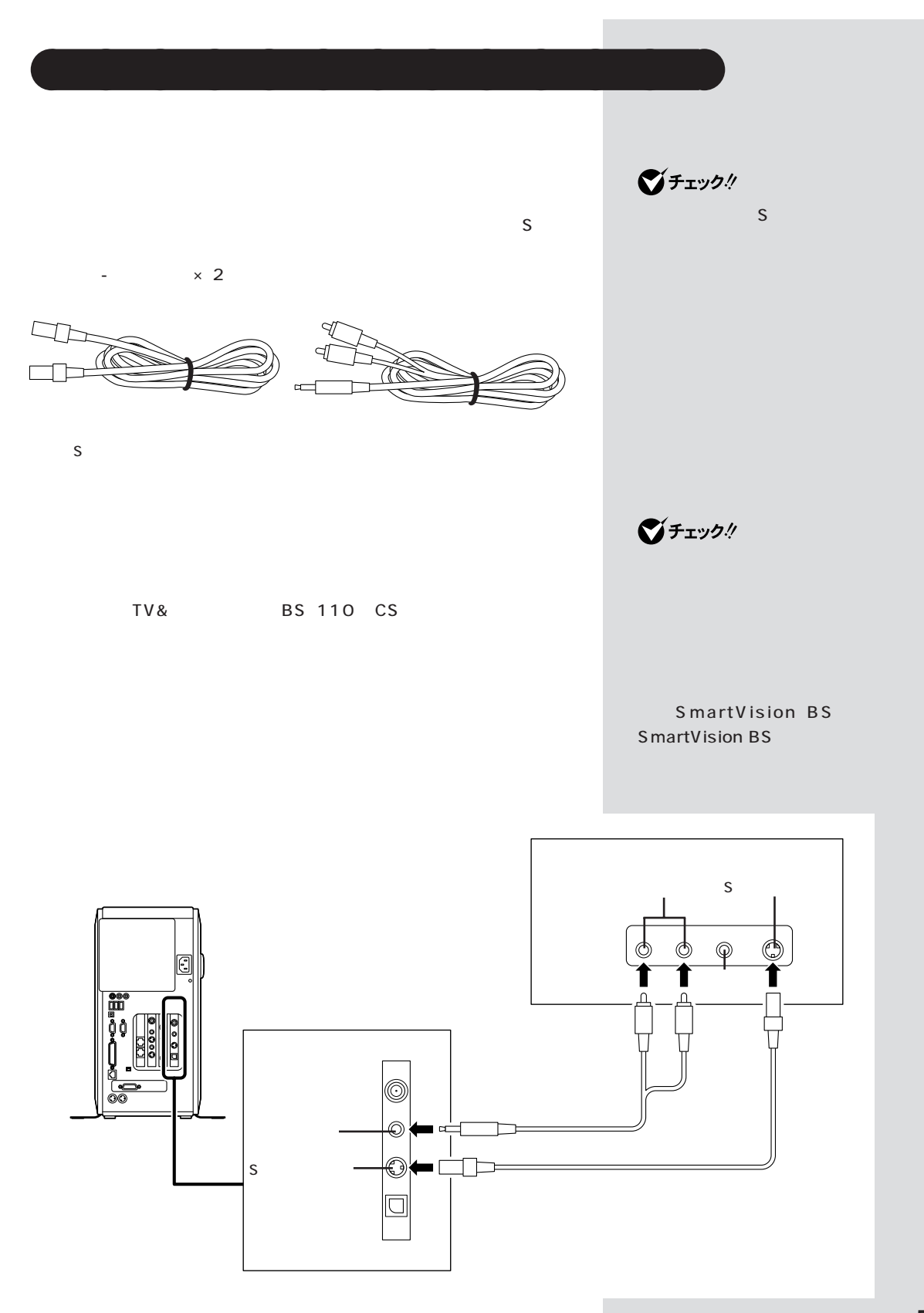

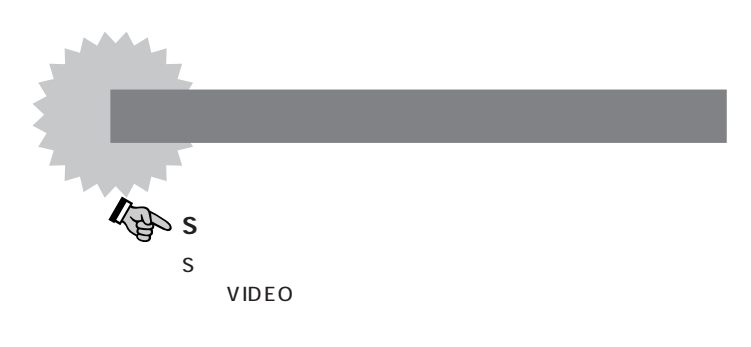

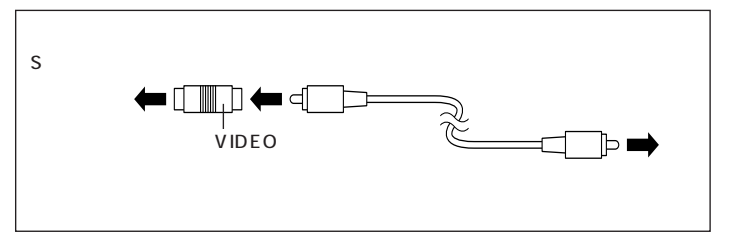

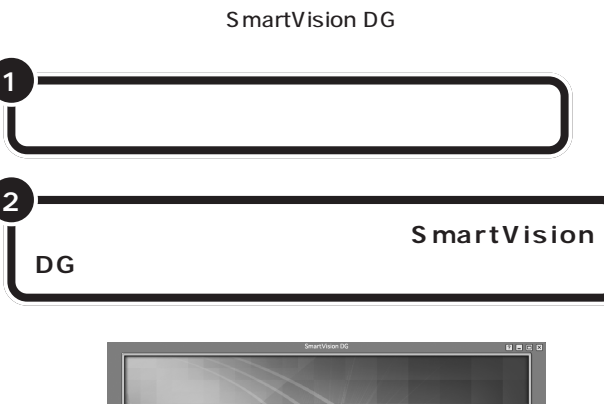

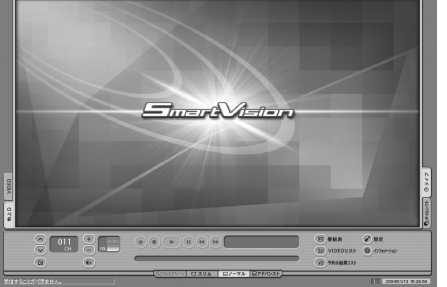

SmartVision DG

VIDEO<br>4  $\overline{4}$ 

ジチェック!

□参照

PART

VIDEO (p.43)

■チェック!

SmartVision

 $D G$ 

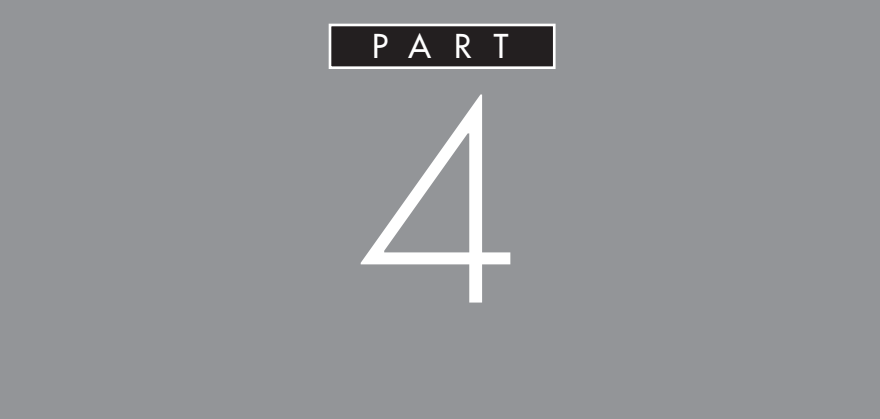

## **SmartVision DG**

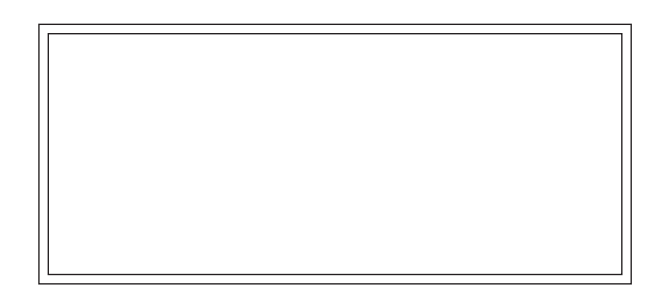

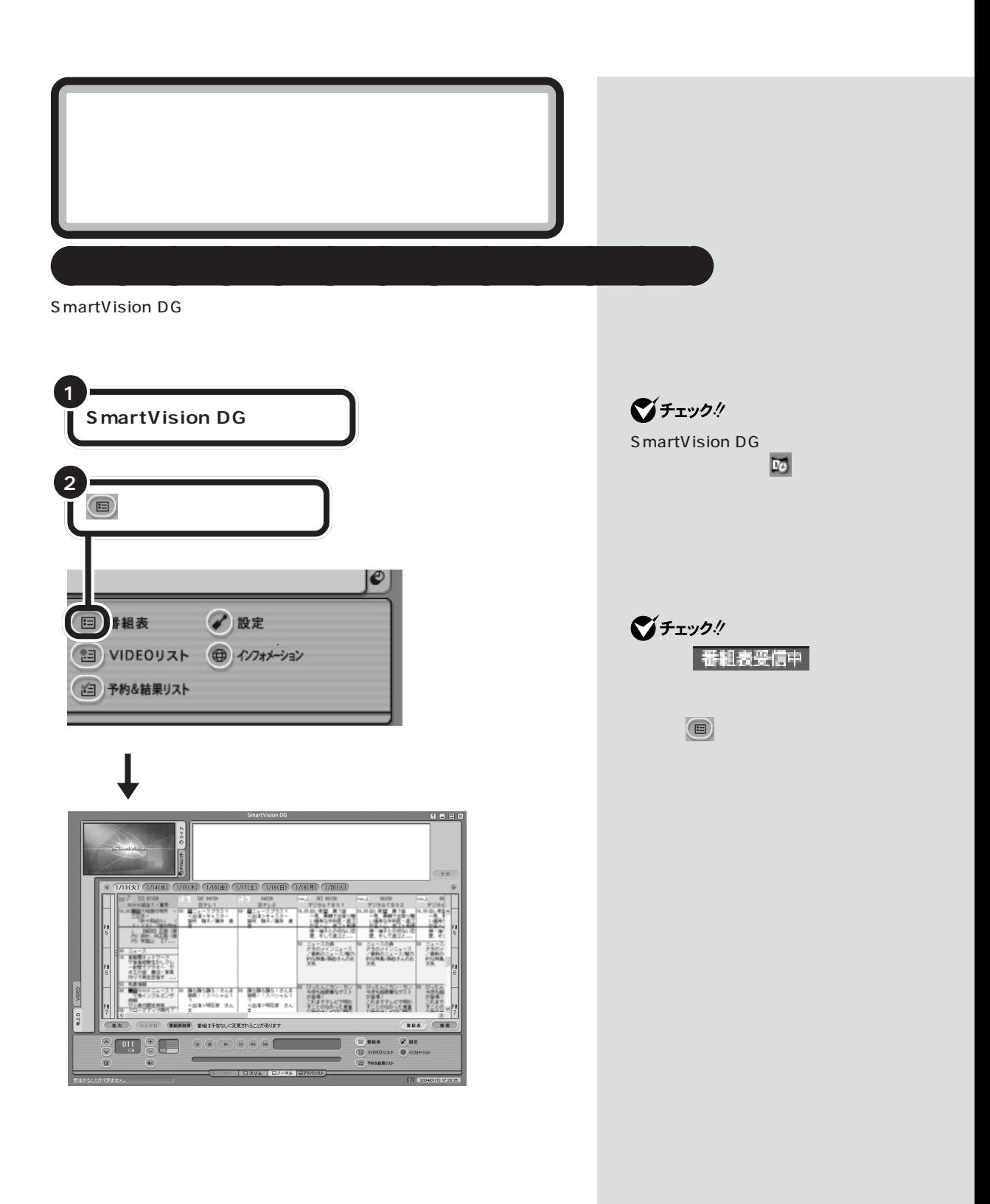

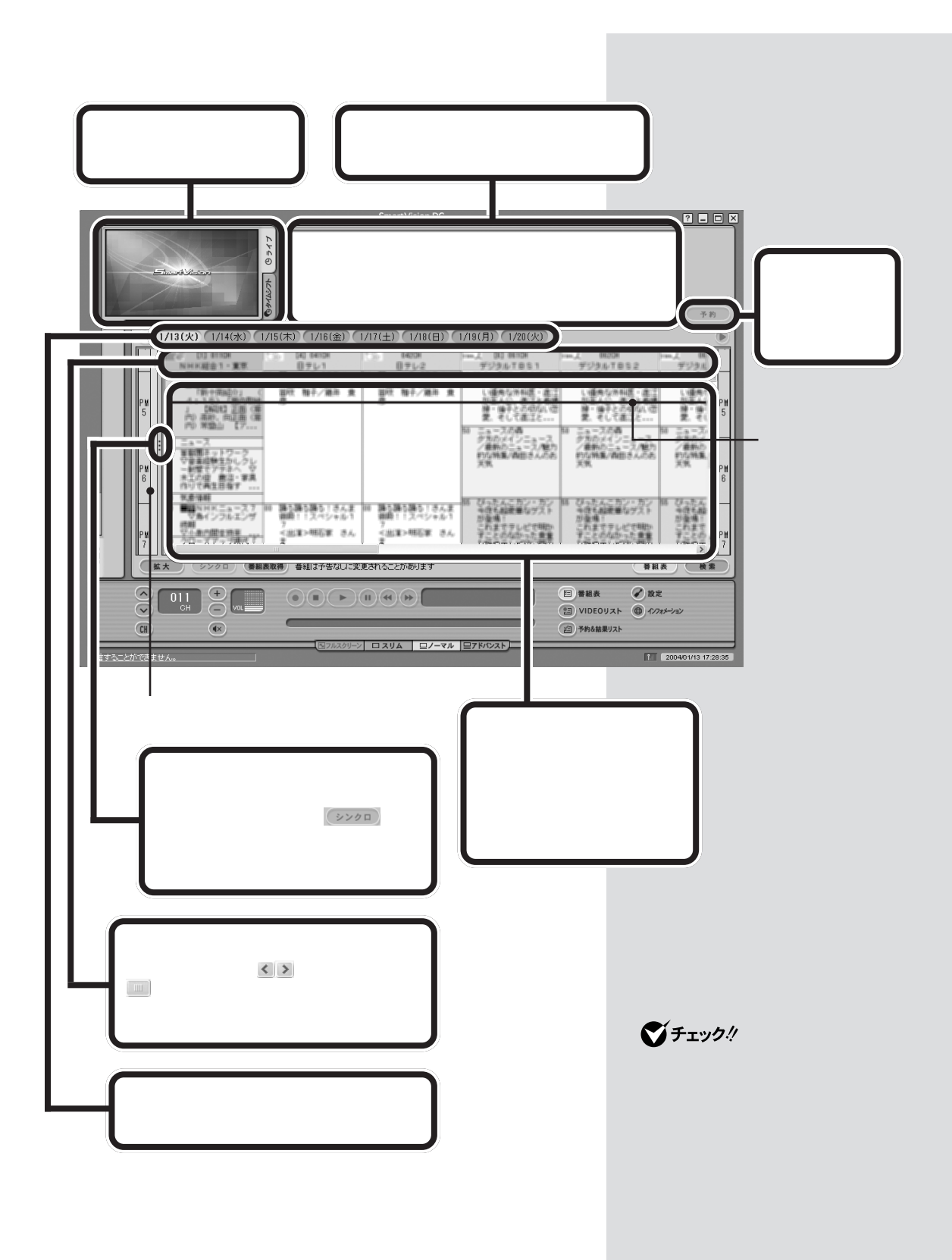

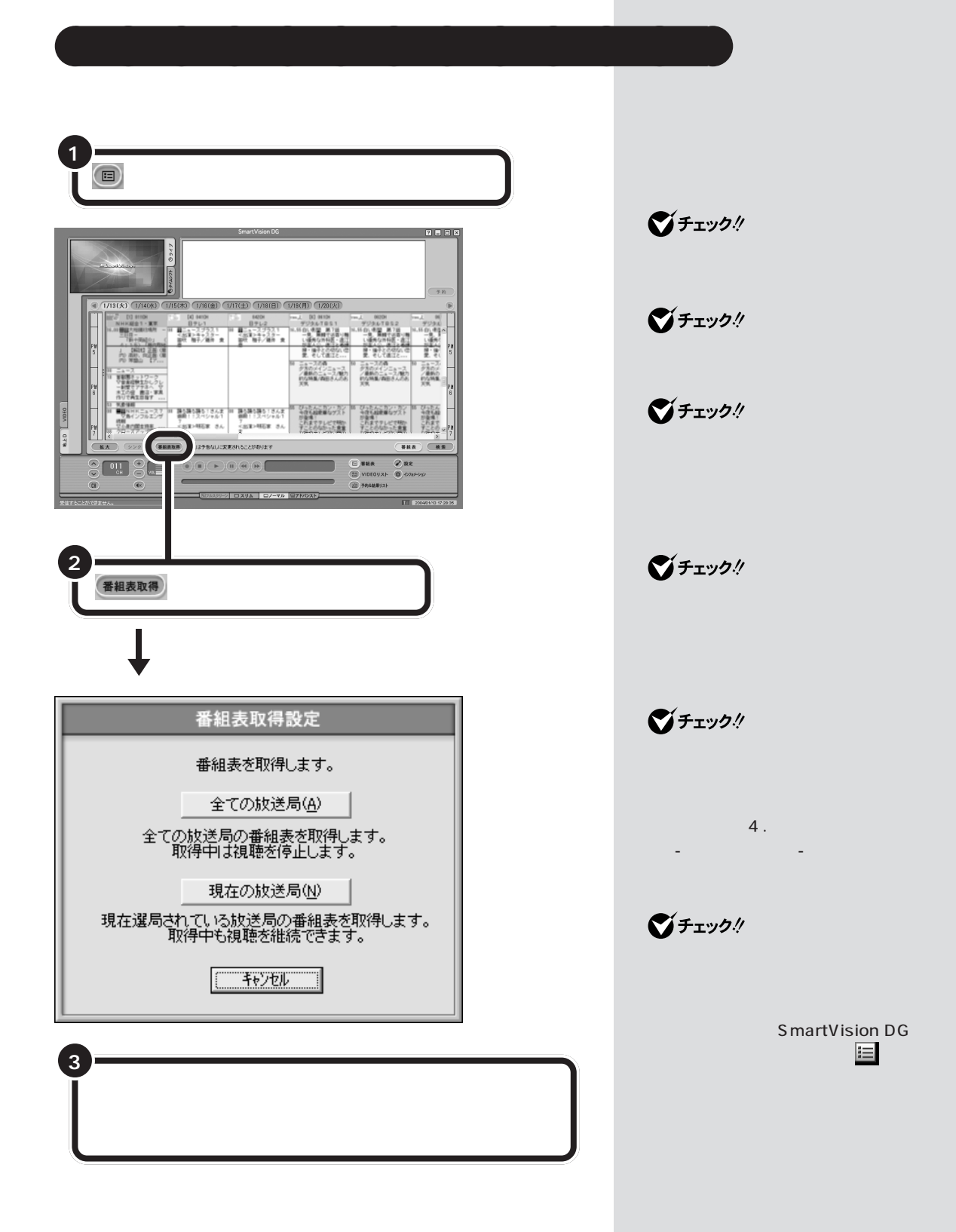

 $PART$  $\triangle$ 

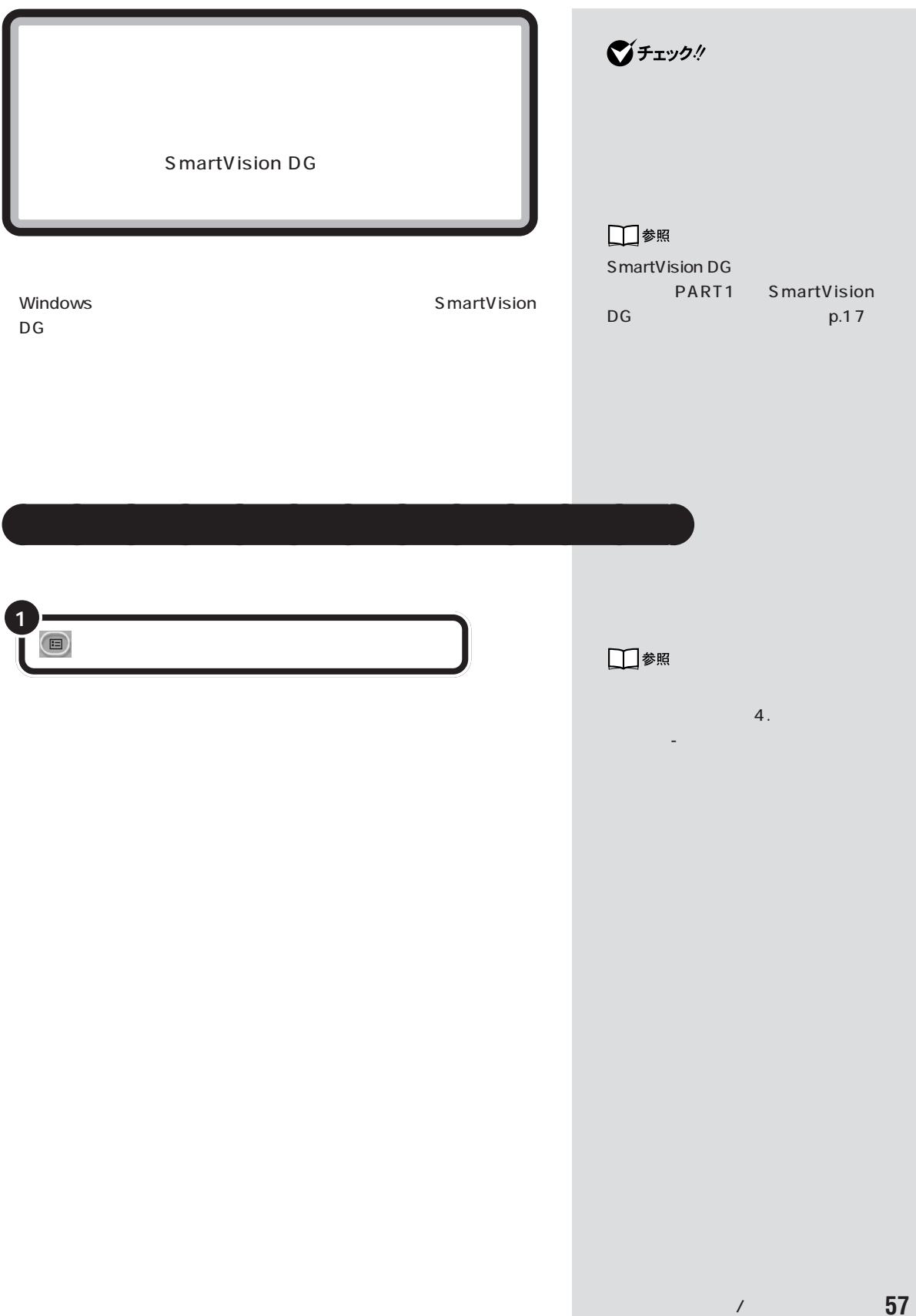

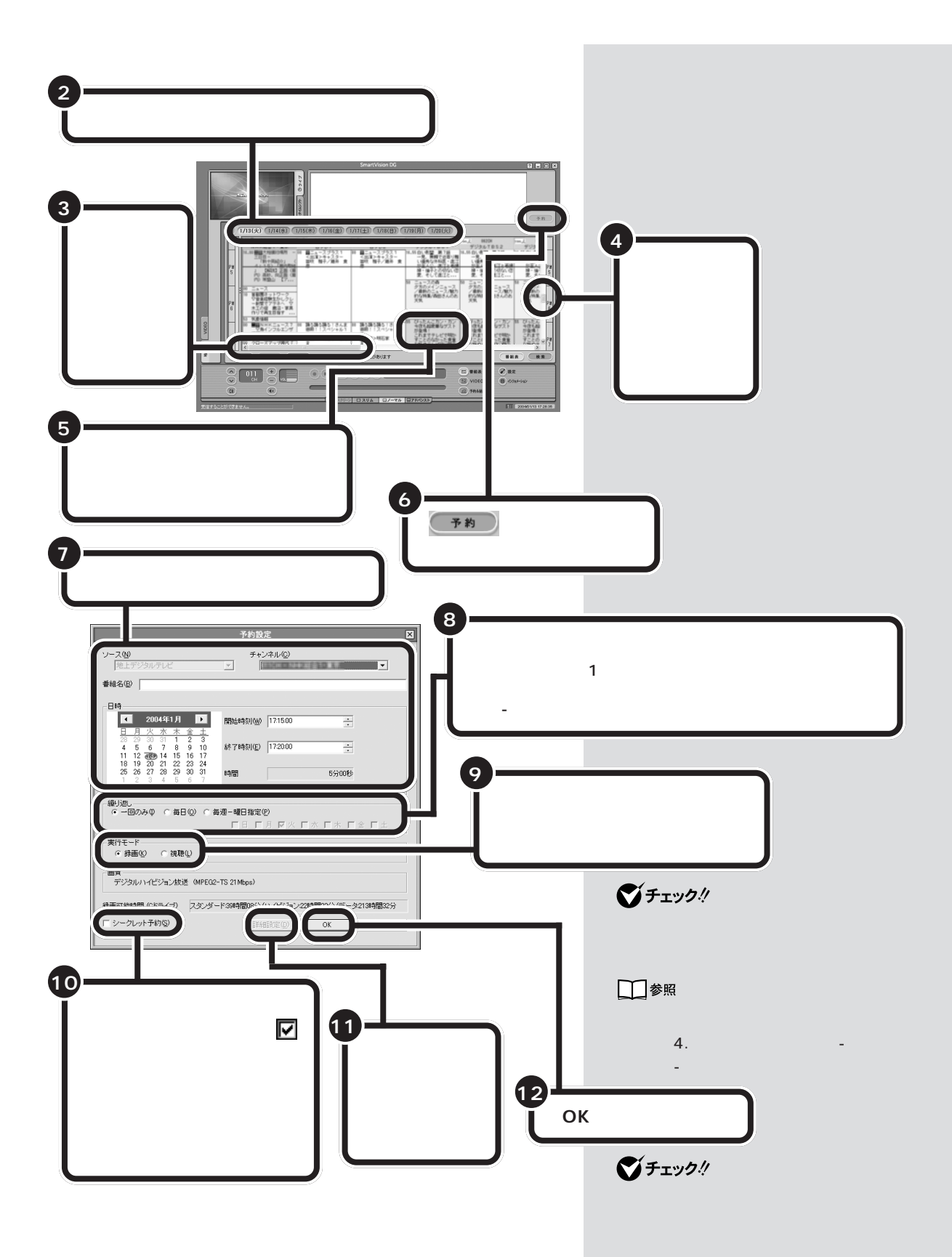

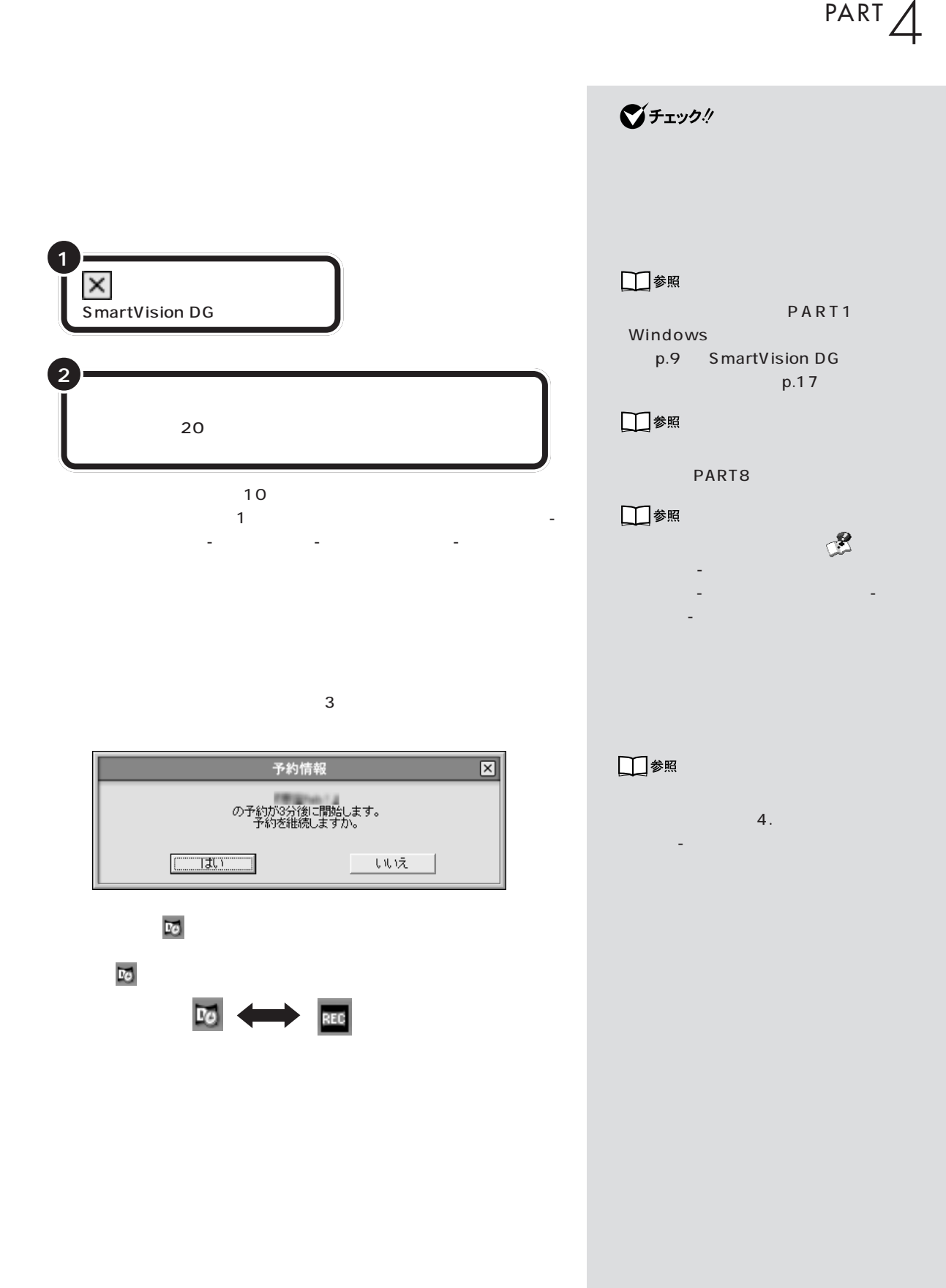

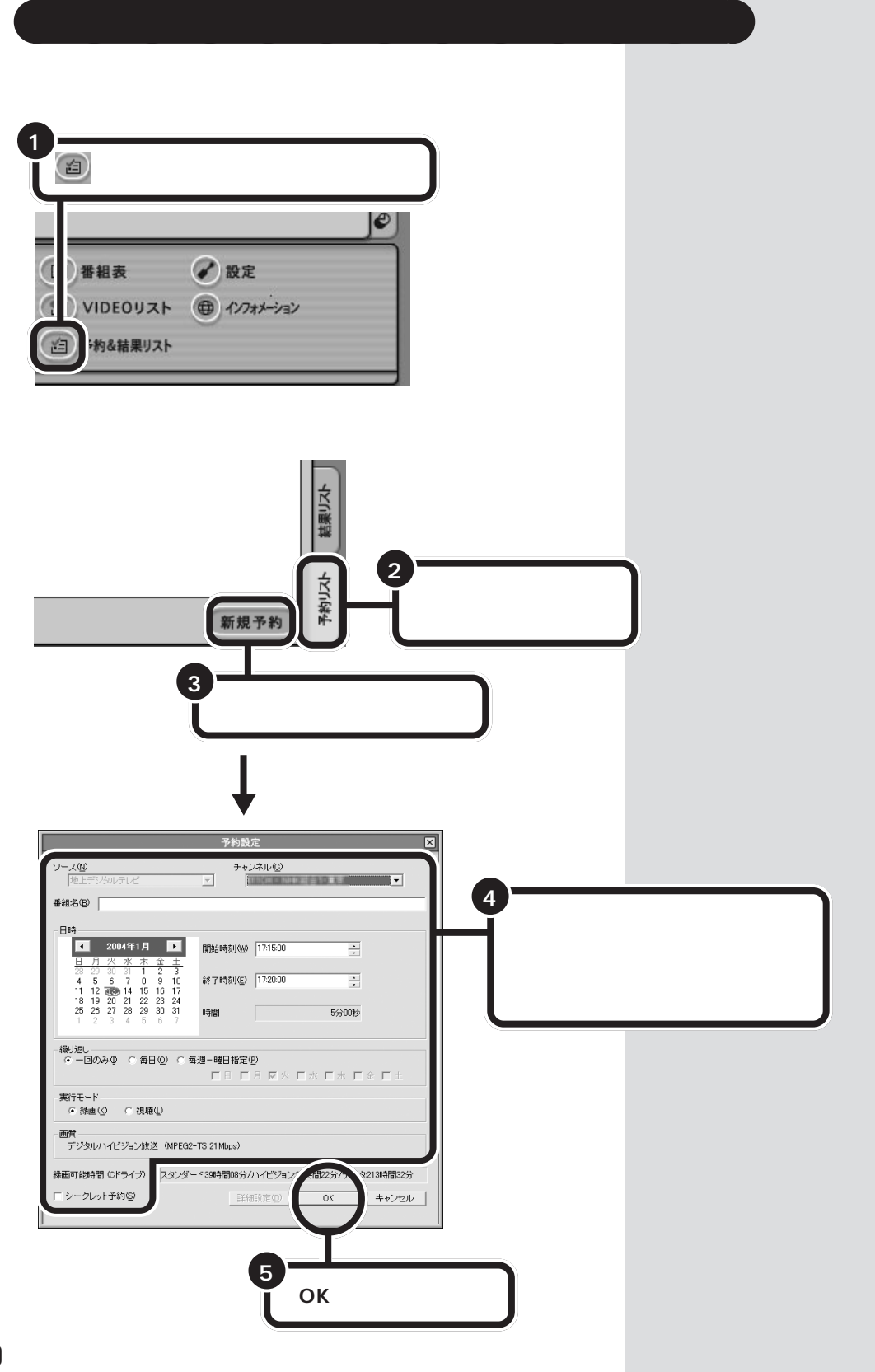
$PART$  $\triangle$ 

<span id="page-72-0"></span>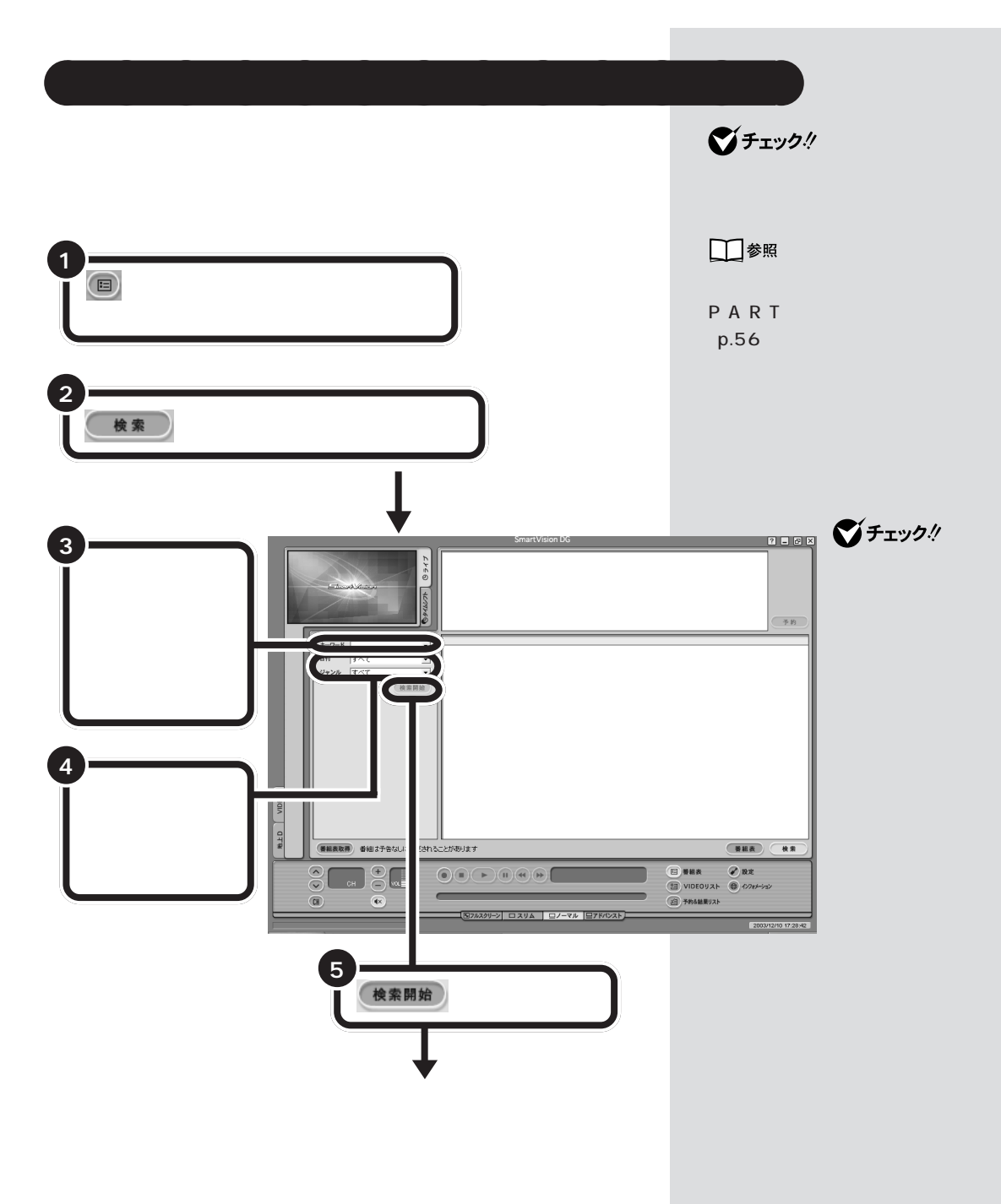

**61**

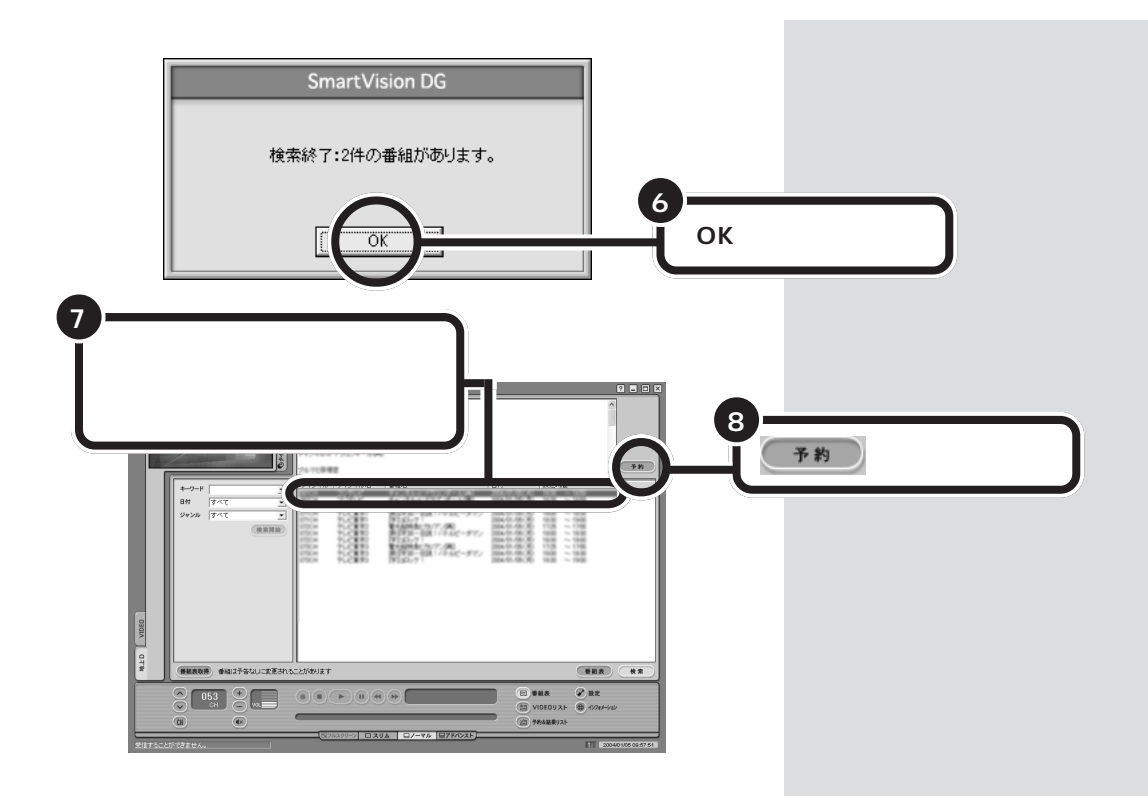

p.58 8

 $PART$  $\triangle$ 

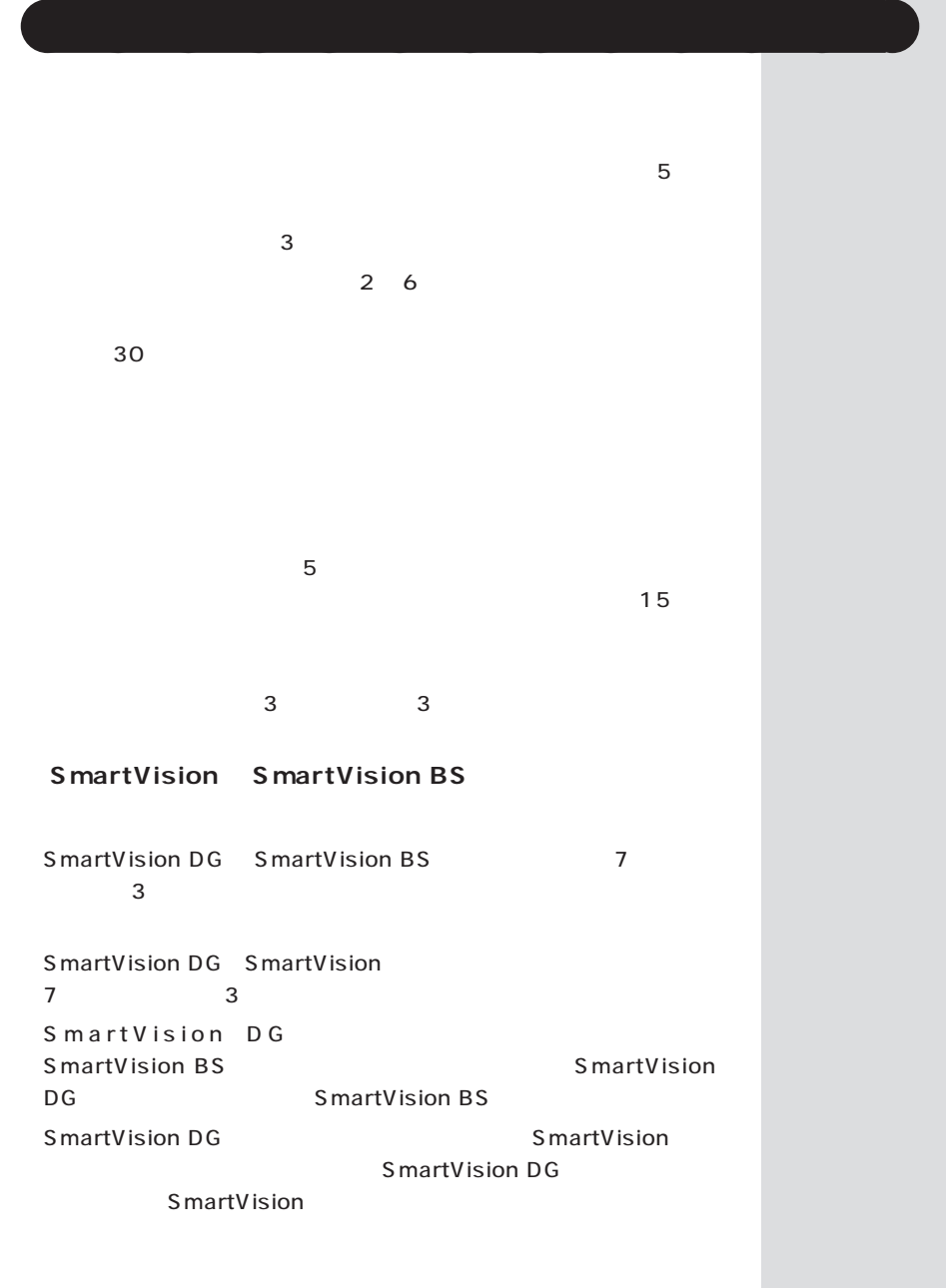

<span id="page-75-0"></span>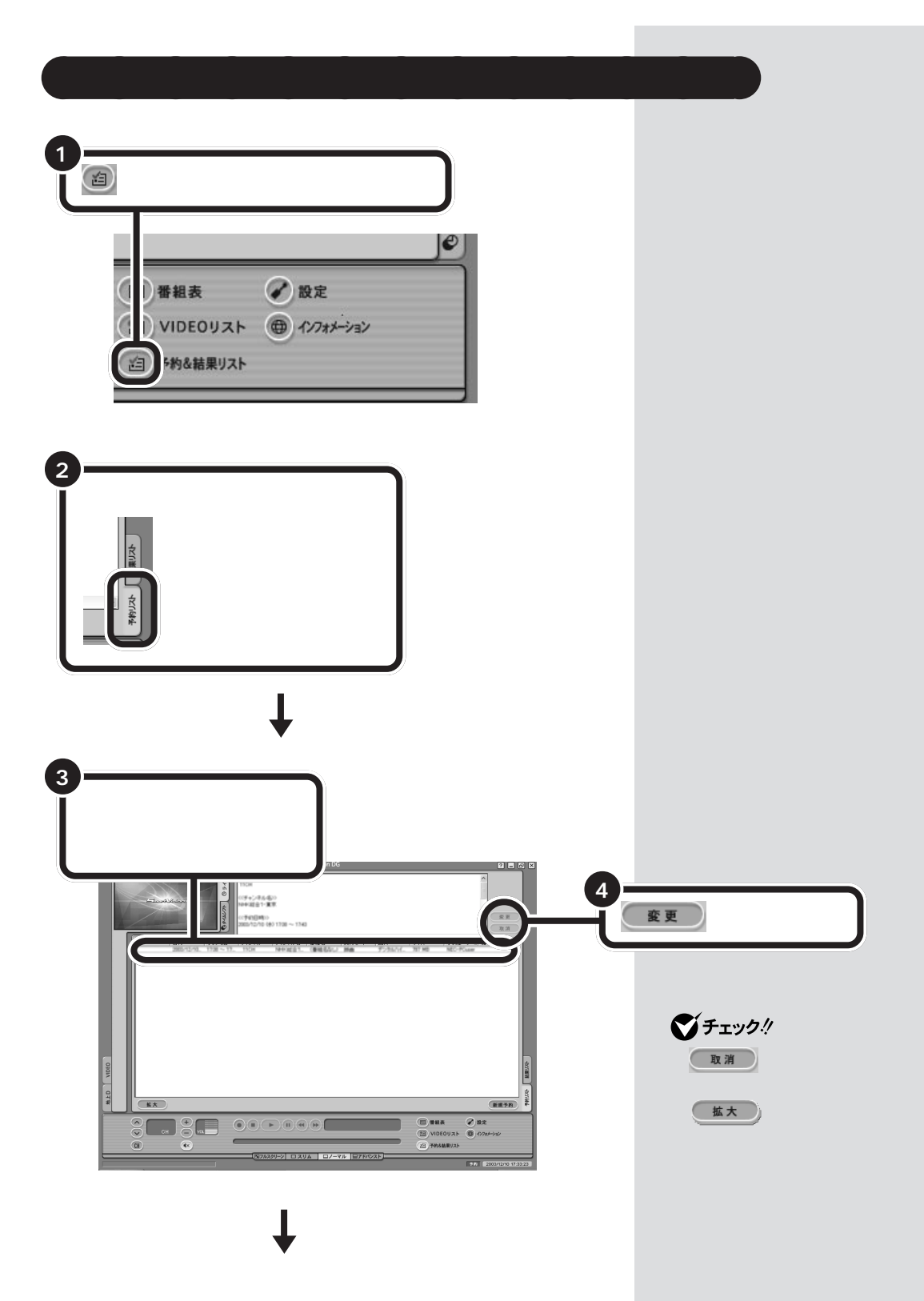

 $PART$  $\triangle$ 

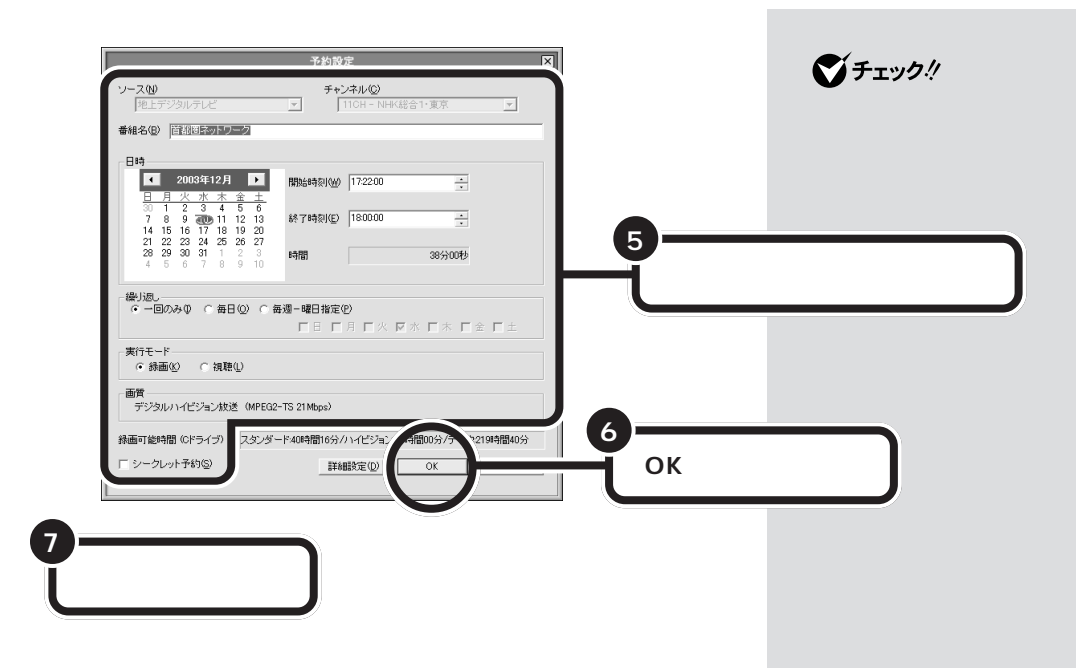

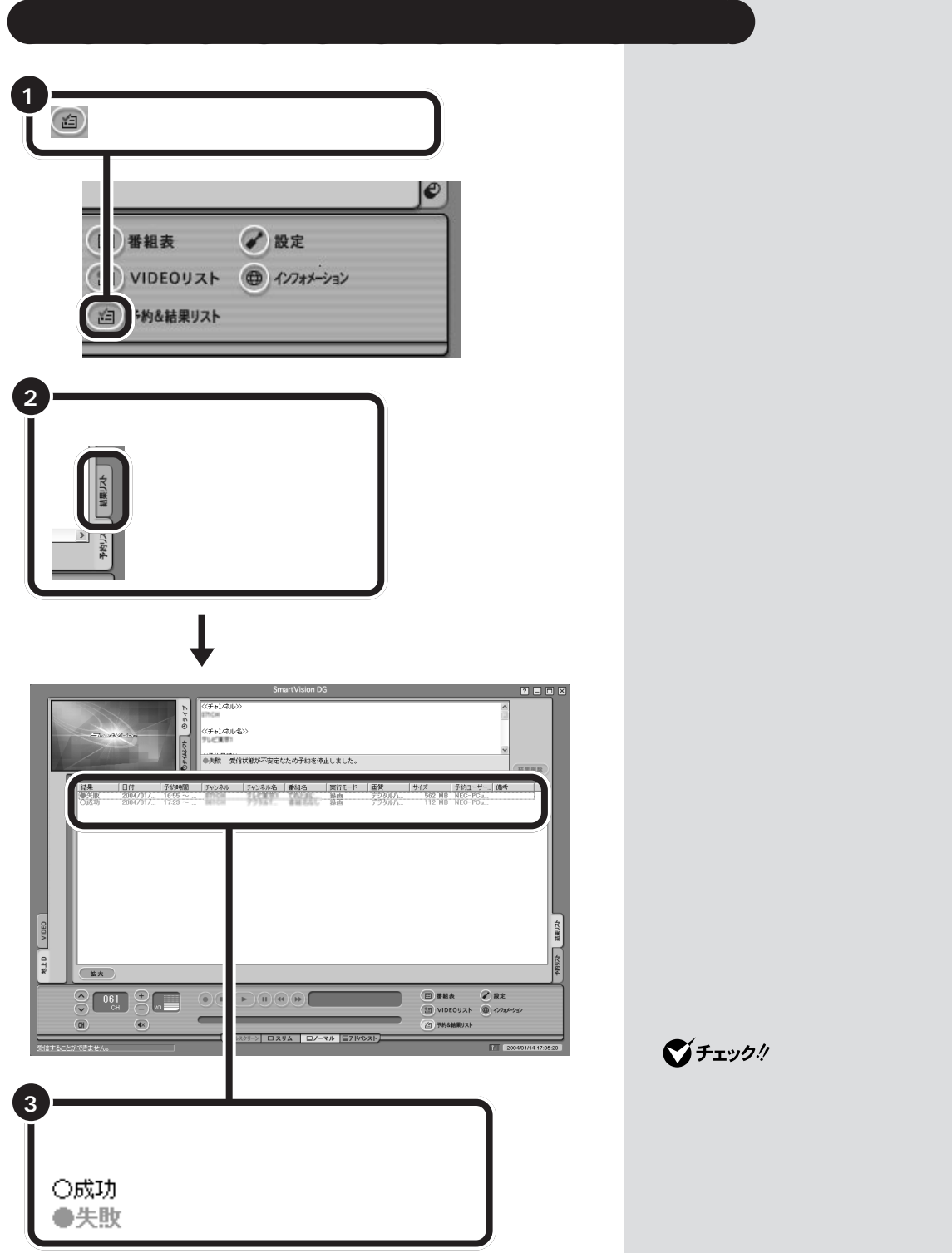

ジチェック!

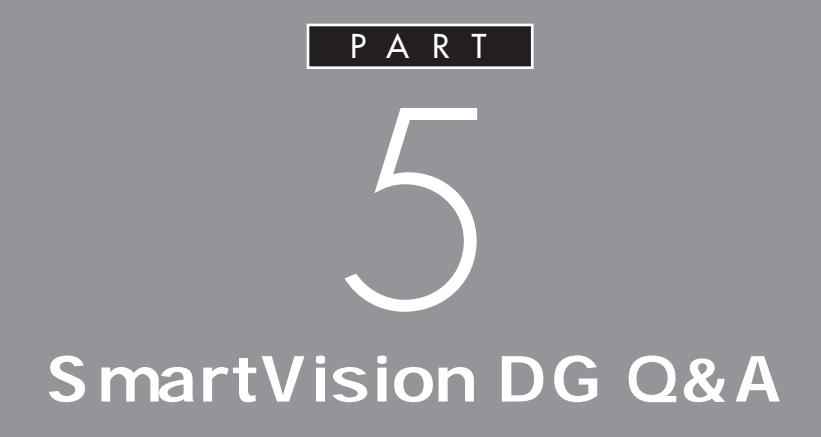

PART

オンラインマニュアルの「9.困ったときには」

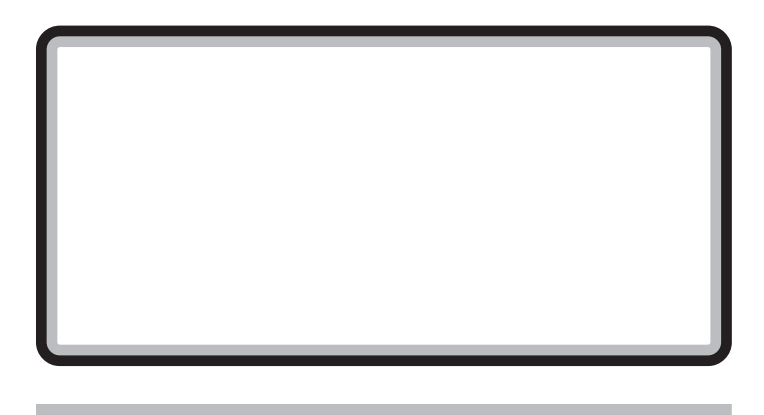

## **SmartVision DG**

$$
\textcircled{s}\text{-}\textcircled{}
$$

SmartVision SmartVision BS bitcast browser VideoS tudio WinDVD

SmartVision DG

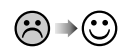

SmartVision DG

SmartVision BS SmartVision

Windows

 $\mathbf x$ 

 $\bigcirc \rightarrow \bigcirc$ 

アンテナは接続されていますか? PART1  $p.4$ 

本体とディスプレイは正しく接続されていますか?

 $\bigcirc$  +  $\bigcirc$ 

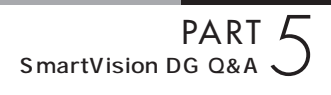

地上デジタル放送は、2003年12月から3大都市圏(関東・ お使いのアンテナは UHF 帯に対応していますか? 地上デジタル放送は、UHF帯の電波を使っています。お使い のアンテナが UHF 帯に対応しているか確認してください。 他のソフトが起動していませんか? 「SmartVision(チャンネル設定ユーティリティを含む) 「SmartVision BS」「bitcast browser」「もじぞう」 「VideoStudio」「WinDVD」など、映像を表示するソフト をいったん終了させた後、SmartVision DG を起動してく B-CAS カードは挿入されていますか? 本パソコン添付のB-CASカードがなければ、地上デジタル PART1 の「IC カード BOX を接続する」(p.6)をご覧にな り、B-CAS カードを挿入してください。 PART2 の「音量を調節する」(p.30)をご覧ください。 SmartVision DG で音量調節をしてください PART2 の「音量を調節する」(p.30)をご覧ください。

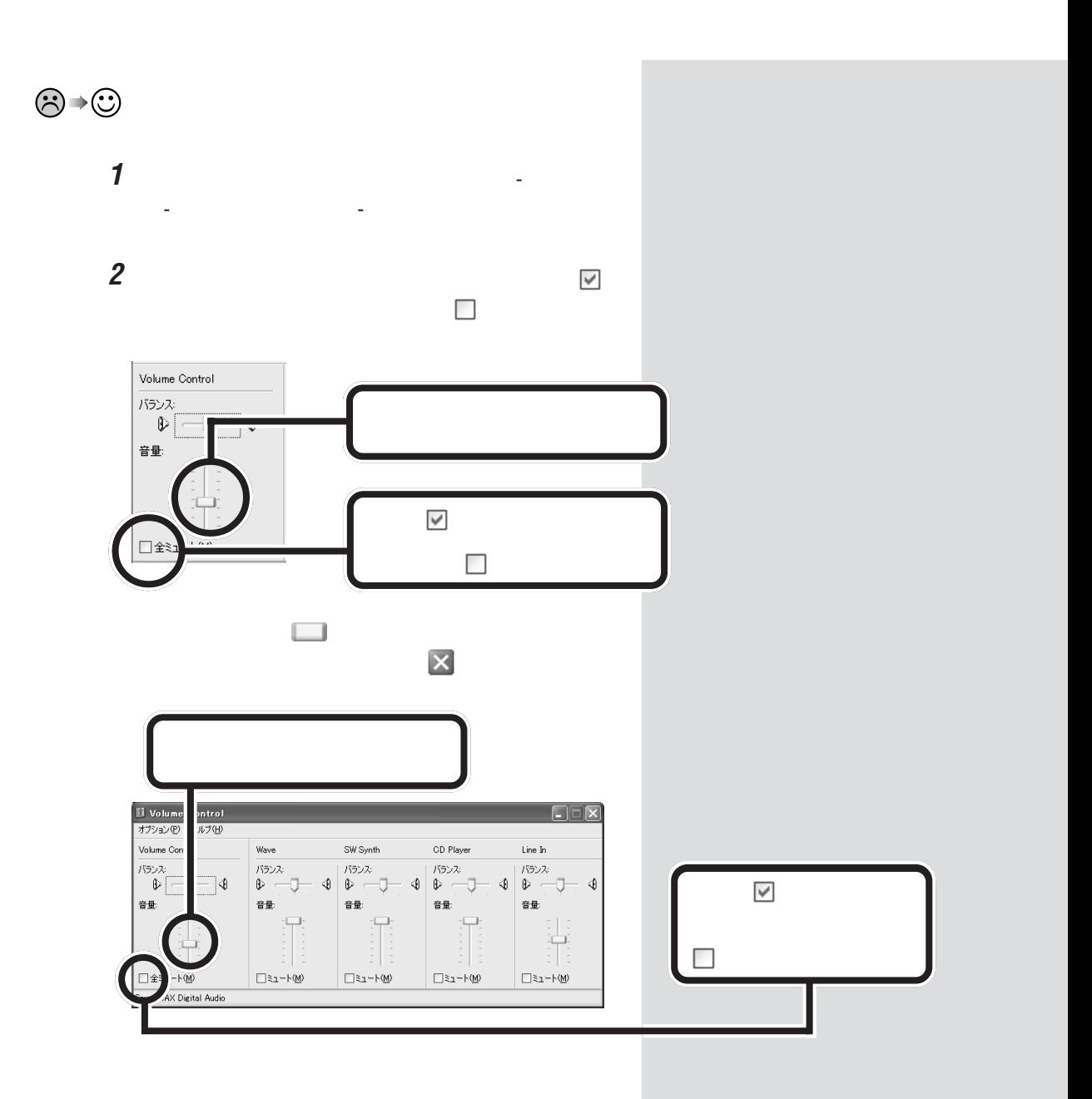

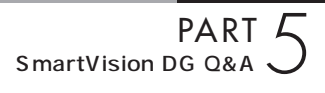

<span id="page-82-0"></span>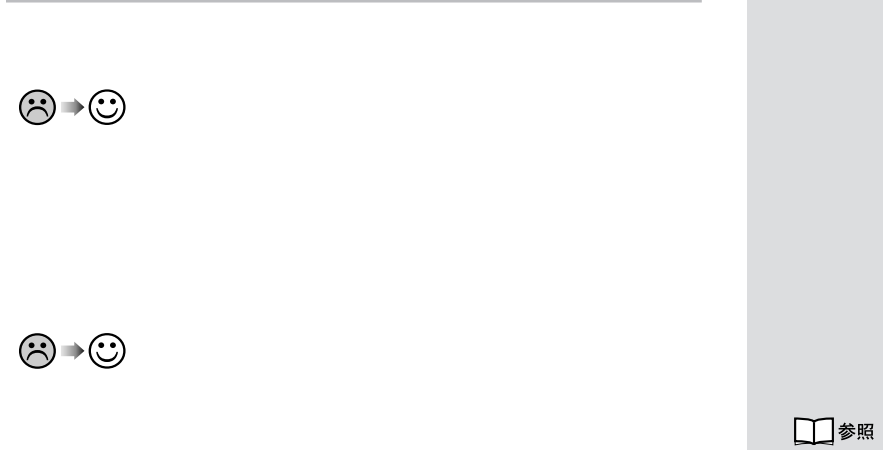

PART3

 $p.38$ 

PART4  $p.54$ 

<span id="page-83-0"></span>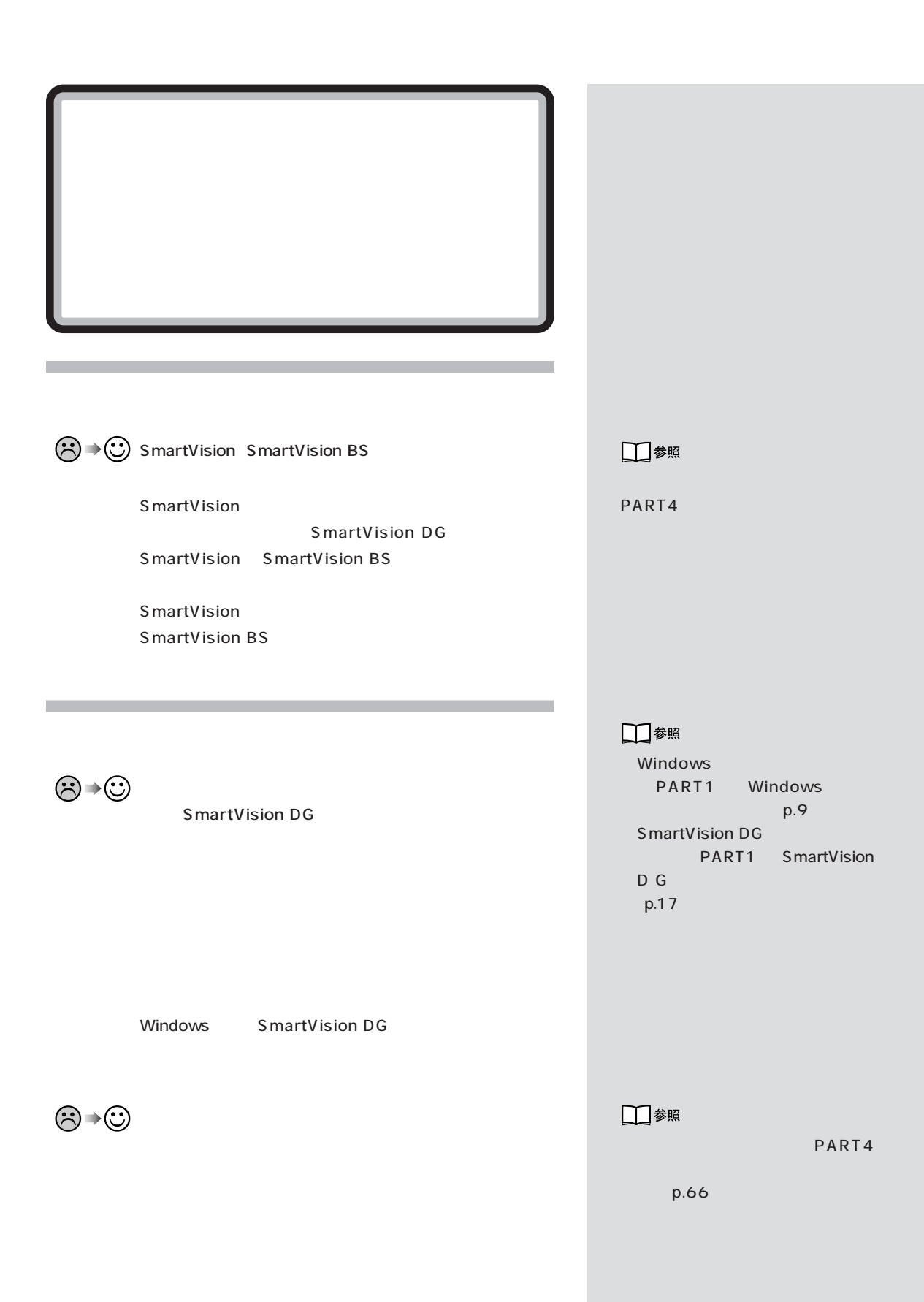

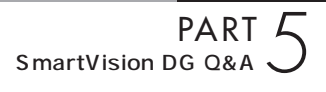

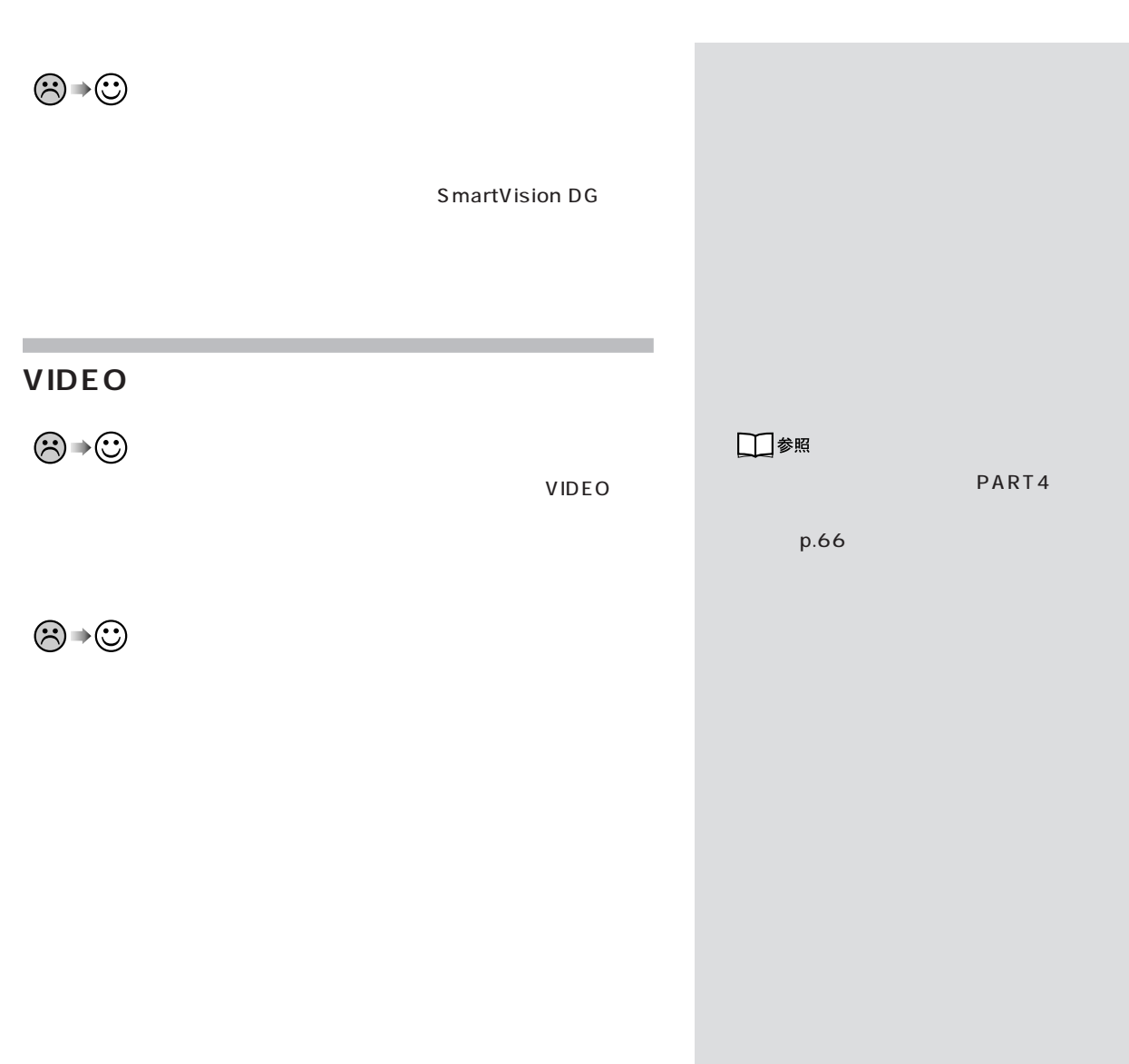

<span id="page-85-0"></span>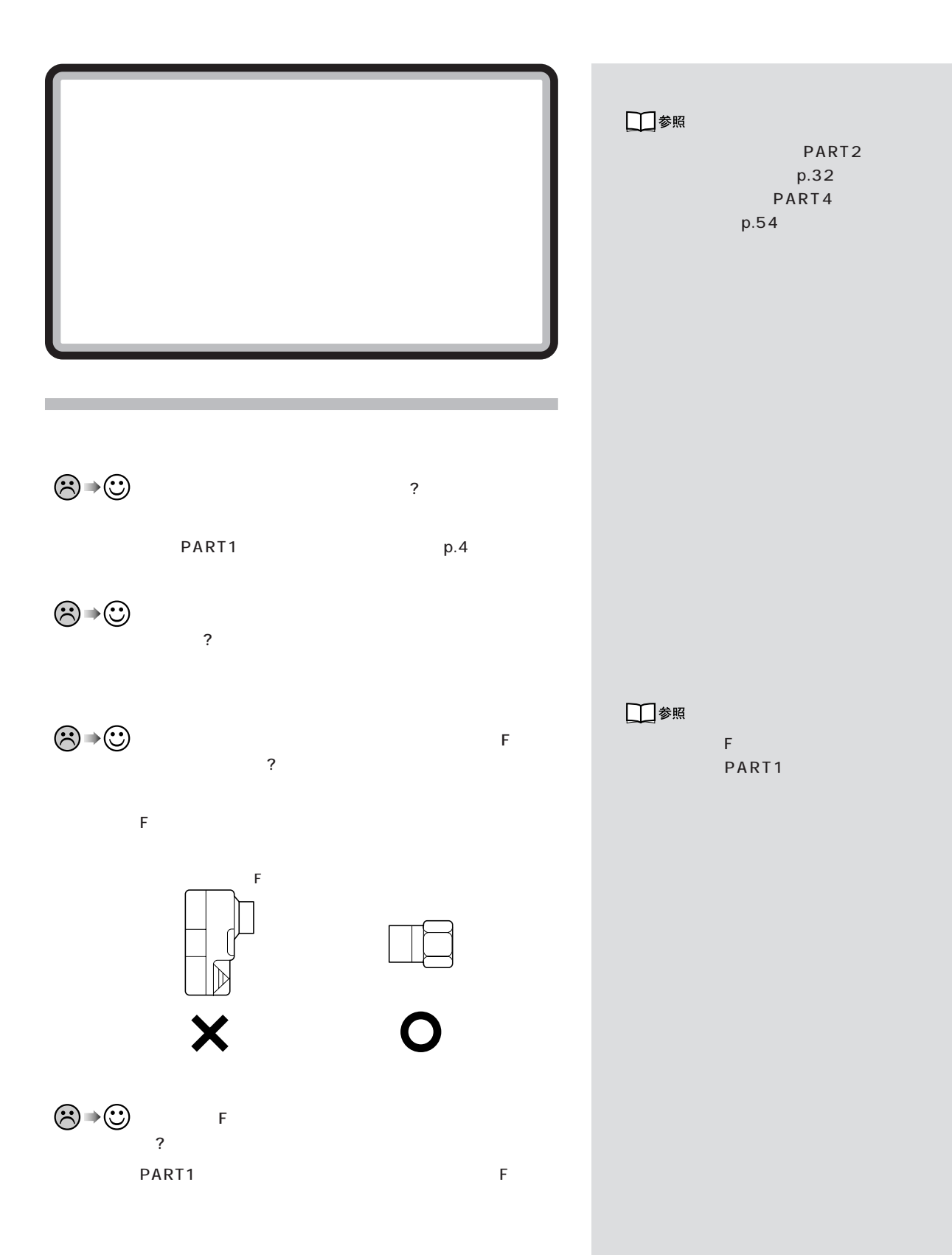

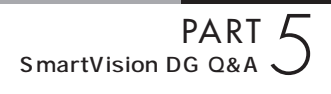

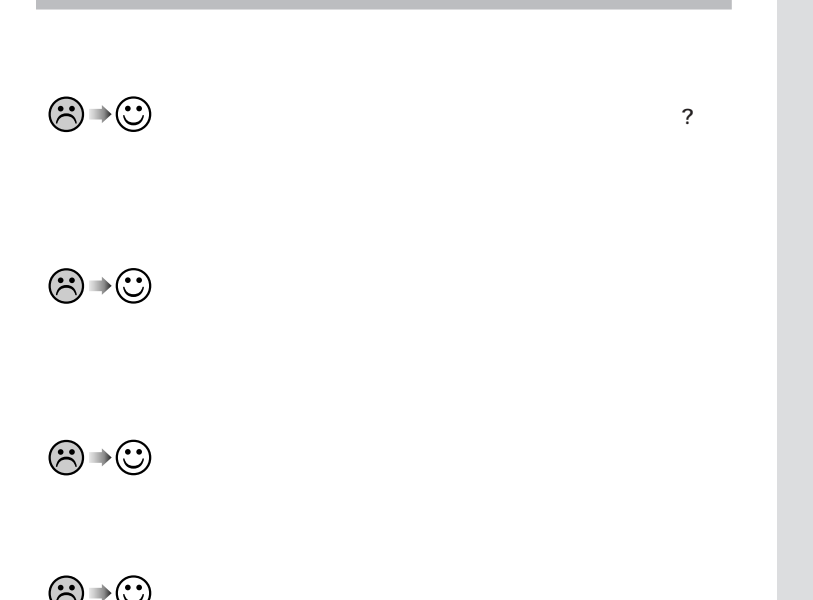

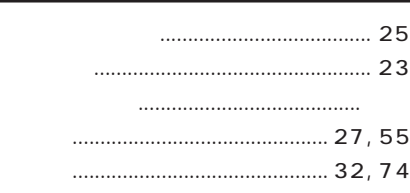

# 

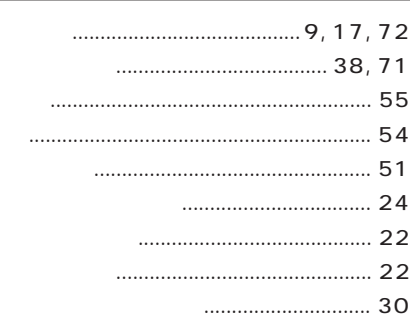

#### 

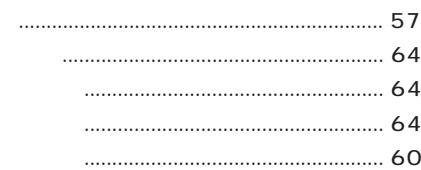

### 

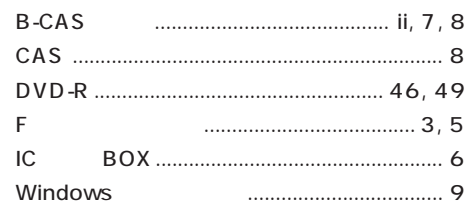

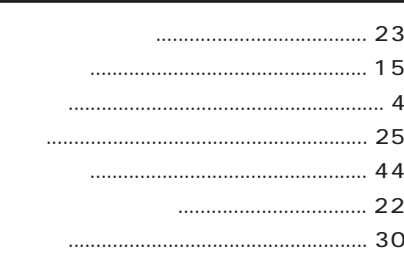

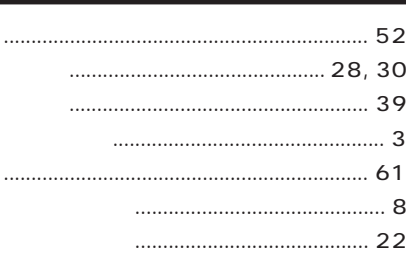

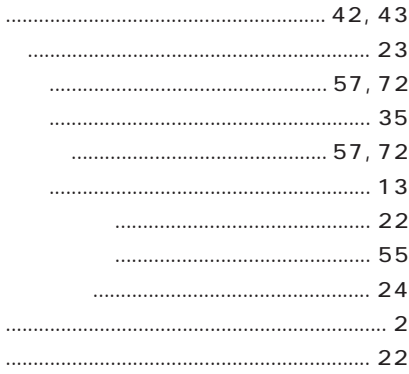

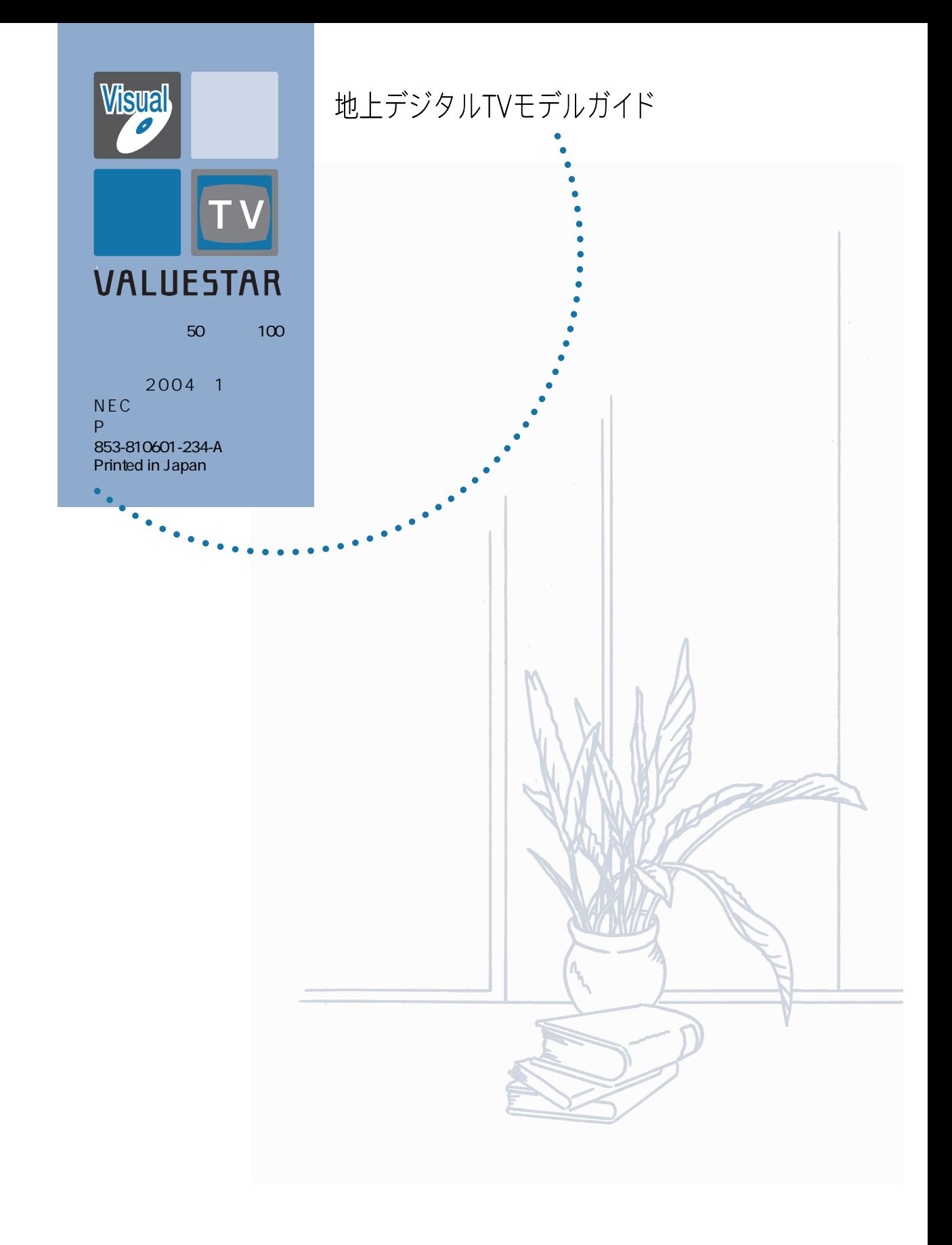